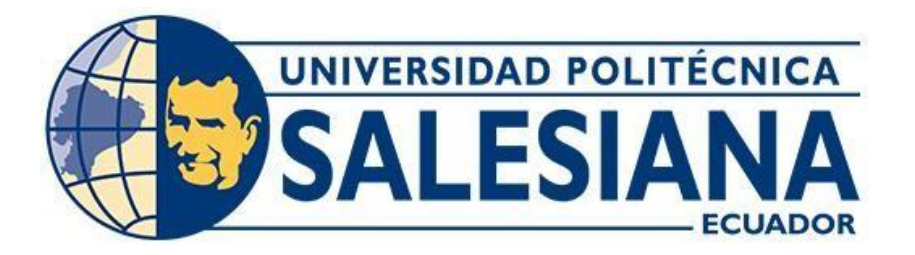

## **UNIVERSIDAD POLITÉCNICA SALESIANA**

## **SEDE QUITO**

## **CARRERA DE INGENIERÍA CIVIL**

# **ELABORACIÓN DE UN MODELO FÍSICO DE REALIDAD AUMENTADA PARA EL ESTUDIO DE LA HIDROTOPOGRAFÍA DE UNA CUENCA TIPO**

Trabajo de titulación previo a la obtención del título de Ingeniera Civil

AUTORA: Doménica Nicohol Torres Chamorro TUTORA: Verónica Valeria Yépez Martínez

> Quito - Ecuador 2023

# **CERTIFICADO DE RESPONSABILIDAD Y AUTORÍA DEL TRABAJO DE TITULACIÓN**

Yo, Doménica Nicohol Torres Chamorro con documento de identificación N° 1722975701 manifiesto que:

Soy el autor y responsable del presente trabajo; y, autorizo a que sin fines de lucro la Universidad Politécnica Salesiana pueda usar, difundir, reproducir o publicar de manera total parcial el presente trabajo de titulación.

Quito, 11 de agosto del 2023

Atentamente,

DomenicaT.

Doménica Nicohol Torres Chamorro 1722975701

## **CERTIFICADO DE CESIÓN DE DERECHOS DE AUTOR DEL TRABAJO DE TITULACIÓN A LA UNIVERSIDAD POLITÉCNICA SALESIANA**

Yo, Doménica Nicohol Torres Chamorro con documento de identificación N° 1722975701, expreso mi voluntad y por medio del presente documento cedo a la Universidad Politécnica Salesiana la titularidad sobre los derechos patrimoniales en virtud de que soy autor del Proyecto Técnico: "Elaboración de un Modelo Físico de realidad aumentada para el Estudio de la Hidrotopografía de una Cuenca tipo", el cual ha sido desarrollado para optar por el título de: Ingeniera Civil, en la Universidad Politécnica Salesiana, quedando la Universidad facultada para ejercer plenamente los derechos cedidos anteriormente.

En concordancia con lo manifestado, suscribo este documento en el momento que hago la entrega del trabajo final en formato digital a la Biblioteca de la Universidad PolitécnicaSalesiana.

Quito, 11 de agosto del 2023

Atentamente,

Domenica T.

Doménica Nicohol Torres Chamorro 1722975701

## **CERTIFICADO DE DIRECCIÓN DEL TRABAJO DE TITULACIÓN**

Yo, Verónica Valeria Yépez Martínez con documento de identificación N° 1711285591, docente de la Universidad Politécnica Salesiana, declaro que bajo mi tutoría fue desarrollado el trabajo de titulación: ELABORACIÓN DE UN MODELO FÍSICO DE REALIDAD AUMENTADA PARA EL ESTUDIO DE LA HIDROTOPOGRAFÍA DE UNA CUENCA TIPO, realizado por Doménica Nicohol Torres Chamorro con documento de identificación N° 1722975701, obteniendo como resultado final el trabajo de titulación bajo la opción de Proyecto Técnico que cumple con todos los requisitos determinados por la Universidad Politécnica Salesiana.

Quito, 11 de agosto del 2023

Atentamente,

 $\bigcup \rho_i(\mathbf{W} \cup \mathbf{W})$ 

Ing. Verónica Valeria Yépez Martínez, MSc.

1711285591

## **DEDICATORIA**

El presente trabajo se lo dedico a mis padres y mis hermanas.

#### **AGRADECIMIENTOS**

Agradezco a mis padres por darme su apoyo incondicional en este camino, a mis hermanas y a todos los que en este largo camino estuvieron brindándome palabras de aliento para seguir adelante. Por último, me agradezco por no rendirme y por haber alcanzado este objetivo.

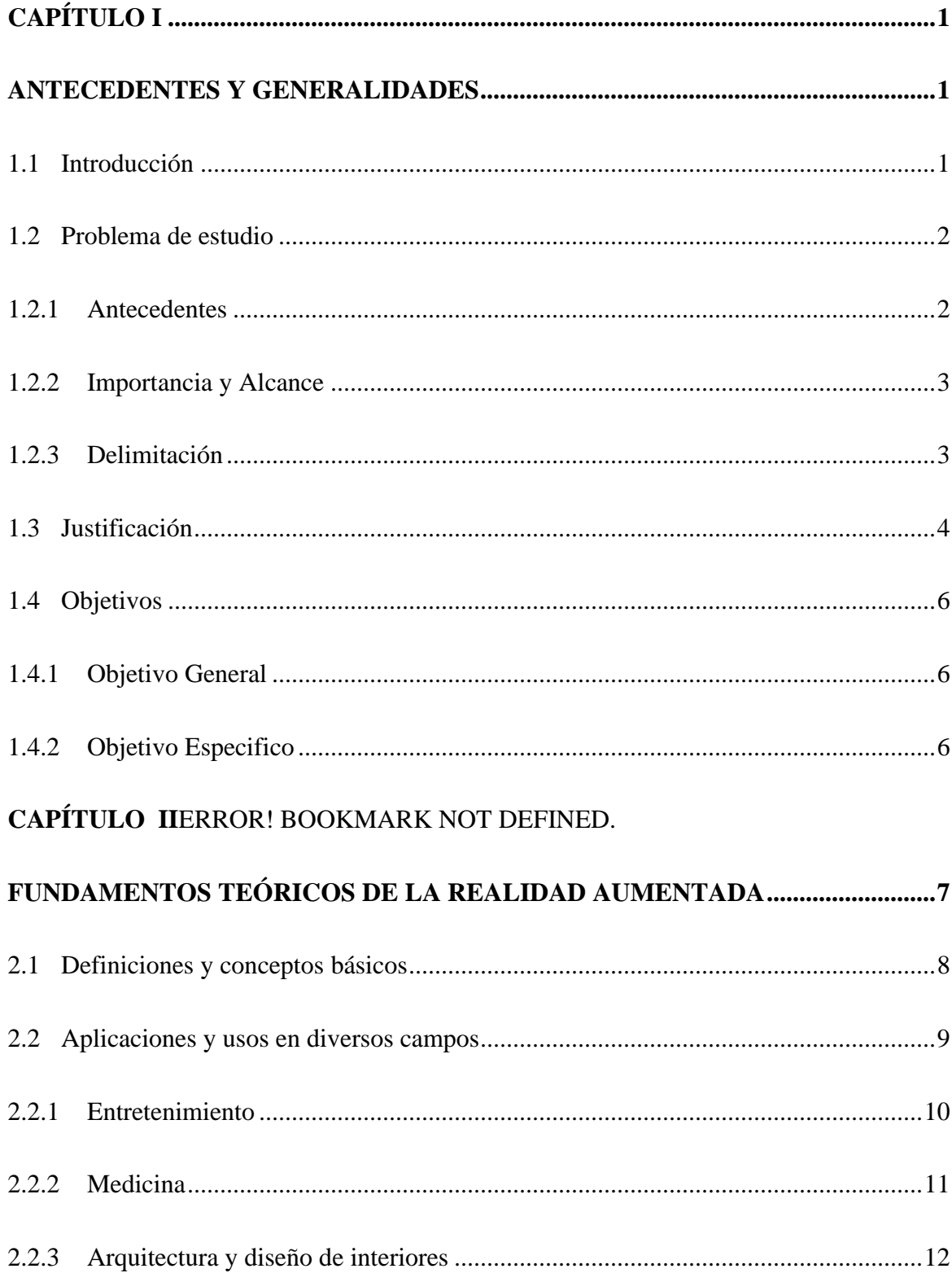

## ÍNDICE DE CONTENIDOS

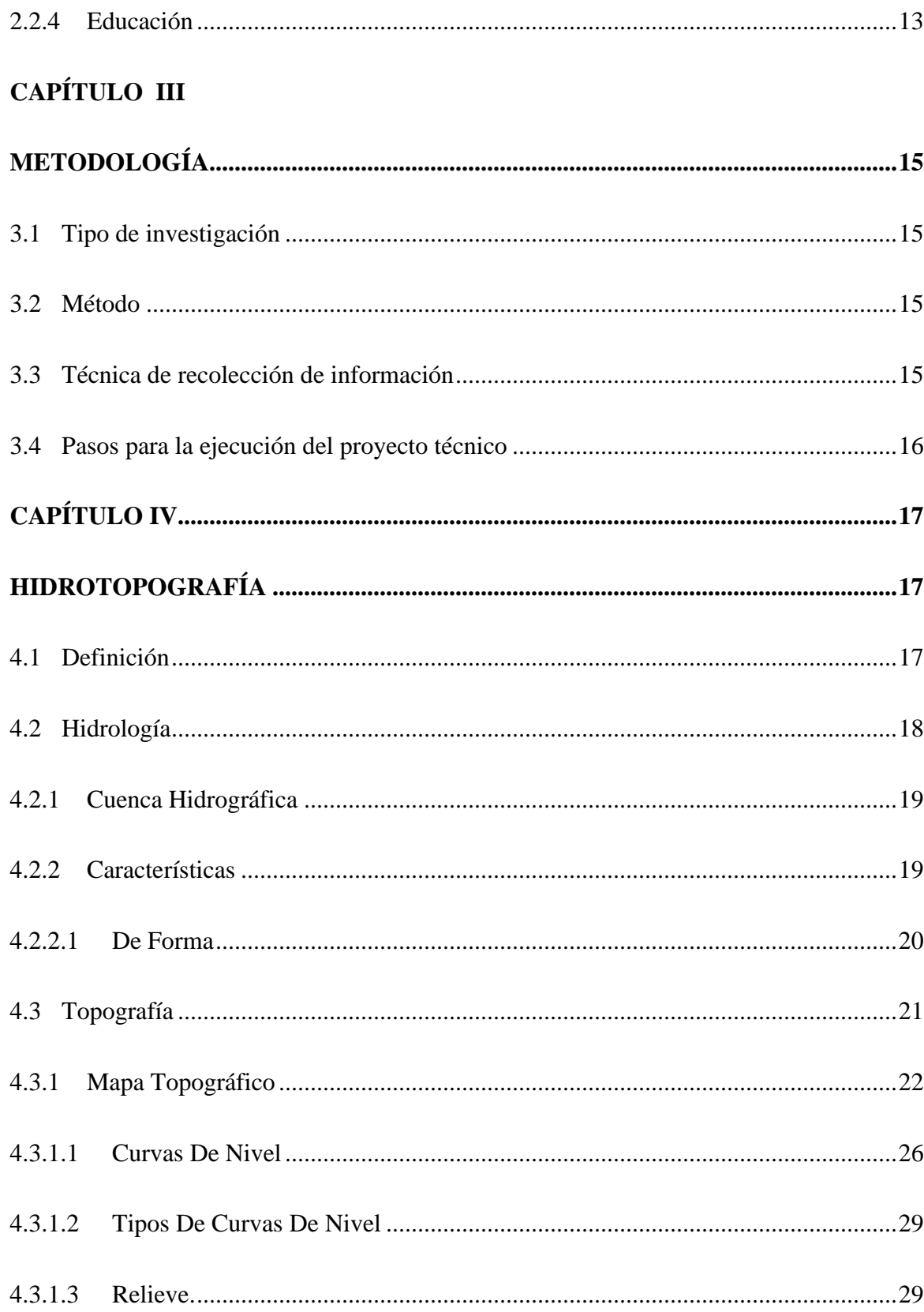

# **CAPÍTULO V**

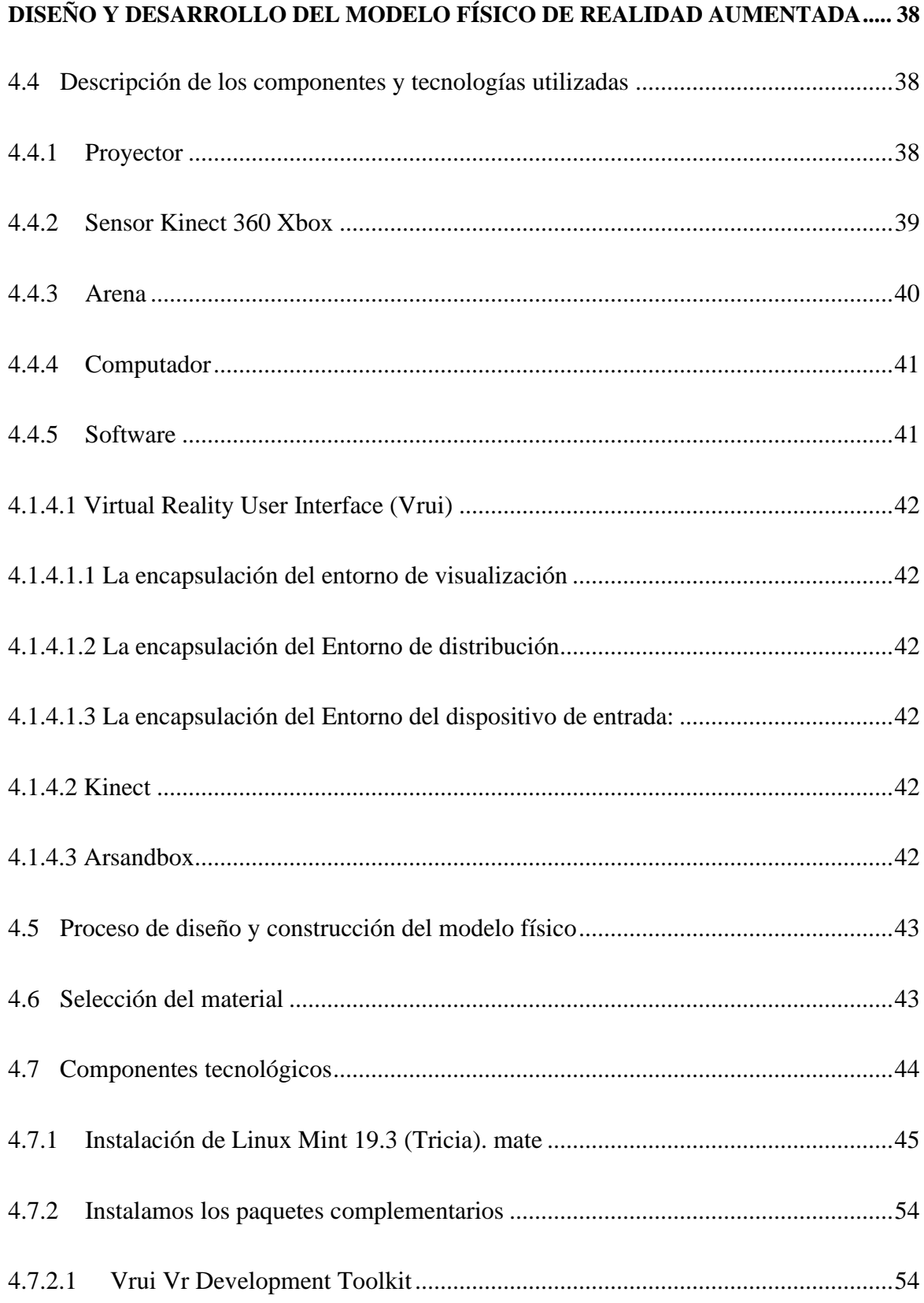

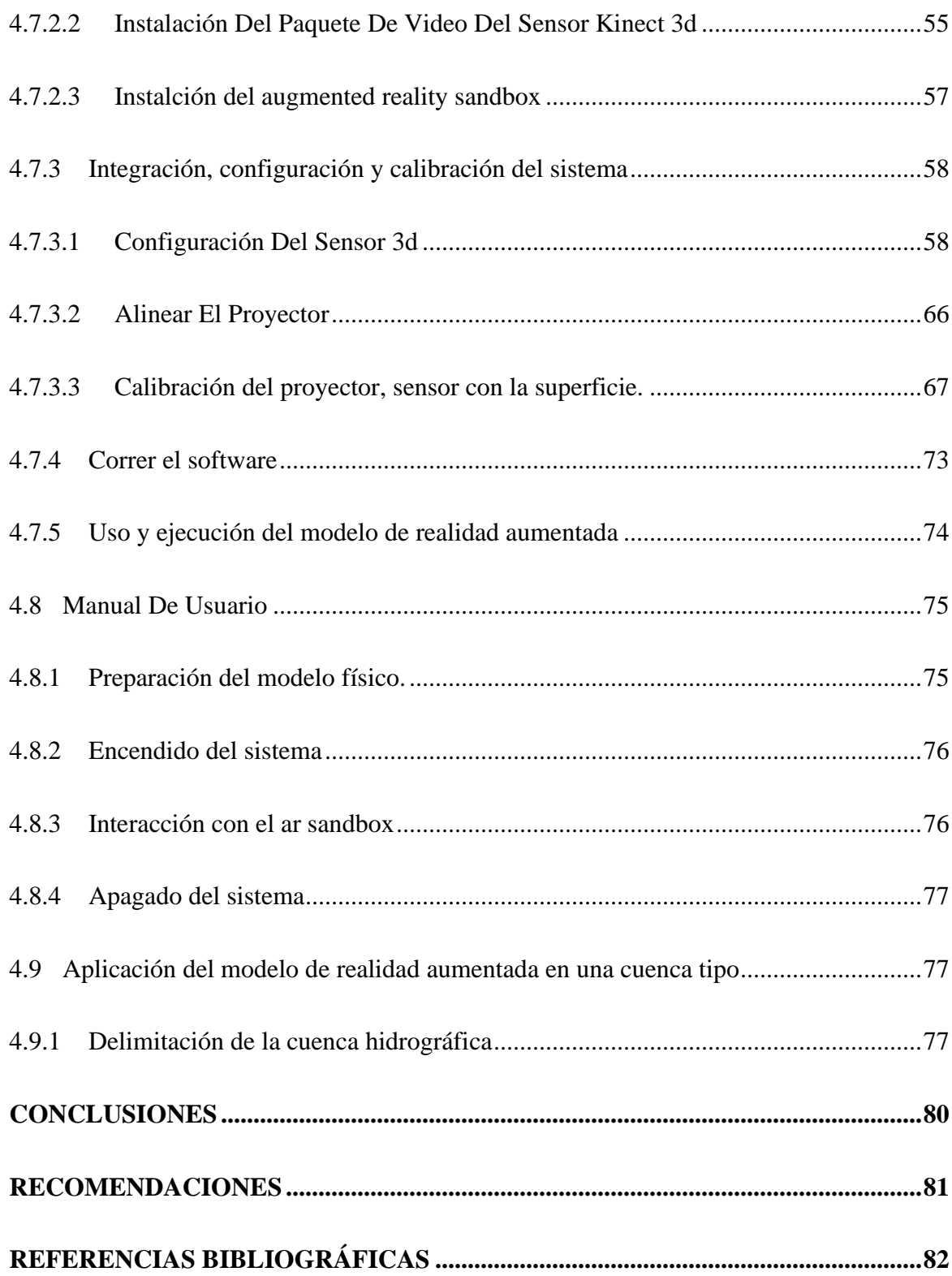

## **ÍNDICE DE FIGURAS**

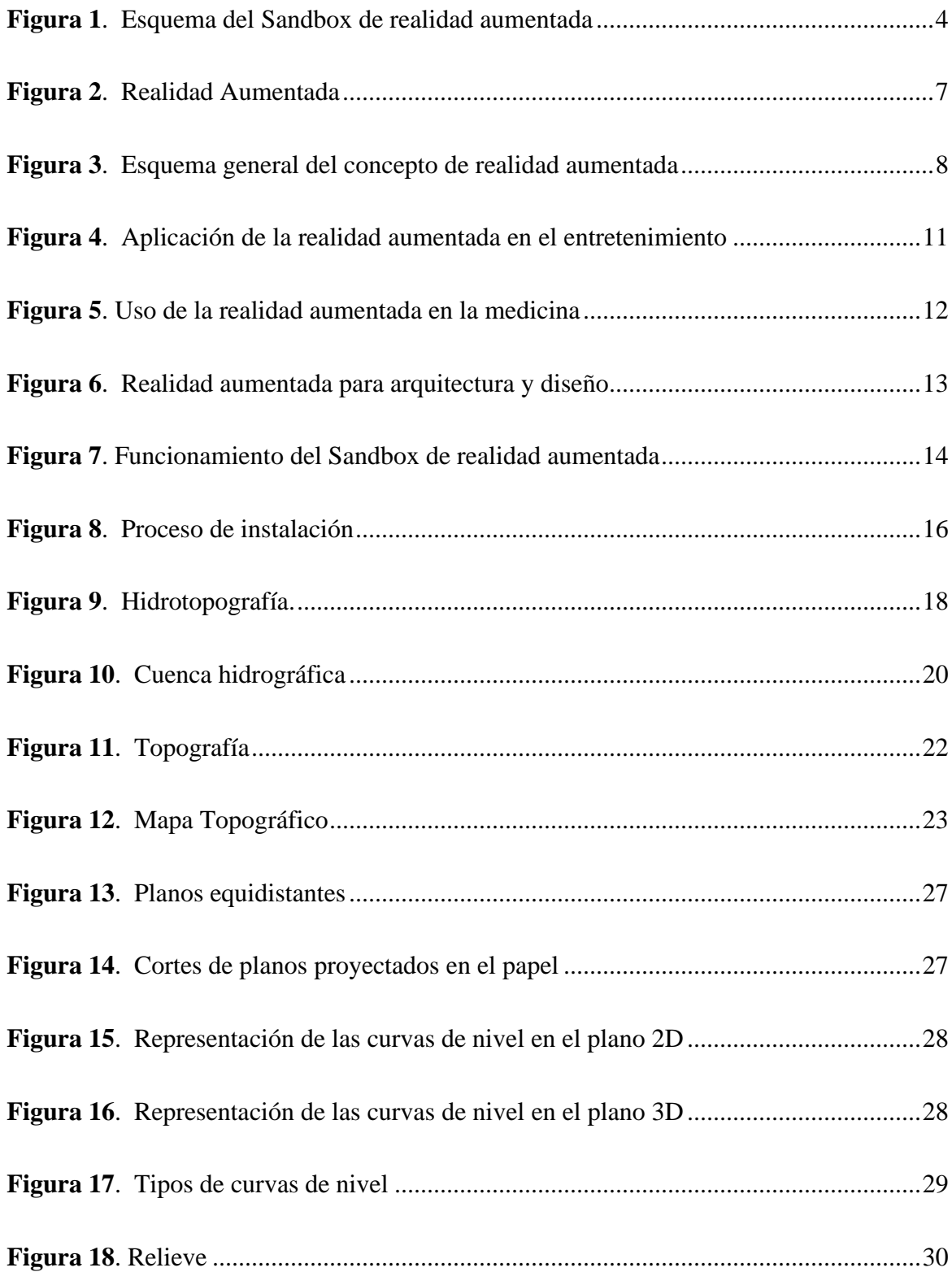

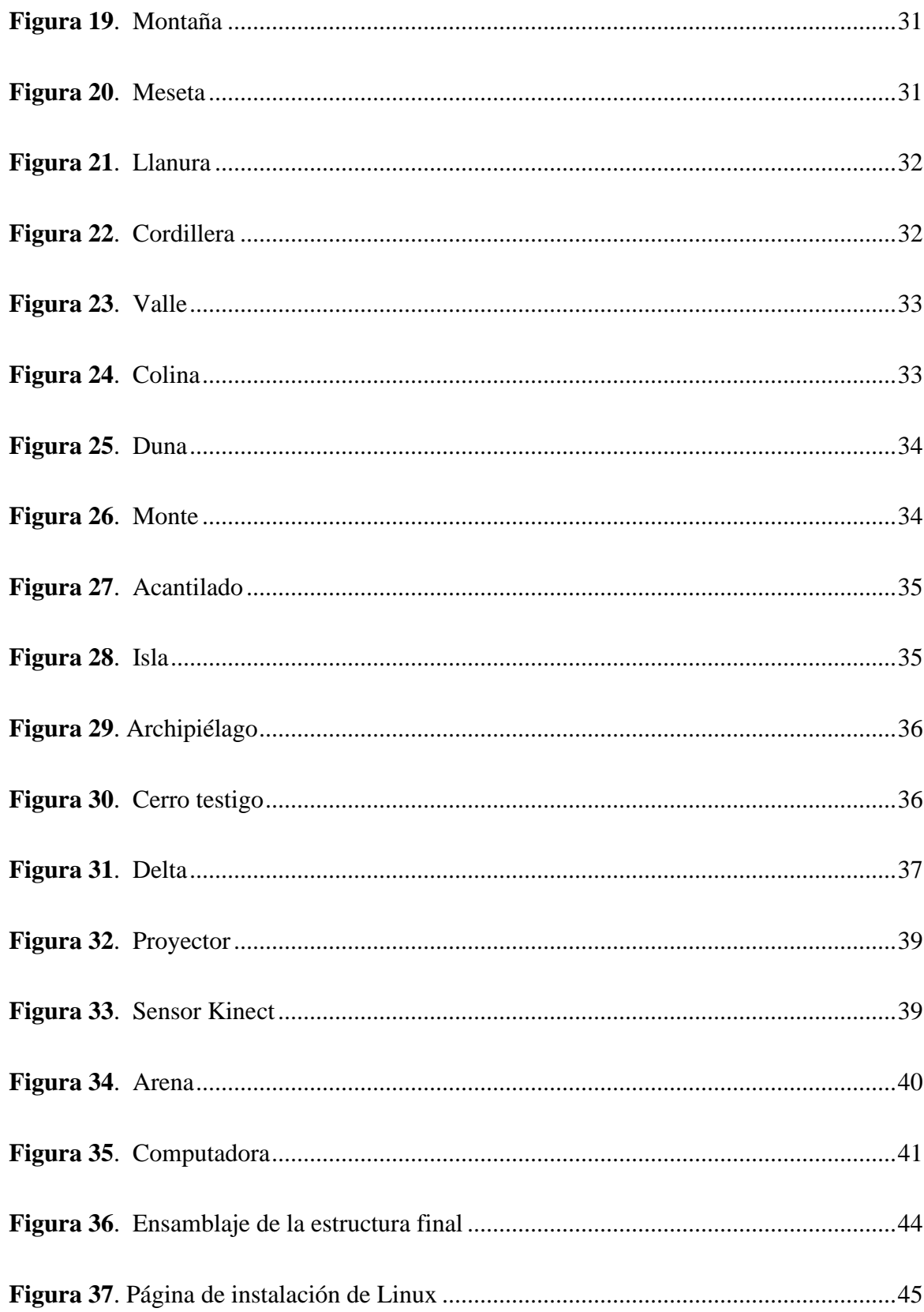

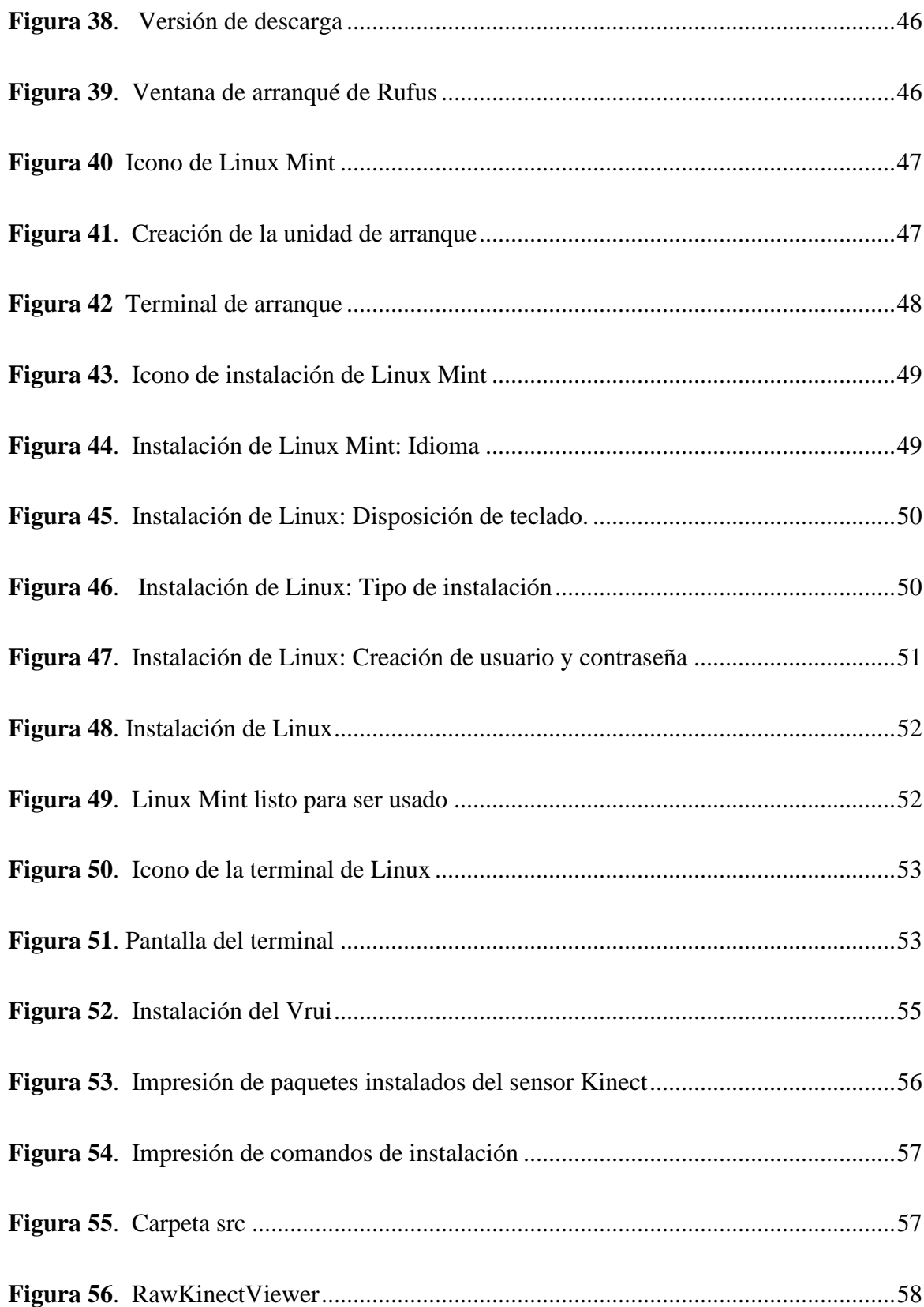

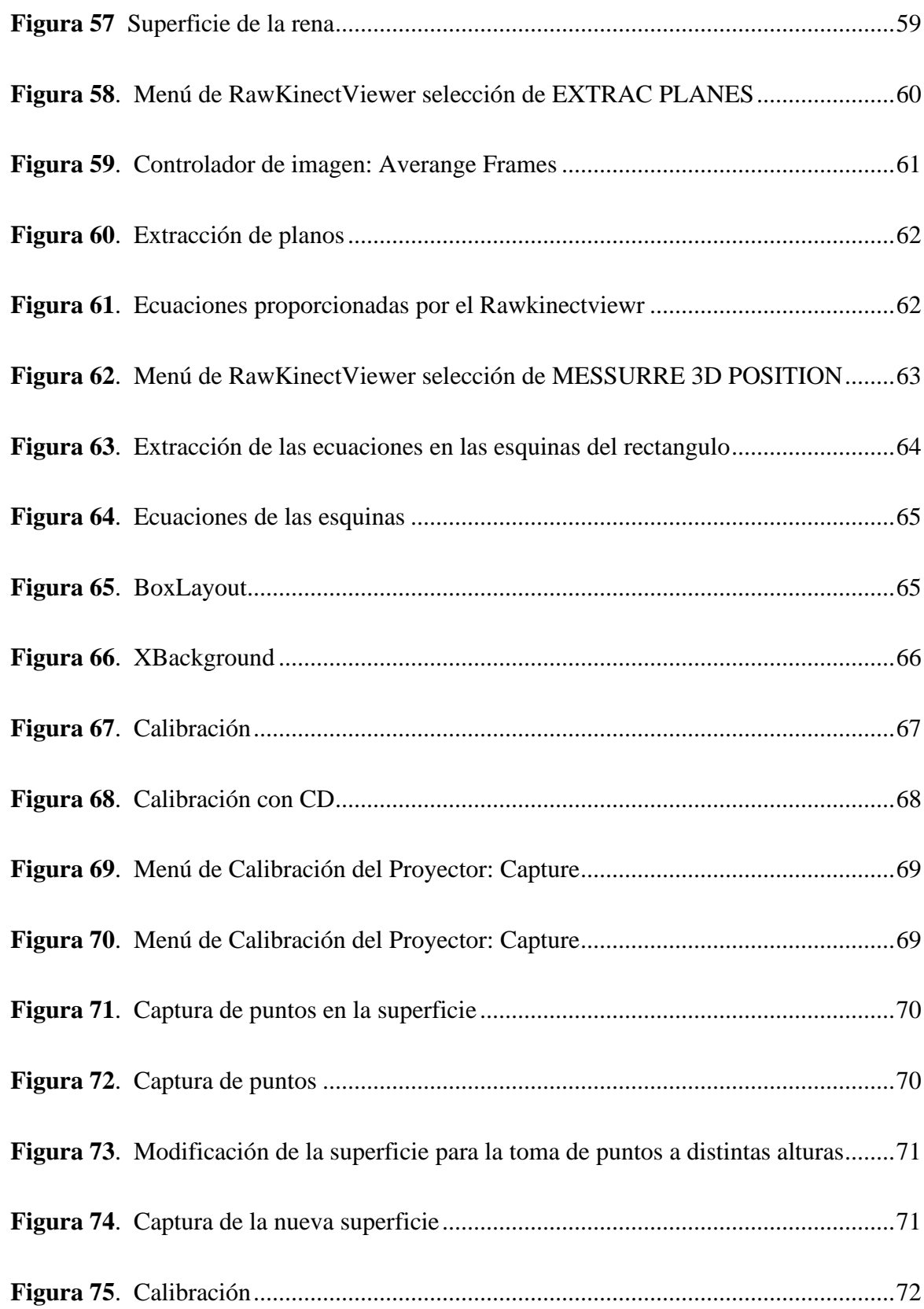

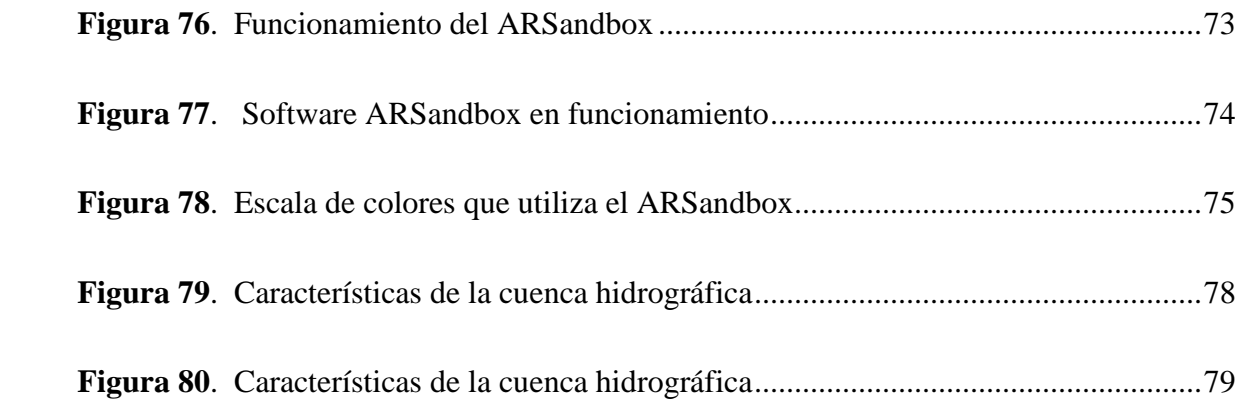

#### **RESUMEN**

El uso de nuevas tecnologías en los últimos años está tomando más fuerza, y se está ampliando a diferentes áreas, proporcionándonos experiencias híbridas e interactivas mismas que van enriqueciendo nuestra realidad y abriendo un sinfín de posibilidades esto se logra combinando elementos digitales con el entorno físico.

En el presente trabajo ponemos a disposición el manual de construcción, ensamblaje y calibración para un modelo geomático de realidad aumentada denominado ARSandbox, este modelo nos permitirá explorar conceptos de hidrotopografía, geología, generación de curvas de nivel, conceptos relacionados con la dinámica fluvial, que son proyectados sobre una superficie de arena de sílice. En este proyecto utilizaremos una investigación aplicada, la cual se basa en la aplicación directa de los conocimientos adquiridos en un área específica. Se ha optado trabajar con el método deductivo, mismos que nos permitirá determinar características de una situación en particular basando en enunciados y leyes científicas formuladas con anterioridad. El conocimiento teórico y práctico adquirido a lo largo de la carrera universitaria es fundamental para llevar a cabo la ejecución del proyecto.

La técnica de recolección de información que se utilizará es la recopilación documental y bibliográfica, que implica buscar, recuperar, analizar, criticar e interpretar datos secundarios obtenidos y registrados por otros investigadores en fuentes documentales impresas, audiovisuales o electrónicas, debido a que la información necesaria para el proyecto se obtendrá de la página oficial del creador del software ARSandbox.El enfoque interactivo e innovador del AR Sandbox nos ha demostrado que es una valiosa herramienta educativa, que ofrece una experiencia de aprendizaje enriquecedora y motivadora para los estudiantes y demás usuarios.

**Palabras claves:** geomático, innovador, hidrotopografía, cuenca hidrográfica, relieve 3D

#### **ABSTRACT**

The use of modern technologies in recent years is taking more strength, and is expanding to different areas, providing hybrid and interactive experiences that are enriching our reality and opening endless possibilities, this is achieved by combining digital elements with the physical environment. In this work we provide the construction, assembly, and calibration manual for an augmented reality geomatic model called ARSandbox, this model will allow us to explore concepts of hydrotopography, geology, generation of contour lines, concepts related to river dynamics, which are projected on a silica sand surface.

In this project we will use applied research, which is based on the direct application of the knowledge acquired in a specific area. We have chosen to work with the deductive method, which will allow us to determine the characteristics of a particular situation based on previously formulated scientific statements and laws. The theoretical and practical knowledge acquired throughout the university career is fundamental to carry out the execution of the project.

The information recollection technique to be used is documentary and bibliographic compilation, which involves searching, recovering, analyzing, criticizing and interpreting secondary data obtained and recorded by other researchers in documentary, printed, audiovisual or electronic sources, since the information necessary for the project will be obtained from the official website of the creator of the ARSandbox software.

The interactive and innovative approach of the AR Sandbox has shown us that it is a valuable educational tool, offering an enriching and motivating learning experience for students and other users.

**Keywords:** geomatics, innovative, hydrotopography, hydrographic basin, 3D relief

## **CAPÍTULO I ANTECEDENTES Y GENERALIDADES**

## <span id="page-17-2"></span><span id="page-17-1"></span><span id="page-17-0"></span>**1.1 INTRODUCCIÓN**

La aplicación de nuevas tecnologías en diferentes áreas de aprendizaje nos permite interactuar de diversas formas en medios físico, permitiendo superponer objetos en diferentes superficies, esto también se denomina realidad aumentada.

El utilizar la realidad aumentada puede servirnos para el desarrollo de nuevas formas de aprendizaje, una forma diferente de adquirir conocimientos, con esto nos referimos a la aplicación de un modelo de realdad aumentada, también denominado ARSandbox.

En este modelo se permite al usuario interactuar en la superficie en la que se proyecta la imagen, con la finalidad de comprender y entender conceptos relacionados con la hidrotopografía en cuencas hidrográficas, asi también impactos de fenómenos fluviales.

La hidrotopografía es una disciplina, que estudia el comportamiento topográfico e hidrológico de las cuencas hidrográficas. Es decir, esta nos permite comprender cómo fluye el agua a través del terreno.

En este proyecto, se demostrará el funcionamiento de este modelo físico de realidad aumentada, formando una cuenca hidrográfica en la superficie de proyección y de esta mostrar sus características principales.

#### <span id="page-18-0"></span>**1.2 PROBLEMA DE ESTUDIO**

#### <span id="page-18-1"></span>*1.2.1 ANTECEDENTES*

La realidad aumentada es una herramienta tecnológica que nos permite estar a la vanguardia en diversos campos de la ingeniería civil, pues la misma nos ayuda a tener una visualización y análisis de información de manera más precisa e interactiva a la vez. En particular, la ARSandbox misma que ha llegado a ser una herramienta versátil y muy útil en la ingeniería civil esto se debe a que la misma es capaz de simular y representar en tiempo real diferentes tipos de terrenos.

En el presente trabajo de titulación nos centraremos en la presentación de esta nueva herramienta tecnológica, la caja de arena ARSandbox, se desarrolla un manual instructivo que de manera detallada abordará la construcción, instalación, calibración y uso de esta.

La caja de arena de realidad aumentada ARSandbox tiene sus orígenes en el año 2014, misma que fue desarrollada en la Universidad de California UC Davis W.M , en alianza con el centro de investigación ambiental UC Davis Tahoe, el Lawrence Hall of Science y ECHO Lake Aquarium and Science Center. Siendo el mismo un sistema capaz de enseñar conceptos geográficos, geológicos, hidrológicos y topográficos, está compuesto por una caja de madera misma que en su interior lleva arena en la que se representara de forma lúdica y dinámica la topografía de la tierra a escala,

Este prototipo está conformado por una estructura de soporte misma en la que se encuentran el sensor Kinect y el proyector en dirección a la caja de madera que en su interior reflejará las diferentes superficies modeladas en la superficie de la arena, estas áreas serán generadas por un software que se encarga de recopilar y procesar la información (curvas de nivel) de manera adecuada para un correcto resultado.

#### <span id="page-19-0"></span>*1.2.2 Importancia y alcance:*

En la actualidad las diversas formas de aprender son ambiguas, generando así a que los estudiantes no presentan mayor interés por adquirir nuevos conocimientos, debido a esto sabemos que en nuestro ámbito estudiantil y profesional nos causaría diversos problemas.

El presente proyecto busca implementar una alternativa más didáctica de aprendizaje, respecto a los términos que se conocen de topografía, curvas de nivel y mapas topográficos.

De igual manera se genera una idea más clara sobre los diversos impactos que se podrían presentar debido a los efectos geológicos.

Se implementará para toda la comunidad educativa de la Universidad Politécnica Salesiana, Carrera de Ingeniería Civil y ciencias a fines que necesiten este medio para conocer e interactuar con la topografía.

#### <span id="page-19-1"></span>*1.2.3 Delimitación*

Esto se lo implementará en la Universidad Politécnica Salesiana, sede Quito, campus sur, subsuelo del bloque G en el laboratorio de hidráulica.

## <span id="page-20-0"></span>**1.3 JUSTIFICACIÓN**

El presente proyecto es un simulador geomático mismo que es realizado debido a la necesidad de un aprendizaje didáctico e interactivo de los diferentes conceptos relacionados con cartografía, hidrología, curvas de nivel asi como también fenómenos geológicos tales como relieves, valles, ríos. Además, en este podemos también moldear cuencas hidrográficas y a su vez generar precipitaciones para conocer el comportamiento de la escorrentía y la formación ríos y lagunas a partir de esta.

La aplicación de este proyecto se lo puede lograr con el uso de un sensor Kinect, un computador, una tarjeta de video High Definición (HD), un proyector de corto alcance y una superficie moldeable (caja de arena) donde se proyecta la imagen (Figura 1).

#### <span id="page-20-1"></span>*Figura 1.*

*Esquema del Sandbox de realidad aumentada*

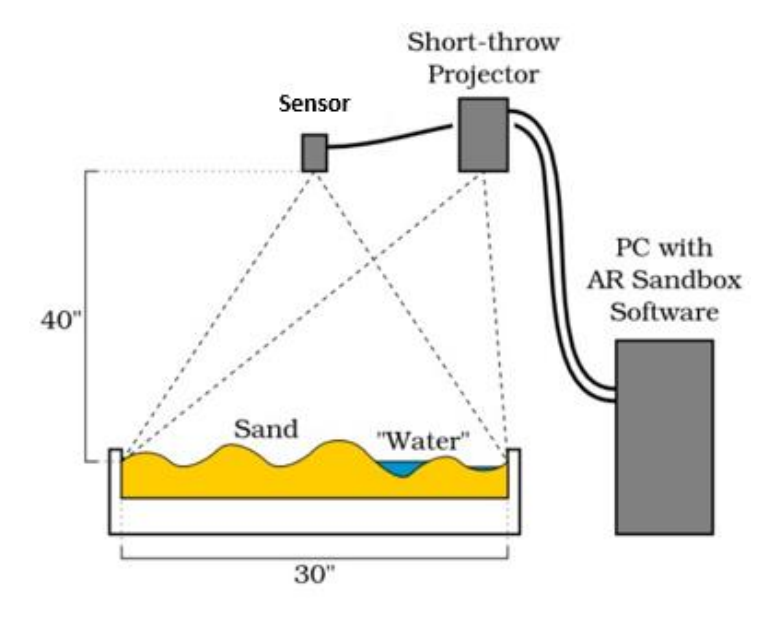

*Nota.* Se presenta un esquema gráfico de los componentes del Sandbox de realidad aumentada. Fuente: Ortiz (2018).

Tomando esto como un punto de partida para la innovación en el aprendizaje se implementará el modelo para los estudiantes de los primeros semestres de la carrera de ingeniería civil y a fines, un eje complementario a las clases de topografía, hidráulica, hidrografía entre otras.

### <span id="page-22-0"></span>**1.4 OBJETIVOS**

### <span id="page-22-1"></span>*1.4.1 Objetivo General*

Implementar un modelo topográfico dinámico interactivo, proponiendo el uso de un software y una caja de arena en la que se proyectará la topografía mediante el uso de herramientas visuales, para así comprender el comportamiento de los accidentes geológicos y afectaciones que se producirán debido a los cambios climáticos.

## <span id="page-22-2"></span>*1.4.2 Objetivo Especifico*

Motivar el aprendizaje interactivo de diversos conceptos relacionados con las ciencias de la tierra con el uso de nuevas tecnologías.

Entender los conceptos básicos un plano topográfico, como curvas de nivel, cotas, elevación y escalas, mediante el uso de herramientas tecnológicas que presentan el relieve mediante una escala de colores.

Configurar y modificar el software, con herramientas de programación que permitan determinar las características hidrográficas que se presentan en el relieve.

### **CAPÍTULO II**

#### **FUNDAMENTOS TEÓRICOS DE LA REALIDAD AUMENTADA**

<span id="page-23-0"></span>La realidad aumentada construye su base teórica en la capacidad de fusionar el mundo real con elementos generados por computadora (virtuales), mismos que son actualizados en tiempo real. El objetivo de la realidad virtual es la interacción tangible del mundo real con la flexibilidad e inclusividad del mundo virtual como se puede observar en la Figura 2, la realidad aumentada proporciona una experiencia interactiva e inmersiva con aplicaciones en una amplia gama de sectores como la educación, el entretenimiento, la medicina y la industria.

Los principios fundamentales incluyen el registro y mapeo del entorno físico, el seguimiento en tiempo real del usuario, la alineación de elementos virtuales, la interacción directa con objetos virtuales y el uso de dispositivos de visualización y tecnologías de detección para crear una experiencia coherente e integrada. La realidad aumentada sigue evolucionando y ofrece nuevas oportunidades para mejorar la comprensión, la creatividad y la productividad en diferentes áreas.

### <span id="page-23-1"></span>*Figura 2. Realidad Aumentada*

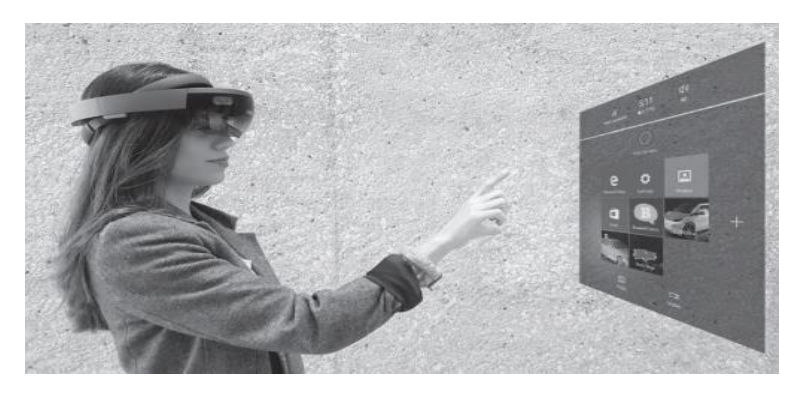

*Nota.* La imagen muestra la interacción de la realidad virtual con el mundo real, a través de elementos tecnológicos. Fuente: (Navarro Pulido, 2018)

## <span id="page-24-0"></span>**2.1 DEFINICIONES Y CONCEPTOS BÁSICOS**

La realidad aumentada es una nueva tecnología que se ha desarrollado a lo largo de los años, la misma permite superponer información digital en el mundo físico, ya sean imágenes, videos o texto. Esto se logra mediante el uso de dispositivos como teléfonos inteligentes, tabletas, gafas inteligentes o cascos de realidad virtual.(Figura 3)

#### <span id="page-24-1"></span>*Figura 3.*

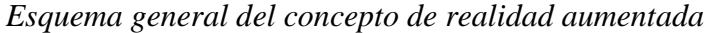

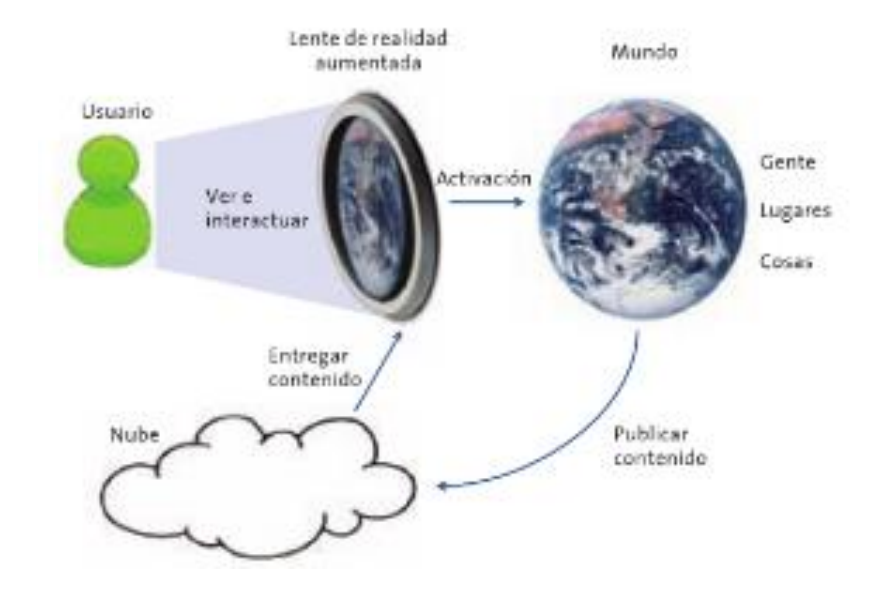

*Nota.* se presenta un esquema, que nos indica como funciona el concepto de realidad aumentada. Fuente: (Fundación Telefónica, 2011)

La realidad aumentada según Microsoft Corporation, se la define como:

Una versión mejorada e interactiva de un entorno del mundo real que se logra a través de elementos visuales digitales, sonidos y otros estímulos sensoriales mediante tecnología holográfica. AR incorpora tres características: una combinación de mundos digitales y físicos, interacciones realizadas en tiempo real e identificación 3D precisa de objetos virtuales y reales.

 Según definición de Tim Cook "La realidad virtual encierra y sumerge a la persona en una experiencia que puede ser muy interesante, pero probablemente llegue a tener un interés económico menor", consiste en llevar al usuario en un mundo artificial.

La AR tiene un sin fin de distintivos, pero Navarro,(2015) señala que "La característica principal de esta tecnología es la visualización de un entorno virtual (por ejemplo, unos animales pequeños de mayor tamaño) y su interacción con la realidad del entorno real".

La realidad aumentada nos presenta una mejora en " múltiples modalidades sensoriales, incluidas las visuales, auditivas, hápticas, somatosensoriales y olfativas. La realidad aumentada (AR) también se conoce como realidad mixta (MR)." (Sabry , 2022)

Entre sus características se pueden mencionar:

- Modificar la realidad
- Usa dispositivos como teléfonos, tablets, laptops
- Inmersión parcial
- Va enfocada al marketing, la educación y la ciencia, entre otras.

### <span id="page-25-0"></span>**2.2 APLICACIONES Y USOS EN DIVERSOS CAMPOS**

La AR tiene la capacidad de adaptarse a las distintas necesidades de los usuarios y así también a las diferentes actividades que realizan ya sea en ámbitos laborales y personales, las aplicaciones son amplias, y su función es complementar la información.

En este apartado se describen las aplicaciones de la realidad aumentada en los siguientes ámbitos:

#### <span id="page-26-0"></span>*2.2.1 Entretenimiento*

El hablar de la realidad aumentada en el ámbito del entretenimiento específicamente en los juegos, proporciona un punto clave para destacar el avance tecnológico que ha ido surgiendo a través de los años. Esta es una idea en desarrollo desde el año 2000 donde las universidades desarrollan la idea de juntar la realidad virtual con los juegos.

Es asi que podemos encontrar diversos juegos que usan la realidad aumentada entre los cuales podemos mencionar Pokémon GO (Figura 4), juego caracterizado principalmente por cazar animales virtuales en un entorno físico con el uso de un celular y red de internet, también podemos mencionar, The Walking Dead: Our World, y aún están en desarrollo diversos juegos que permiten conectar un espacio virtual con el interactuar del espacio físico. También la podemos encontrar en museos y diversos parques temáticos, proporcionando al usuario una experiencia inmersiva y recreativa.

<span id="page-27-1"></span>*Figura 4. Aplicación de la realidad aumentada en el entretenimiento*

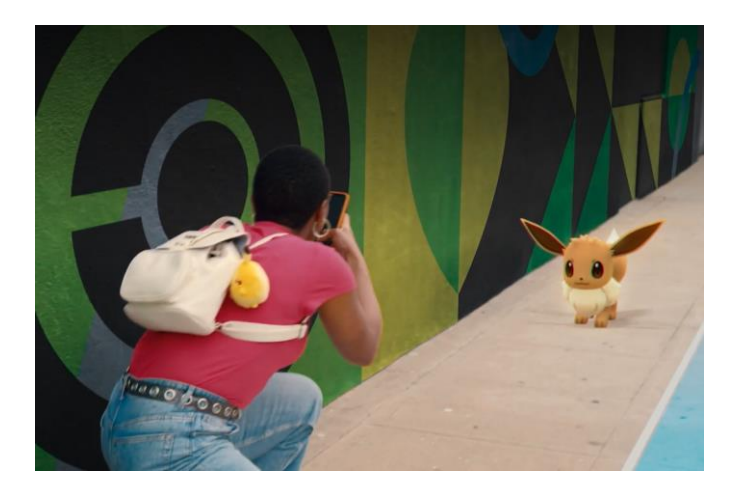

*Nota. La imagen presenta como el juego Pokémon go se superpone sobre la realidad Fuente: (The Pokémon Company, 2016)*

### <span id="page-27-0"></span>*2.2.2 Medicina*

En la medicina el uso de la realidad aumentada permite al personal especializado, tener más información acerca de lo que se va a tratar (enfermedad), la tecnología busca complementar el diagnostico presentando imágenes en 3 dimensiones, asi también se puede ser utilizar en exámenes generales, intervenciones quirúrgicas entre otras. Es asi que esta realidad aumentada nos proporciona la capacidad de enriquecer la visión de la realidad mediante el uso herramientas tecnológicas (Figura 5) las cuales muestran información digital mismas que puede jugar un papel importante en el área de la medicina mejorando asi los servicios que reciben los ciudadanos. (Fundación Telefónica, 2011)

<span id="page-28-1"></span>*Figura 5. Uso de la realidad aumentada en la medicina*

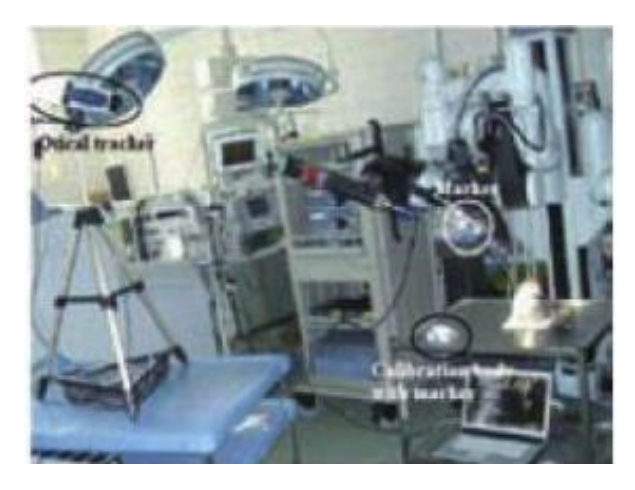

*Nota.* La imagen presenta el sistema Da Vinci que permite realizar operaciones poco invasivas, con el uso de la realidad aumentada.

## <span id="page-28-0"></span>*2.2.3 Arquitectura y diseño de interiores*

La realidad aumentada desde este enfoque permite a los usuarios poder observar cómo culminará su proyecto, permitiéndoles asi realizar modificaciones antes que el modelo físico ya este realizado, en el diseño de interiores se lo utiliza para términos de decoración y escoger de acuerdo con el gusto del cliente las mejores opciones, esto mejorará la satisfacción del cliente, un ejemplo de esto es Room Planer (Figura 6) que permite arrastrar mobiliario en 3D.

<span id="page-29-1"></span>*Figura 6. Realidad aumentada para arquitectura y diseño*

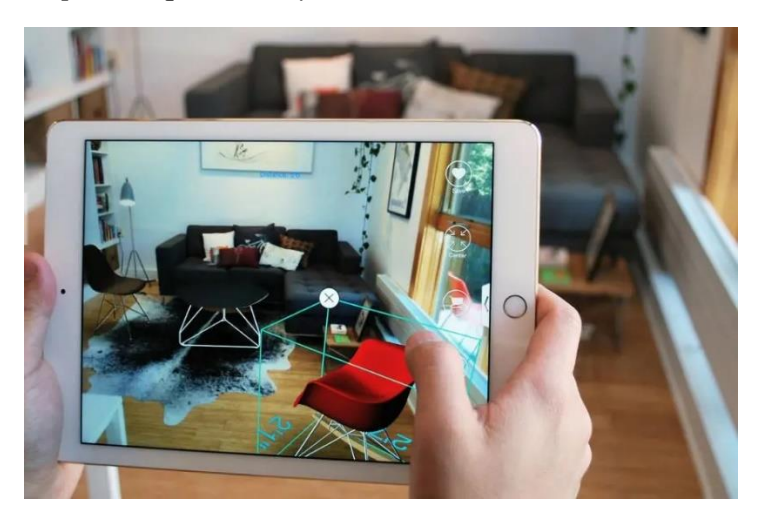

*Nota.* Se presenta la aplicación de realidad aumentada room planer Fuente AI Room Planner

### <span id="page-29-0"></span>*2.2.4* Educación

Para este ámbito permite el desarrollo de diversos conceptos, mediante la visualización y la manipulación de modelos en 3D, siendo asi capaz de proporcionar aprendizajes más interactivos, mejorando el proceso enseñanza-aprendizaje es así como podemos encontrarnos con realidad aumentada en libros, teléfonos inteligentes, computadoras y demás herramientas tecnológicas que nos permiten una inmersión total o parcial en los conocimientos facilitando el aprendizaje y la retención de conocimientos.

Un claro ejemplo de la aplicación de la realidad aumentada en la educación es la aplicación del ARSandbox. Misma que en esta se busca explicar de manera directa, los distintos conceptos que en teoría no pueden ser comprendidos fácilmente.

La finalidad de este proyecto es que nos permite, conocer las aplicaciones de visualización en 3D para enseñar conceptos de ciencias de la tierra, pero también hemos construido una exposición práctica que combina un arenero real, topografía y aguas virtuales creados mediante un circuito cerrado de un sensor Kinect, un potente software de simulación y visualización y un proyector de datos (figura 1). (Kreylos, 2022)

El beneficio que nos propone es crear modelos topográficos esculpidos en arena, este modelamiento empieza a mostrar un mapa de colores que nos ira mostrando la elevación, así también nos mostrará las curvas de nivel y la interacción de la topografía con el agua. De esta manera se enseña conceptos geográficos, geológicos e hidrológicos (Figura 7). (Kreylos, 2022)

<span id="page-30-0"></span>*Figura 7. Funcionamiento del Sandbox de realidad aumentada*

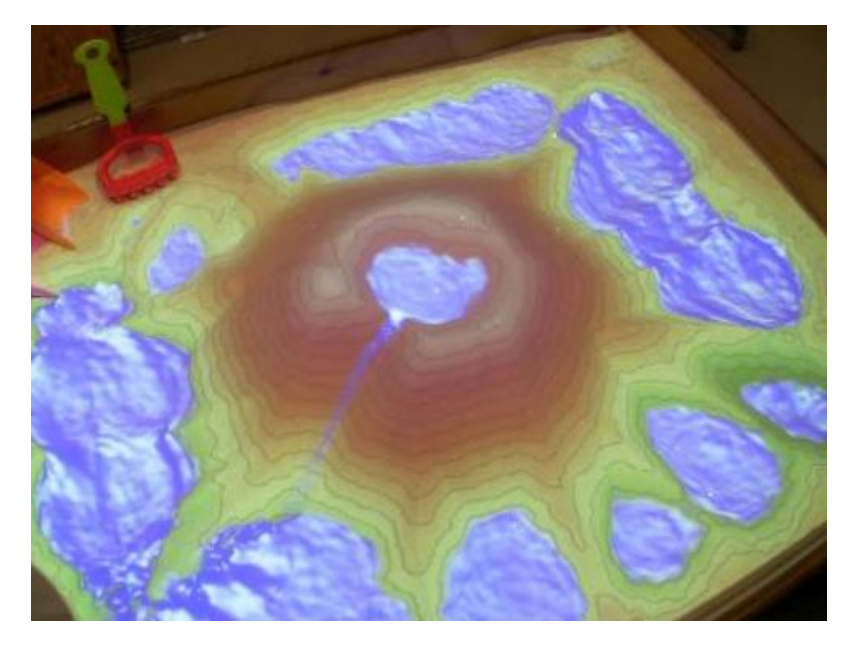

*Nota.* Se presenta el ARSandbox en funcionamiento, donde se puede apreciar la interacción de la topografía con el agua. Fuente: (Kreylos, 2022)

## **CAPÍTULO III METODOLOGÍA**

### <span id="page-31-1"></span><span id="page-31-0"></span>**3.1 TIPO DE INVESTIGACIÓN**

En el presente proyecto técnico se ha considerado realizar una "Investigación Aplicada". Misma que se según (Sabino, 1996), se caracteriza por la aplicación directa del conocimiento, y dependerá de los resultados y avances. Es por tal motivo que se la considera apropiada para nuestro tema de estudio ya que se busca poner los conocimientos adquiridos en un área puntual.

## <span id="page-31-2"></span>**3.2 MÉTODO**

Para nuestro proyecto técnico se ha optado por el uso del método ductivo mismo que Según Abreu, J (2014),

Permite determinar las características de una realidad particular que se estudia por derivación o resultado de los atributos o enunciados contenidos en proposiciones o leyes científicas de carácter general formuladas con anterioridad.

Debido a los conocimientos obtenidos a lo largo la carrera universitaria se logró obtener el conocimiento teórico, práctico que son necesarios para llevar a cabo la ejecución del presente proyecto.

## <span id="page-31-3"></span>**3.3 TÉCNICA DE RECOLECCIÓN DE INFORMACIÓN**

La información necesaria para realizar el proyecto fue obtenida por la técnica de "Recopilación documental y bibliográfica" que según Arias (2007)

Es un proceso basado en la búsqueda, recuperación, análisis, crítica e interpretación de datos secundarios, es decir, los obtenidos y registrados por otros investigadores en

fuentes documentales: impresas, audiovisuales o electrónicas. (p. 107).

Pues estos datos se obtendrán de la página oficial del creador del software ARSandbox, Oliver Kreylos, mismo que creó esta página para documentar el proceso de creación y a su vez implementar una serie de pasos a seguir, estos serán guías para el funcionamiento de nuestro proyecto técnico.

## <span id="page-32-0"></span>3.4 **PASOS PARA LA EJECUCIÓN DEL PROYECTO TÉCNICO**

Se presenta una serie de pasos a seguir para instalar nuestro modelo de realidad aumentada. Ver figura 8

<span id="page-32-1"></span>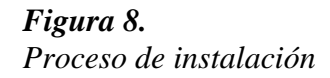

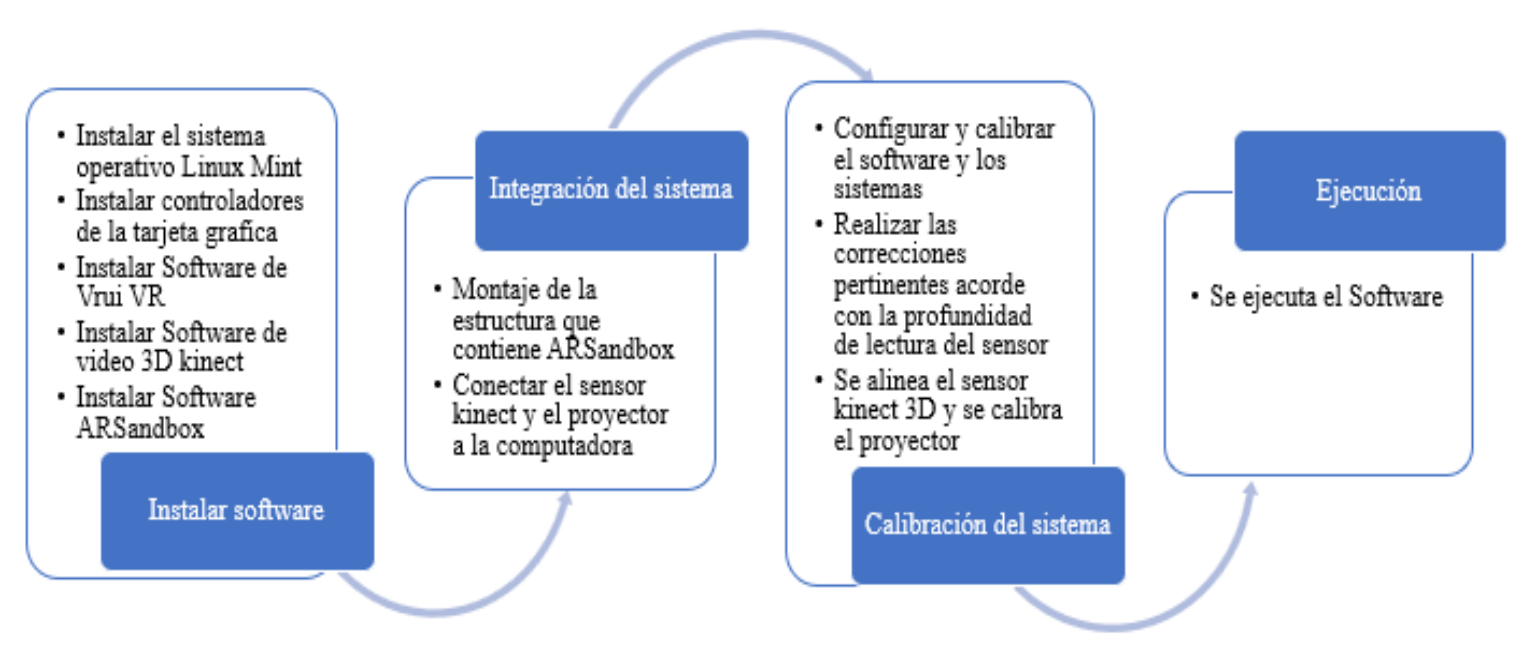

*Nota.* Se presenta un esquema para la instalación de nuestro modelo de realidad aumentada. Elaborado por: La autora a través de Word, 2023 .

## **CAPÍTULO IV HIDROTOPOGRAFÍA**

<span id="page-33-1"></span><span id="page-33-0"></span>La hidrotopografía es una disciplina que estudia la interacción que tiene el agua con la superficie donde esta se desarrolla, combinar los conocimientos de la hidrología y la topografía para mapear y comprender la configuración del terreno en relación con cuerpos de agua como ríos, lagos y cuencas hidrográficas. permitiéndonos de esta manera realizar estudios y análisis de este comportamiento con la finalidad de comprender el flujo del agua.

## <span id="page-33-2"></span>**4.1 DEFINICIÓN**

La hidrotopografía hace referencia al estudio de la topografía de la superficie terrestre y su relación con las características hidrológicas, como son todos los cuerpos de agua presentes en la misma. Estos estudios se realizan con la finalidad de poder determinar los patrones de drenaje, disponibilidad de agua, predecir el comportamiento del cauce, entre otras eventualidades. La hidrotopografía representa un área de estudio para la gestión de recursos hídricos, inundaciones en zonas geográficas cercanas a ríos, lagos, costas, entre otros.

Por otra parte, CEDSA (2012) nos menciona que es importante el estudiar ambas disciplinas en conjunto pues "El agua se comportará de forma distinta según la forma del fondo, produciendo movimientos distintos, que hay que conocer para no sufrir problemas", generando asi mayor información respecto al cauce, y su comportamiento permitiéndonos crear medidas de mitigacion en casos de emergencia, ver Figura 9.

<span id="page-34-1"></span>*Figura 9. Hidrotopografía.*

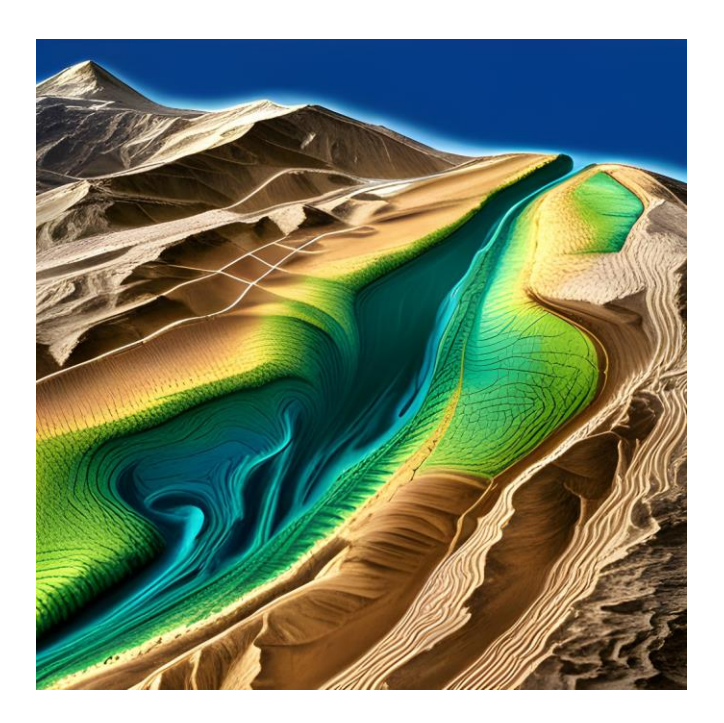

*Nota.* En esta imagen se presenta en una escala de colores la hidrotopografía de un río, en la cual podemos observar que el río (azul), fluye de acuerdo con la pendiente del terreno. Elaborado por La autora mediante wepik.

## <span id="page-34-0"></span>**4.2 HIDROLOGÍA**

"La hidrología es la ciencia natural que estudia el agua, su origen, circulación y distribución en la superficie terrestre, sus propiedades químicas y físicas y su relación con el medio ambiente incluido los seres humanos" (Béjar, 2004) siendo asi una disciplina que se ocupa de estudiar el comportamiento y calidad del agua en la Tierra. La hidrología analiza los procesos físicos, químicos y biológicos relacionados con el ciclo del agua y su interacción con el medio ambiente. Esta área de investigación es fundamental para comprender cómo se mueve, almacena y transforma el agua en diferentes sistemas hidrológicos como ríos, lagos, acuíferos y océanos.

La hidrología abarca varios campos de investigación, como lo es el ciclo hidrológico, cuencas hidrográficas, balance hídrico, recursos hídricos entre otros temas, en el presente trabajo nos enfocaremos en el estudio de cuencas hidrográfica.

### <span id="page-35-0"></span>*4.2.1 Cuenca Hidrográfica*

Una cuenca hidrográfica se define como "espacios territoriales delimitados por un parteaguas donde se concentran todos los escurrimientos de arroyos y/o ríos que confluyen y desembocan en un punto común llamado también punto de salida de la cuenca, que puede ser un lago o el mar" (López, 2013). La gestión adecuada de este recurso hídrico es de vital relevancia ya que es posible asegurar la provisión de agua potable, el riego de cultivos, la generación de hidroelectricidad entre otros.

Una cuenca hidrográfica está compuesta por tres elementos principales como lo son agua, tierra y biota, asi también cuenta con diversas características que nos ayudan a entender la relación entre la topografía, la geología y la hidrología y el cómo las mismas influyen en la distribución y calidad del agua.

#### <span id="page-35-1"></span>*4.2.2 Características*

Entre las características principales se destacan:

Línea de cumbres: se denomina asi a la "línea imaginaria que delimita la cuenca hidrográfica…marca el límite entre cuenca hidrográficas y las cuencas vecinas. El agua precipitada a cada lado de la divisoria desemboca generalmente en ríos distintos." Galvez (2011)

Sistema de curso de agua: aquí se muestra el recorrido del agua, y los afluentes que añaden más agua al sistema.
Punto de salida: Es el punto donde se desfoga toda el agua que lleva el sistema de curso de agua. Ver Figura 10.

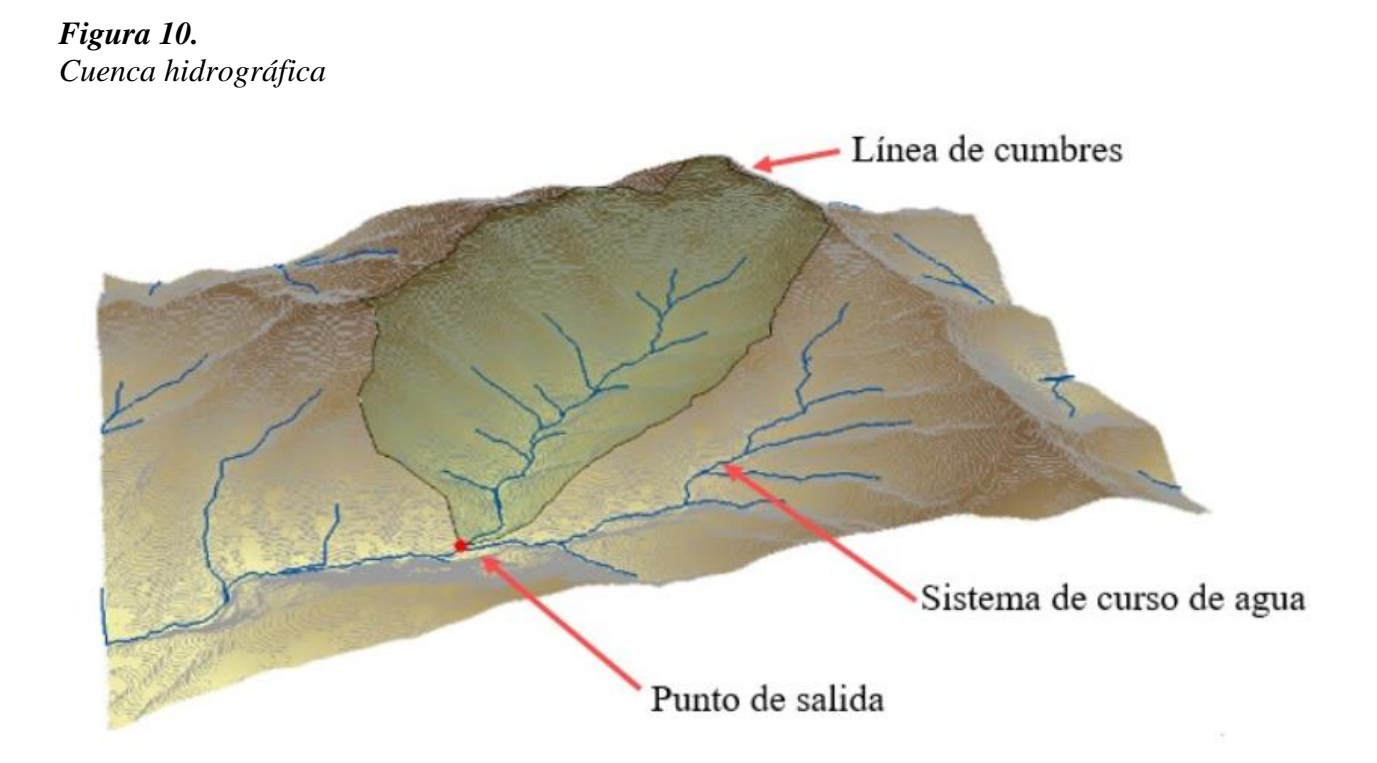

*Nota.* Se identifican las características principales de una cuenca hidrográfica. Fuente: Domínguez (2020)

Además de estas características, las cuencas hidrográficas cuentan también con características geomorfológicas de forma y drenaje de la cuenca.

# *4.2.2.1 De forma*

- Área de drenaje: es aquella que es delimitada por su contorno, misma que será drenada por un punto de salida
- Índice de gravelius (índice de compacidad): Relaciona perímetro y la circunferencia de esta

$$
kc = 0.282*P/A^{0.5}
$$

• FACTOR DE FORMA: Relación del ancho y de la longitud axial

$$
kf = A/L^2
$$

# **4.3 TOPOGRAFÍA**

La topografía según (Garcia Alcantara, 2014) es una ciencia aplicada que se encarga de determinar las posiciones relativas o absolutas de los puntos sobre la tierra" por lo tanto es el estudio y la representación detallada de los rasgos físicos y naturales de la superficie terrestre, como montañas, valles, colinas, masas de agua y otros accidentes geográficos, tanto en términos de forma tridimensional como de rasgos característicos.

La topografía es uno de los parámetros más importantes en el ámbito de la ingeniería civil, sabiendo que la misma se la conoce como la ciencia que permite representar de forma detallada sobre un plano los accidentes naturales que se presentan en un terreno, es así que esta genera una relación, terreno/plano-escala, es de esta manera que los términos como medición, distancia, altura, ángulo, elevaciones., funcionan conjuntamente como un levantamiento topográfico, dando esto como resultado el crear un mapa topográfico. (ZAMBRANO, 2013)

En topografía se ocupa de la medición precisa de alturas, pendientes y formas del relieve y de la representación gráfica de estos datos en mapas y modelos topográficos, se utilizan técnicas y herramientas especializadas, como estaciones totales, sistemas de posicionamiento global (GPS), escáneres láser terrestres y drones. Estos instrumentos proporcionan datos precisos y detallados sobre la superficie terrestre y generan información importante para diversos campos y aplicaciones, como la ingeniería civil, la cartografía, la planificación urbana, la gestión de los recursos naturales y el análisis medioambiental, ver Figura 11.

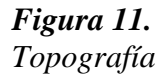

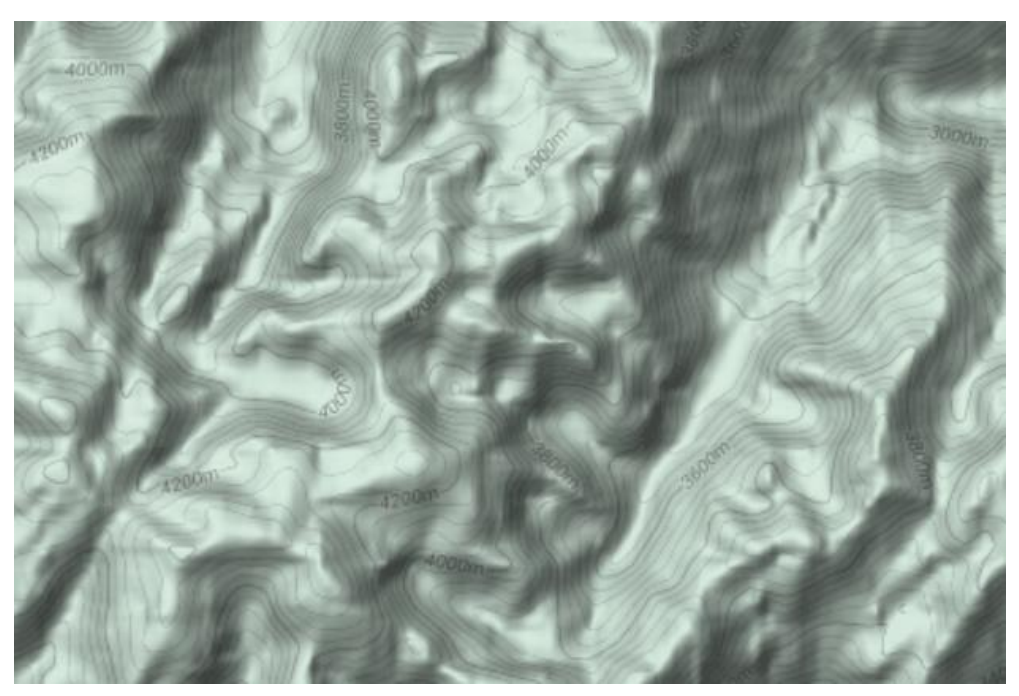

*Nota.* La imagen presenta la topografía de una zona montañosa. Elaborado por: La autora mediante de Google Maps, 2023.

# *4.3.1 Mapa Topográfico*

Un mapa topográfico según Nadal, (1990) "constituye una precisa y sistemática descripcion física del territorio" por consiguiente se lo puede definir como una representación detallada de una zona provincial, una región, un país o el mundo. En ellos se incluyen curvas de nivel, que permiten reflejar la forma de la superficie de la Tierra, asi también se detalla relieve, altitud, pendientes, cursos de agua y demas elementos geográficos.

Es el conjunto de isolíneas, conocido también como cartografía y esta puede ser presentada a diferentes escalas, y con la ayuda de un sistema de proyección se puede determinar los elementos físicos y humanos de la superficie terrestre. El relieve queda interpretado mediante isopletas o isolíneas, que unen puntos con la misma altitud. (Figura 12). (GEOGRAFÍA EN ESPAÑA , 2020)

*Figura 12. Mapa Topográfico*

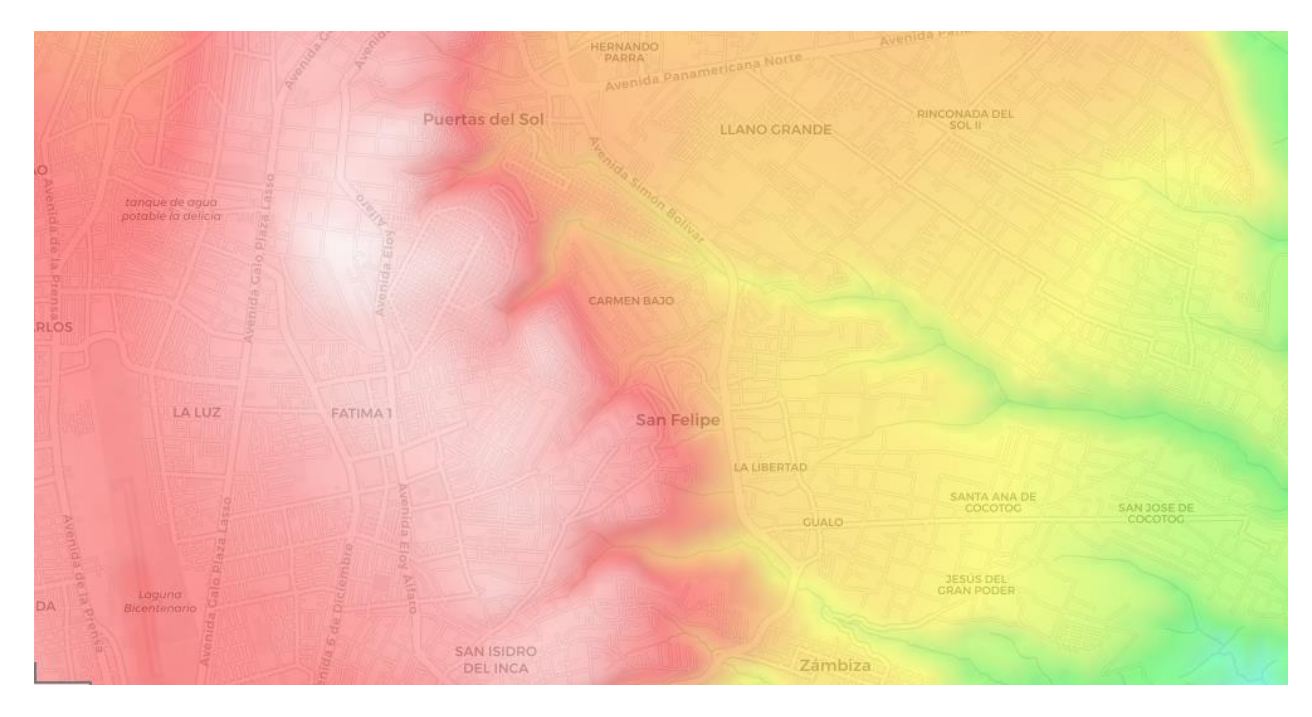

*Nota.* Se presenta el mapa topográfico de la Delicia. Elaborado por: La autora a través de topograpic-map.com

El mapa topográfico es considerada como una guía escencial en la planificacion y diseño de proyectos en el ambito constructivo, gestión de recursos y riesgos naturales. Su precisión y detalle permiten tomar medidas para proteger y gestionar mejor el medio ambiente y los recursos naturales.

Los mapas topográficos se manejan en diferentes escalas. Una escala según Bembibre (2019) es "aquella relación matemática entre las dimensiones reales y el dibujo en un plano, como puede ser un mapa", lo que nos quiere decir que no esta en su tamaño real sino en una proporción dada, entre las escalas más comunes encontramos:

Escala 1:1,000:

- Se proporciona un alto nivel de detalle
- Cubren áreas pequeñas o urbanas.
- Se pueden distinguir elementos como calles, edificios, parques, cuerpos de agua y elevaciones de manera precisa
- Muestra características físicas y geográficas con gran precisión
- Son mapas útiles para planificación urbana, construcción, gestión de servicios públicos y demás aplicaciones que requieran un nivel de detalle muy específico,

Escala 1:5,000 y 1:10,000:

- Se proporciona un adecuado nivel de detalle
- Cubren urbanas o zonas más pequeñas.
- Se pueden distinguir elementos como calles, edificios, vías de transporte, cuerpos de agua, áreas verdes y elevaciones con un buen nivel de detalle
- Muestra características físicas y geográficas
- Son mapas útiles para planificación urbana, gestión de servicios públicos, navegación de áreas urbanas y actividades recreativas en espacios reducidos

Escala 1:25,000:

- Se proporciona un equilibrio entre detalle y cobertura
- Cubren áreas más extensas, como regiones o áreas rurales.
- Se pueden identificar elementos como colinas, montañas, valles, ríos, caminos, senderos, bosques y otros elementos naturales y artificiales del terreno.
- Se pueden apreciar curvas de nivel con suficiente detalle para interpretar la topografía y la configuración del terreno.
- Muestra características físicas y geográficas con buen nivel de precisión
- Son mapas útiles para estudios geográficos, gestión de recursos naturales y análisis de impacto ambiental en áreas más extensas.

Escala 1:50,000:

- Se proporciona una cobertura más amplia y permiten comprender la configuración geográfica y las características naturales
- Cubren áreas más grandes, como regiones, parques nacionales, provincias o áreas extensas de interés geográfico.
- Se pueden identificar elementos como montañas, ríos, lagos, carreteras principales, caminos secundarios, senderos, áreas urbanas y otros elementos relevantes en una región determinada
- Se pueden apreciar curvas de nivel con suficiente detalle para interpretar la topografía del terreno.
- Muestra características físicas y geográficas con buen nivel de precisión
- Son mapas útiles para estudios geográficos generales, planificar actividades en áreas extensas y orientación en el terreno.

#### Escala 1:100,000 y 1:250,000:

- Se proporciona una visión general del terreno y sus características físicas a gran escala.
- Cubren áreas aún más extensas, como regiones, provincias, estados o incluso países enteros.
- Se puede identificar elementos geográficos y físicos más prominentes, cadenas montañosas, ríos importantes, grandes cuerpos de agua, carreteras principales, ciudades y otros elementos destacados.
- Se pueden apreciar curvas de nivel con un nivel de detalle más general para mostrar la topografía general de la región
- Son mapas útiles para estudios geográficos regionales, análisis de paisajes, gestión de recursos naturales, el análisis de impacto ambiental a nivel regional y la planificación de rutas a gran escala.

#### *4.3.1.1 Curvas de nivel*

Las curvas de nivel según el sitio web AristaSur (2012) se define como "Un sistema de representación de curvas de nivel consiste en cortar la superficie del terreno mediante un conjunto de planos…equidistantes. Cada plano corta al terreno formando una figura (plana) que recibe el nombre de …isohipsa". (Ver Figuras 13 y 14)

Isohipsas son líneas imaginarias que unen los puntos que están en la misma cota altitudinal, es decir, unen todos los puntos que se encuentren a 10m de altitud formando de esta manera las curvas de nivel a diferentes alturas. (Lampere Vitaller et al., 2006)

*Figura 13. Planos equidistantes*

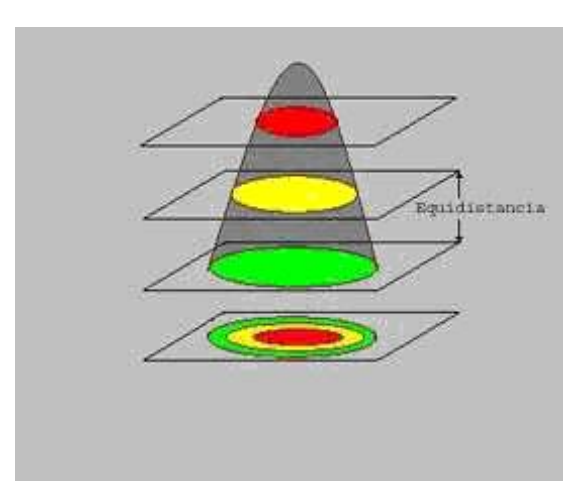

*Nota.* En esta imagen se puede apreciar de manera más clara el concepto de curvas de nivel. Fuente AristaSur, (2011)

### *Figura 14. Cortes de planos proyectados en el papel*

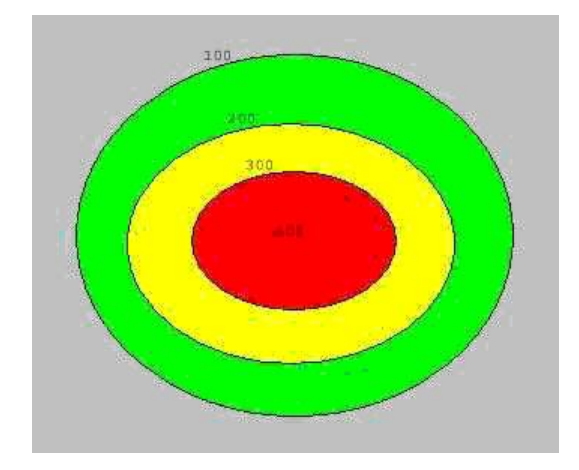

*Nota.* Se presenta la vista (2D) en planta de los cortes de los planos equidistantes. Fuente: AristaSur (2011)

No obstante, también se puede definir a las curvas de nivel como líneas que conectan puntos de igual elevación en un mapa topográfico proporcionando información sobre la forma del terreno, lo que permite determinar rápidamente la inclinación del terreno. Con esto hacemos referencia, "las curvas de nivel se acumulan en las laderas más abruptas y están más espaciadas en las laderas más suaves" AristaSur (2012). (Ver Figuras 15 y 16)

*Figura 15. Representación de las curvas de nivel en el plano 2D*

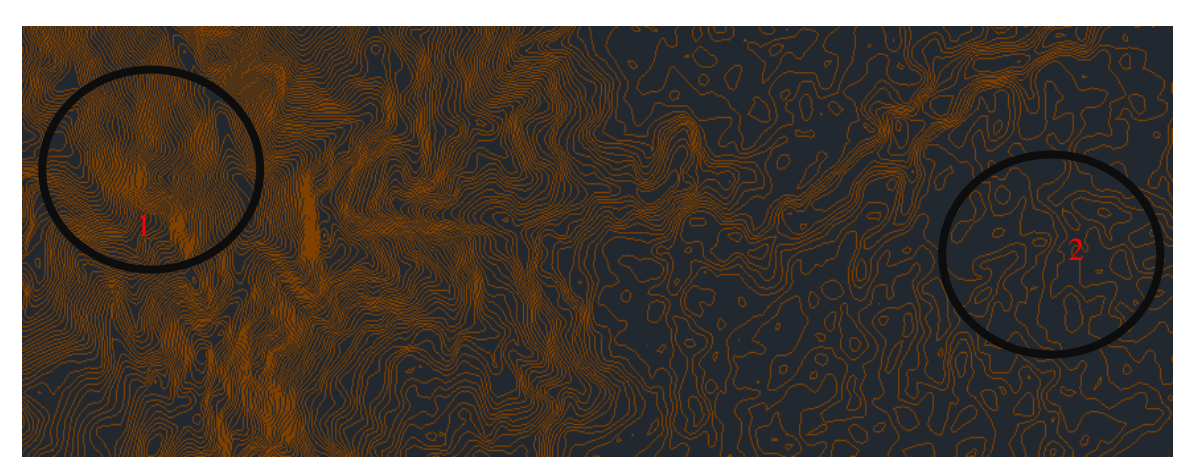

*Nota.* En la imagen se representa acumulación de curvas de nivel (1), y la separación de las curvas de nivel (2). Elaborado por: La autora a través de AutoCAD 2023

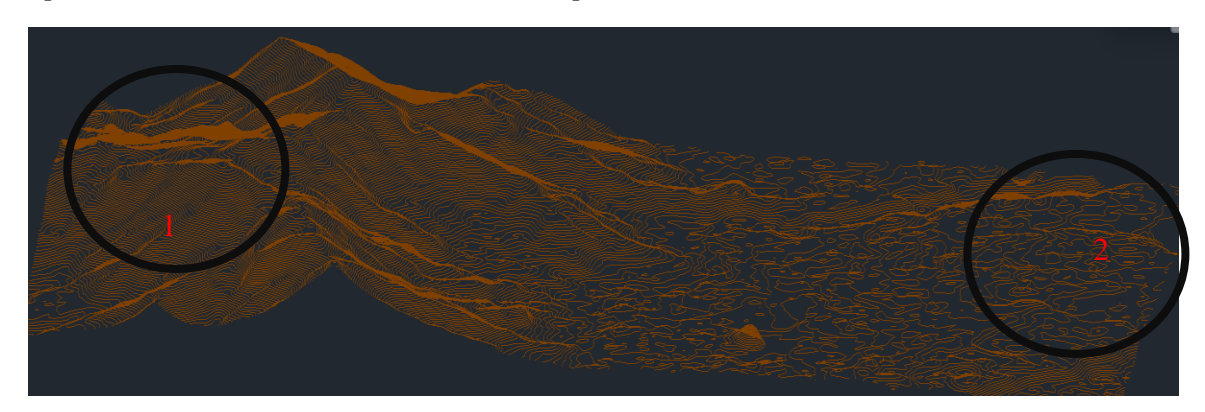

### *Figura 16. Representación de las curvas de nivel en el plano 3D*

*Nota.* En la imagen se representa acumulación de curvas de nivel, montañas (1), y la separación de las curvas de nivel, terreno plano (2). Elaborado por: La autora a través de AutoCAD 2023

#### *4.3.1.2 Tipos de curvas de nivel*

- Curvas maestras (1): son aquellas que se dibujan de manera más gruesa en el mapa, las mismas tienen asignada la altura sobre la elevación del mar. (Figura 1)
- Curvas estándar o sencillas (2): son curvas con menos acentuadas, con trazado continuo que se encuentran entre dos curvas maestras. (Figura 17)
- Curvas auxiliares (3): no aparecen frecuentemente en mapas, pero cuando aparecen estas son líneas discontinuas, que proporcionan información suplementaria. (Figura 17)

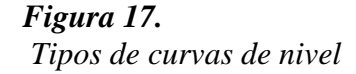

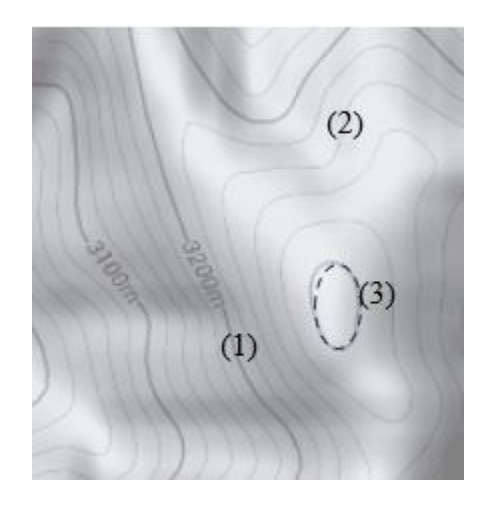

*Nota.* Se presentan los tipos de curvas de nivel que pueden estar presentes en el mapa. Elaborado por: La autora a través de Google Maps, 2023

#### *4.3.1.3 Relieve.*

El relieve es una textura sobresaliente de una superficie que tiene diferentes variaciones. (Pierre, 2004) en su diccionario de geografía la define como "Parte saliente de la superficie del globo: colina o montaña… se mide en extensión y altura . La altitud es la distancia vertical medida

desde la cima hasta el nivel del mar". Entre los relieves más característicos de la superficie terrestre están las montañas, las mesetas y las llanuras. Ver Figura 18.

*Figura 18. Relieve*

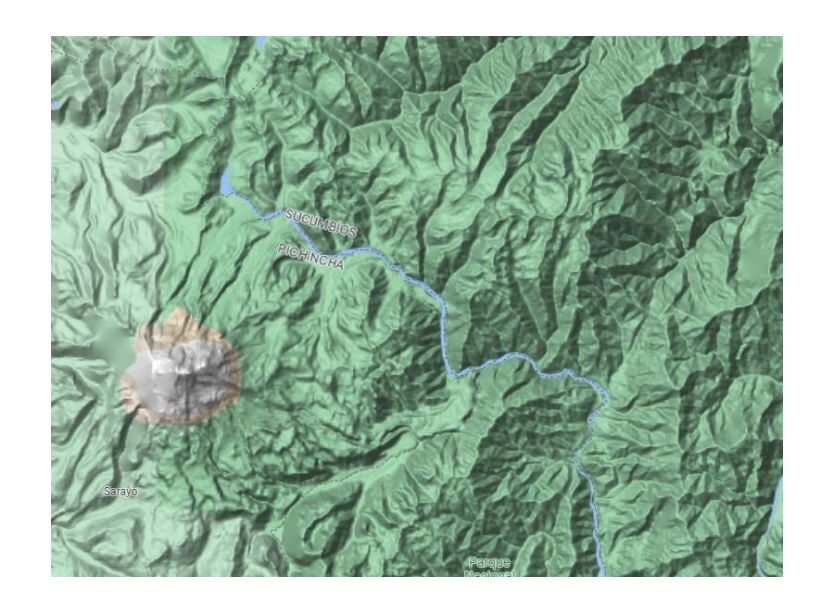

*Nota.* Esta imagen indica un relieve existente en el mapa. Elaborado por: La autora a través de Google Maps, 2023

EL relieve tiene diferentes características y por estas se clasifica en:

**Montañas**: La REAL ACADEMIA ESPAÑOLA, (2017) define a este término como una "gran elevación natural del terreno", elevaciones que son superiores a los 300 m.s.n.m. Por ejemplo: el Chimborazo o el Tungurahua. Ver Figura 19.

*Figura 19. Montaña*

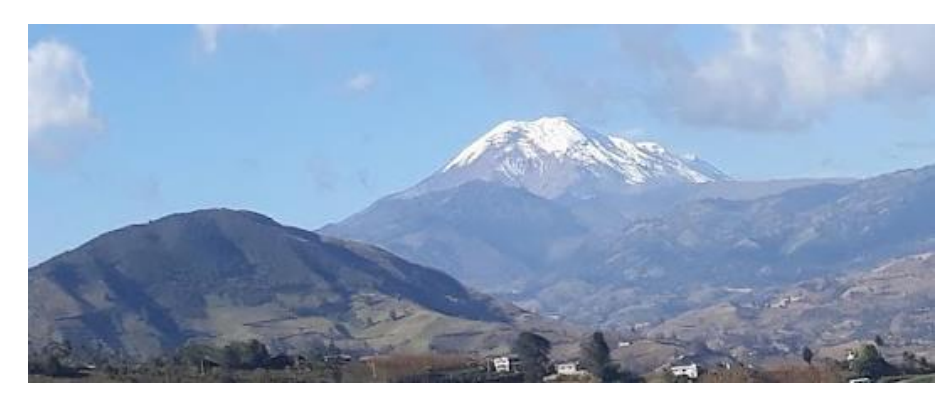

Elaborado por: La autora

**Mesetas**: son elevaciones planas creadas por el movimiento tectónico o la erosión. Pierre, (2004) la define como " Extension de terreno alto y plano, rodeado por valles profundos" Por ejemplo: la meseta de Pachamama. Ver Figura 20.

*Figura 20. Meseta*

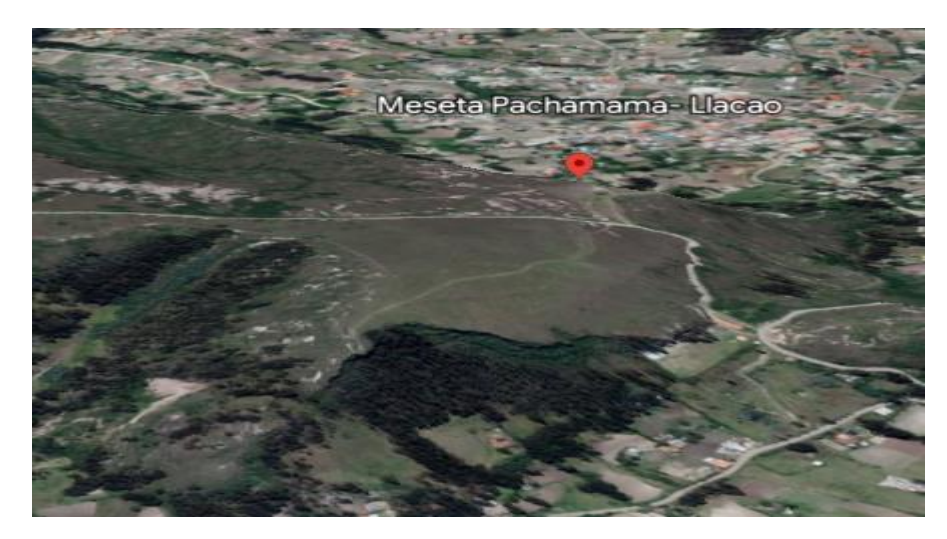

Fuente: Google Earth Pro (3D)

**Llanuras**: son terrenos de gran extensión con una altura mínima e irregularidades escasas de 200 m.s.n.m. Algunas de ellas se originaron por la corriente de ríos o erosiones naturales. Por ejemplo: la llanura amazónica o la llanura costera al norte del golfo de Guayaquil. Ver Figura 21.

#### *Figura 21. Llanura*

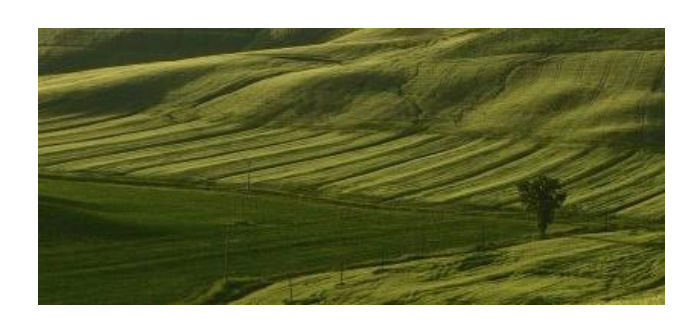

Fuente: Google Earth Pro (3D)

**Cordillera**: Pierre, (2004) la define como una "Cadena de montañas", es el conjunto de montañas unidas que suelen tener picos de gran altura. Por ejemplo: La Cordillera de los Andes. Además, podemos encontrar: sierras que son un conjunto de elevaciones más pequeñas que una cordillera, pero que suelen formar parte de esta. Ver Figura 22.

# *Figura 22. Cordillera*

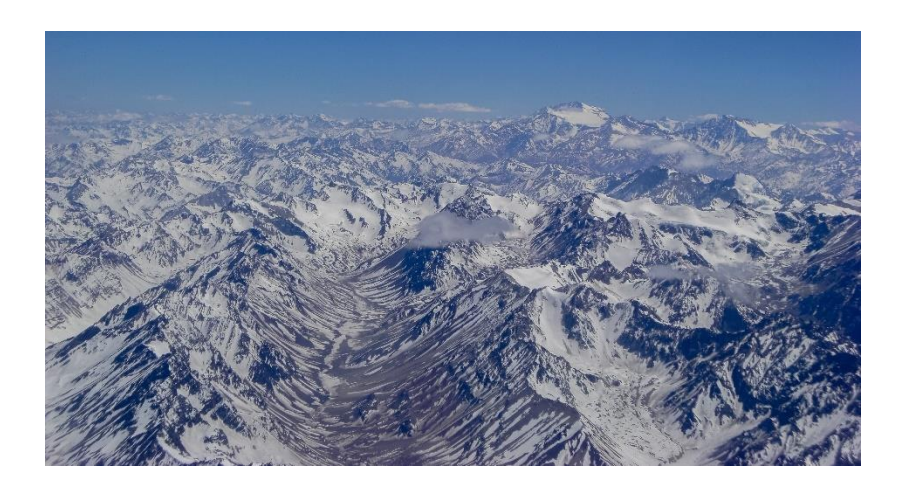

Fuente: Google Earth Pro (3D)

**Valles**: Depresiones del terreno que están entre montañas o elevaciones y suelen tener un río o curso de agua (Pierre, 2004). Por ejemplo: Valle del Carchi, Valle del Chota. Ver Figura 23

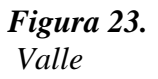

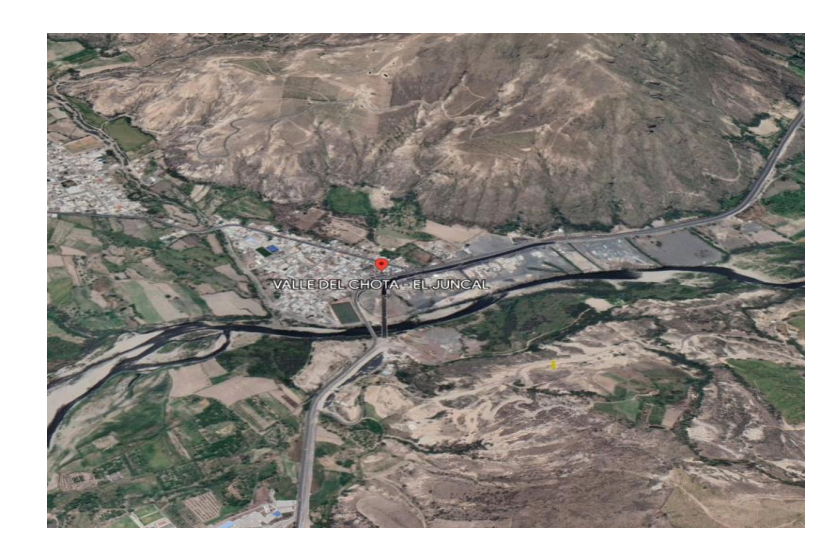

Fuente: Google Earth Pro, 2023

**Colinas**: Elevaciones con menor altura que las montañas, menor a los cien metros de altura y que tienen punta redondeada, formadas por un proceso geológico como erosión y sedimentación. Por ejemplo: San Bartolo, Loma de Guaranda. Ver Figura 24

*Figura 24. Colina*

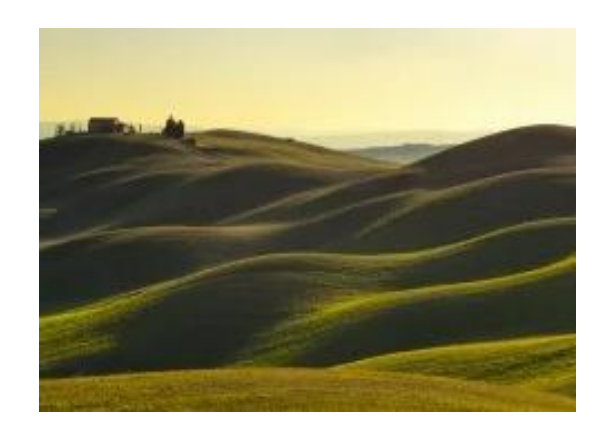

Fuente: Google Earth Pro (3D)

**Dunas**: principalmente se debe a la erosión, y son elevaciones del terreno constituidas principalmente por arena. Ver Figura 25.

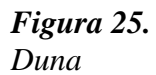

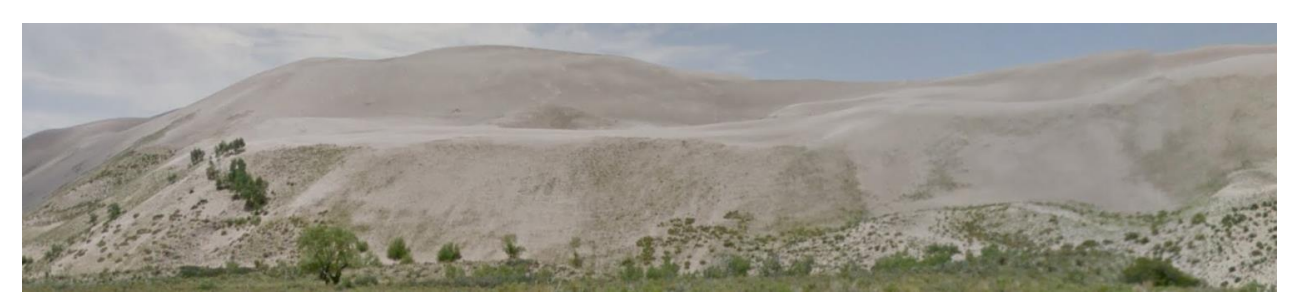

Fuente: Google Earth Pro, 2023

**Monte**: acumulación de material rocoso desprendido de la unión de dos placas tectónicas,

es de gran altura y pendiente variable. Ver Figura 26

*Figura 26. Monte*

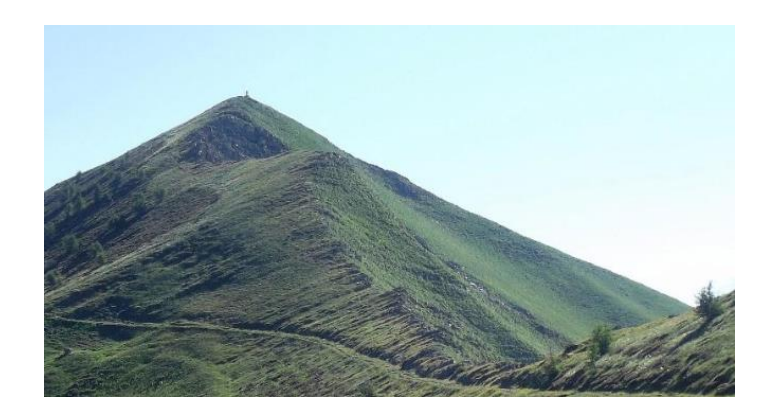

**Acantilado**: es considerado como un accidente geográfico, mismo que presenta una depresión abrupta en el cual se diferencian dos niveles con facilidad. Ver Figura 27

*Figura 27. Acantilado*

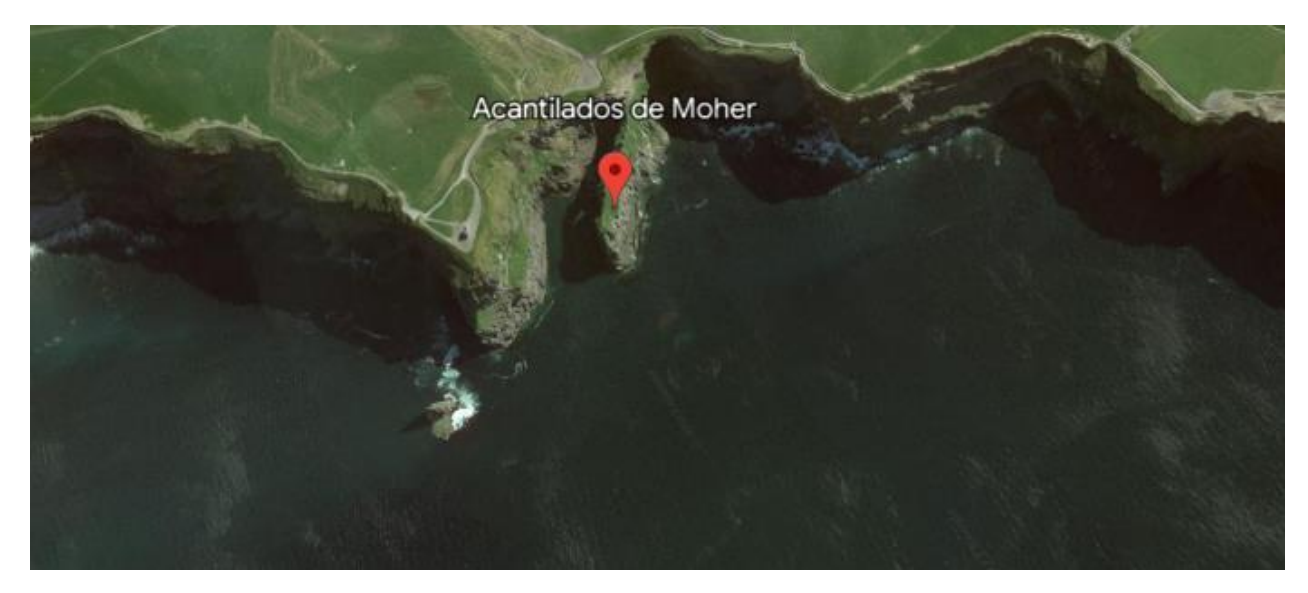

Fuente: Google Earth Pro, 2023

**Isla**: presencia de un fragmento de territorio rodeado por un cuerpo de agua. Ver Figura

28

*Figura 28. Isla*

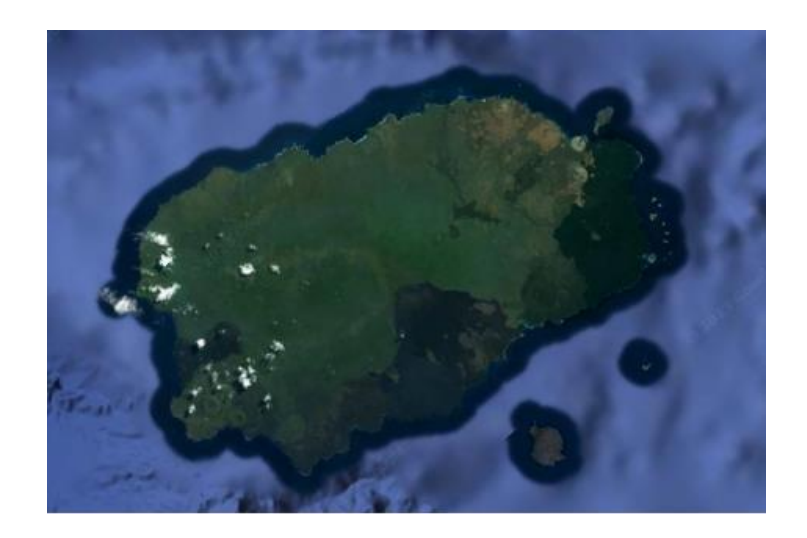

Fuente: Google Earth Pro, 2023

**Archipiélago**: agrupación de islas cercanas o conectadas entre sí, pero separadas por masas de agua. Ver Figura 29

*Figura 29. Archipiélago*

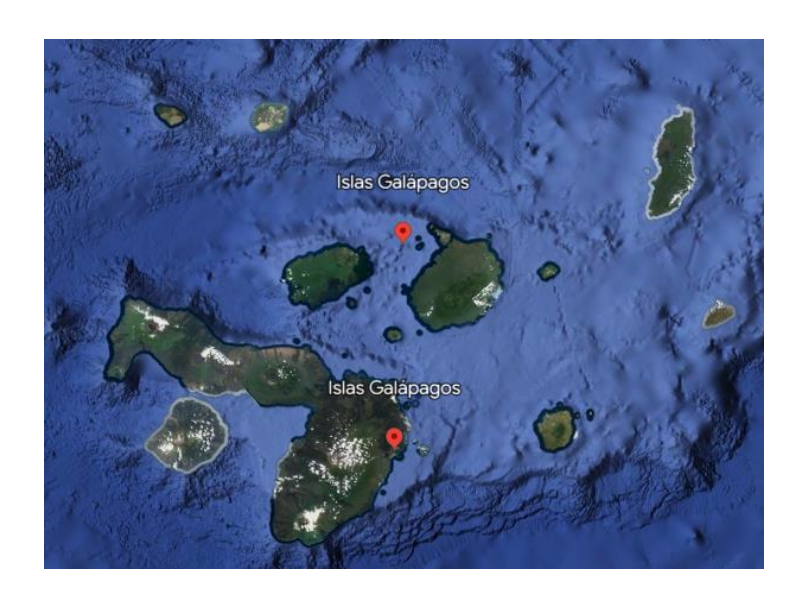

Fuente: Google Earth Pro, 2023

**Cerro testigo**. Es una forma de relieve residual con cumbres planas, que ha quedado aislada por la erosión fluvial. (Glosario Geografía física / Término, 2017) Ver Figura 30

*Figura 30. Cerro testigo*

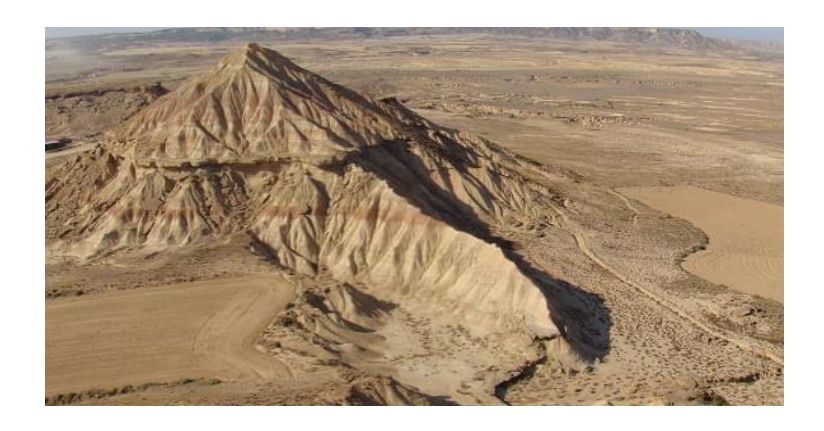

Fuente: Google Earth Pro, 2023

**Delta**: se lo denomina un accidente geográfico convexo mismo que se forma en la desembocadura de un cuerpo de agua, a través de los depósitos que son sedimentados por la corriente (Zarza, 2022) Ver Figura 31.

*Figura 31. Delta*

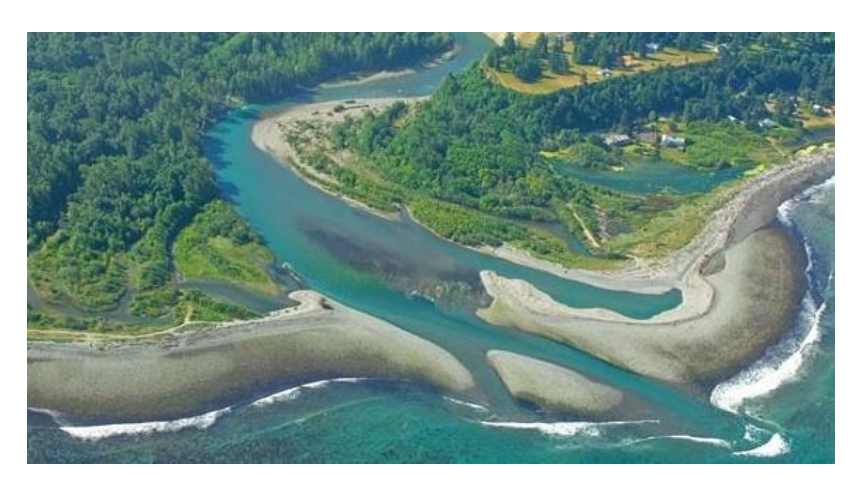

Fuente: Google Earth Pro, 2023

# **CAPÍTULO V**

# **DISEÑO Y DESARROLLO DEL MODELO FÍSICO DE REALIDAD AUMENTADA**

En este capítulo se detallará la selección de materiales y la construcción de la estructura física, asi también como la integración de componentes tecnológicos para un correcto funcionamiento del modelo físico de realidad aumentada, también conocido como ARSandbox. Esto se logrará mediante un análisis detallado de los componentes y tecnologías utilizadas, los lectores obtendrán una guía práctica y comprensiva para crear un ARSandbox, preparándolo para ofrecer una experiencia inigualable que combina aprendizaje y entretenimiento de manera única.

# **4.4 DESCRIPCIÓN DE LOS COMPONENTES Y TECNOLOGÍAS UTILIZADAS**

### *4.4.1 Proyector*

Esta herramienta es le encarga de proyectar imágenes y efectos visuales en la superficie de la caja de arena. El mismo será colocado en la parte superior de la caja, cuando este sea de corto alcance, pero si es de largo alcance será ubicado a la altura de la caja de arena con la vista para arriba, la imagen será reflejada con un espejo que se encuentra a 1 metro del proyector. La medida del espejo es de 1 m x 0.66 m para ambos casos debemos ajustar el ángulo para asegurar una proyección precisa y alineada con la forma del terreno. El proyector tendrá una alta luminosidad y resolución para proporcionar una experiencia visual de calidad. (Figura 32).

*Figura 32. Proyector* 

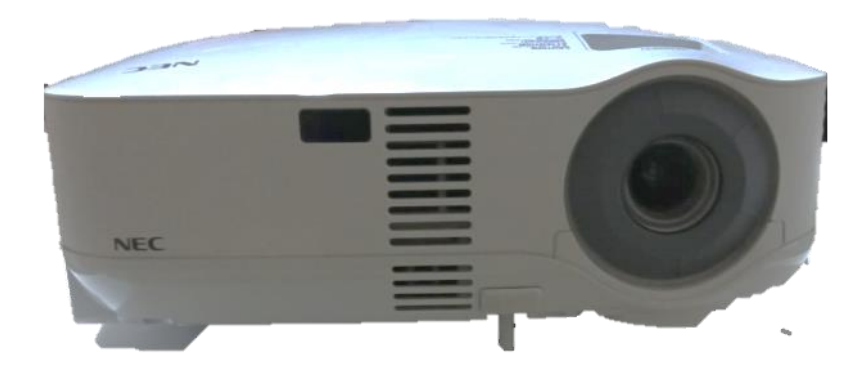

Elaborado por: La autora

# *4.4.2 Sensor Kinect 360 Xbox*

Este es un sensor de profundidad que se coloca sobre la caja de arena este cumple la función de rastrear, capturar los movimientos y la posición de las manos de los en relación con la superficie de la arena. Este sensor utiliza tecnología de detección de profundidad, esto con la finalidad de medir con precisión la distancia entre el sensor y la superficie de la arena. Ver Figura 33.

*Figura 33. Sensor Kinect*

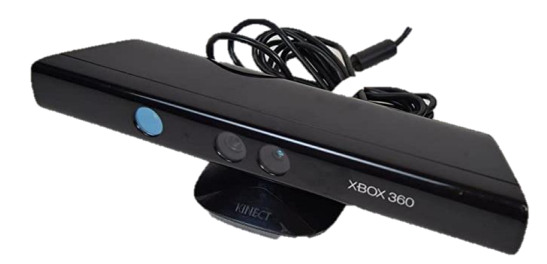

Elaborado por: La autora

# *4.4.3 Arena*

La arena es esencial en la creación de esta experiencia de realidad aumentada, debido a que va a ser la encargada de la interacción del software con el usuario. La arena debe tener características específicas para que funcione adecuadamente con el sistema de detección de profundidad.

Granulometría: la arena debe tener un tamaño de partícula homogéneo. Se recomienda una arena fina y uniforme, ya que esto facilita la detección de cambios en la altura de la superficie por parte del sensor.

Color: el color de la arena también es relevante ya que de esta manera el sensor Kinect pueda diferenciarla fácilmente de otros objetos o fondos. Se utiliza arena de color claro, como arena blanca o arena de playa.

Consistencia: La arena no debe ser muy polvorienta ni tener partículas demasiado grandes o rocas que interfieran con la interacción del usuario y el funcionamiento del sistema. (Figura 34)

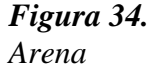

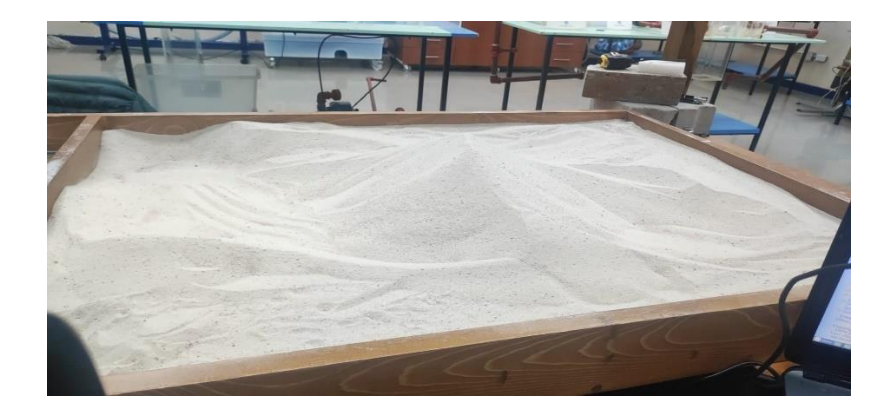

*Nota.* La arena que se muestra es una arena para areneros de exteriores o interiores, de playakids. Elaborado por: La autora

# *4.4.4 Computador*

Para ejecutar el software que procesa y genera la realidad aumentada en tiempo real. Utilizamos la computadora con las siguientes características.

Procesador: Intel(R) Core(TM) i7-2600 CPU @ 3.40GHz 3.40 GHz; Memoria instalada (RAM): 8,00 GB. Ver Figura 35

*Figura 35. Computadora*

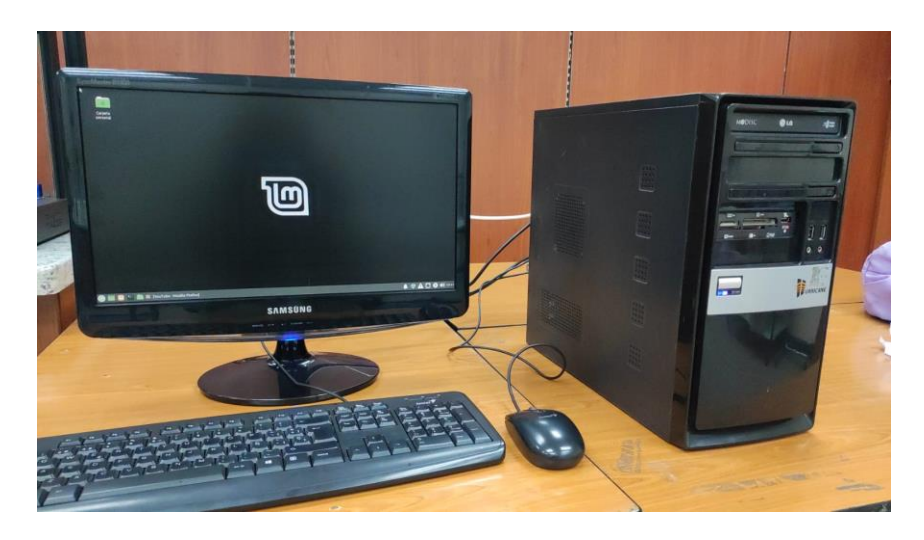

Elaborado por: La autora

# *4.4.5 Software*

Este utiliza los datos capturados por el sensor de profundidad reconociendo la forma, la altura de la arena. Luego estas imágenes son superpuestas correspondientes a la proyección. Además, este software permite la interacción en tiempo real entre los usuarios y la simulación generada.

El software funciona instalando 3 paquetes informático entre los que encontramos:

*4.1.4.1 Virtual Reality User Interface (VRUI)*. Es una interfaz de realidad virtual que permite al usuario desarrollar aplicaciones de modo que sean descargables y portátiles, esta interfaz tiene tres partes que son importantes para el desarrollo de su objetivo.

> *4.1.4.1.1 La encapsulación del entorno de visualización*: significa crear una interfaz gráfica (definir un área de interacción) misma que se superpone en el entorno de realidad virtual. Permite a los usuarios interactuar con el entorno virtual utilizando elementos familiares, como botones y menús, en lugar de tener que usar comandos específicos de realidad virtual. Esta es una técnica que mejora la facilidad del uso y la interacción en aplicaciones de realidad virtual.

> *4.1.4.1.2 La encapsulación del entorno de distribución*: esta es la encargada de empaquetar y organizar todos los archivos y recursos necesarios para la correcta ejecución de la realidad virtual, de tal manera en la que pueda ser fácilmente distribuida e instalada en diferentes sistemas compatibles con VRUI.

> *4.1.4.1.3 La encapsulación del entorno del dispositivo de entrada:* organizar los diferentes dispositivos de entrada, como mandos o controladores. Esto permite que se interactúe de manera directa con el entorno virtual con dispositivos de entrada compatibles. Facilitando la configuración y el uso de los dispositivos de entrada.

*4.1.4.2 Kinect*. Esta es la encargada de descargar los paquetes para el correcto funcionamiento del sensor, permitiendo un correcto funcionamiento y procesamiento de datos.

*4.1.4.3 ARSandbox*. Este software es el componente clave que procesa los datos de entrada y genera los efectos visuales en tiempo real para crear una experiencia de realidad aumentada interactiva en el ARSandbox físico.

# **4.5 PROCESO DE DISEÑO Y CONSTRUCCIÓN DEL MODELO FÍSICO**

El objetivo de este capítulo es el combinar habilidades técnicas y creativas para ensamblar un modelo físico de realidad aumentada el cual fusiona un espacio del mundo real con los elementos virtuales generados por herramientas tecnológicas (computadora). Es decir, en nuestro modelo los usuarios podrán interactuar con la topografía y los cuerpos de agua de manera tangible, brindando una experiencia educativa y entretenida al mismo tiempo

# **4.6 SELECCIÓN DEL MATERIAL**

Los materiales que usaremos para este proyecto son:

Madera, esta se usará para la estructura y también para el arenero disponiéndose de la siguiente manera:

Armadura de soporte. (Figura 36)

- 4 pilares de 1.00 X 0.06 X 0.06 m
- 5 vigas de 2.16 X 0.05 X 0.05 m

Caja de arena (arenero) (Figura 36)

- Una plancha de madera de 1/2 pulgada, de 2x0.75 m
- Para el contorno del arenero usaremos 4 vigas de 2x075x0.05 m
- Pegamento para madera (cola)
- Clavos sin cabeza
- Tornillos

Una vez teniendo todos los materiales procedemos a ensamblar todo en conjunto, para su ensamblaje usaremos:

Ensamblada la estructura se mostrará de la siguiente manera. Ver Figura 36

# *Figura 36. Ensamblaje de la estructura final*

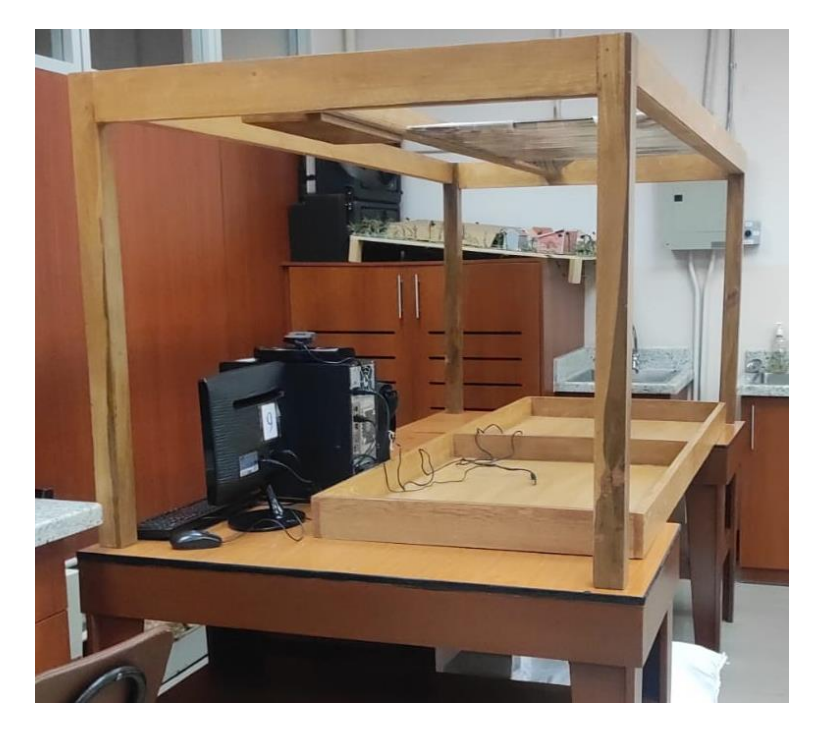

Elaborado por; La autora.

# **4.7 COMPONENTES TECNOLÓGICOS**

La tecnología se ha desarrollado tanto en los últimos años, que nos está permitiendo tener experiencias más realistas, inmersivas e interactivas. Siendo así que los dispositivos de detección que utiliza este software generan un impacto en el desarrollo de nuestro proyecto, en esta sección se mostrará paso a paso la instalación de estos componentes para que su resultado final sea el correcto funcionamiento de nuestro modelo de realidad aumentada ARSandbox.

# *4.7.1 Instalación de Linux Mint 19.3 (Tricia). Mate*

Es una distribución de Linux que se caracteriza por proporcionar al usuario un enfoque más simple y con facilidad de uso de su entorno.

Para su instalación necesitamos una unidad externa de almacenamiento (memoria flash), esta debe ser totalmente en blanco y con una memoria de 4(GB) en adelante.

Una vez comprobada la capacidad de nuestra memoria flash, descargamos la versión de Linux Mint que necesitamos. Esto lo podemos hacerlo ingresando a la siguiente página [\(http://ftp.tku.edu.tw/Linux/LinuxMint/linuxmint-iso/stable/19.3/\)](http://ftp.tku.edu.tw/Linux/LinuxMint/linuxmint-iso/stable/19.3/) que nos presentara (Figura 37).

*Figura 37. Página de instalación de Linux*

# Indice de /Linux/LinuxMint/linuxmint-iso/stable/19.3

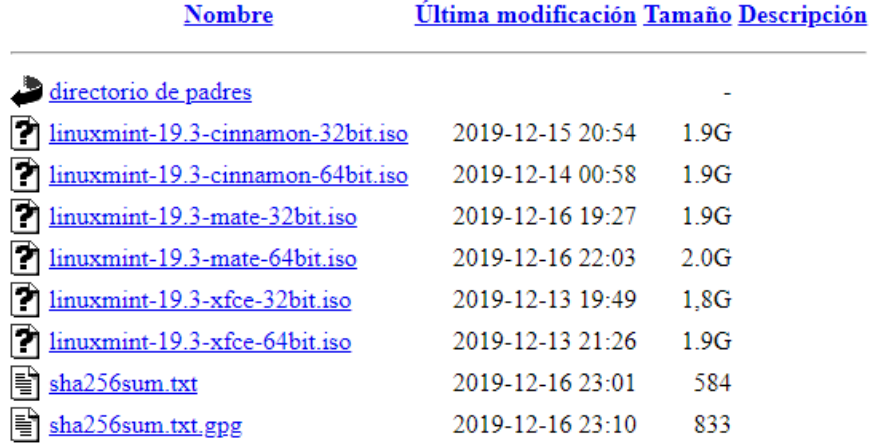

Elaborado por: La autora.

Descargamos la versión que necesitamos. (Figura 38)

*Figura 38. Versión de descarga*

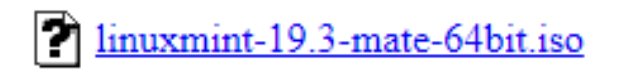

#### 2019-12-16 22:03  $2.0G$

Elaborado por: La autora

Una vez descargado debemos transferir la descarga a la memoria flash mediante RUFUS (se utiliza para crear unidades USB de arranque). Ver Figura 39.

#### *Figura 39.*

*Ventana de arranqué de Rufus*

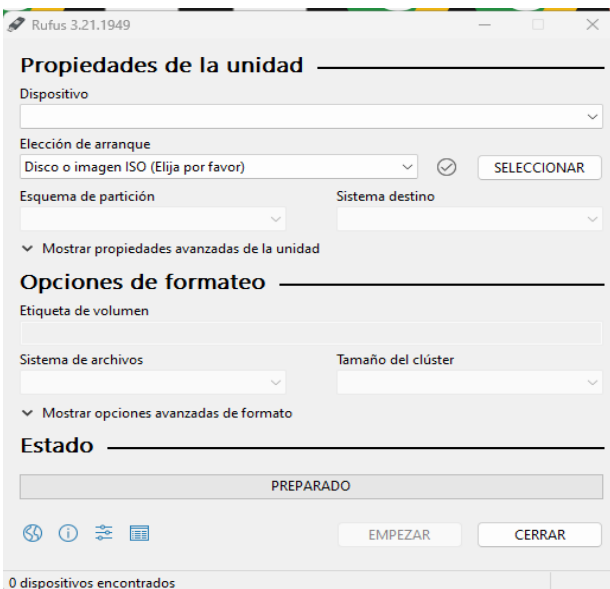

Elaborado por: La autora a través de Rufus.

Presionamos SELECCIONAR y eso nos abrirá la ventana en la cual seleccionaremos la descarga y seleccionaremos la opción de Linux mint que descargamos. (Figura 40)

*Figura 40 Icono de Linux Mint*

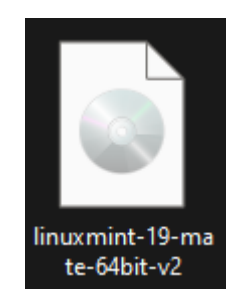

Elaborado por: La autora

Una vez seleccionada, estamos listos para crear la unidad de arranque, ver Figura 41.

### *Figura 41.*

*Creación de la unidad de arranque*

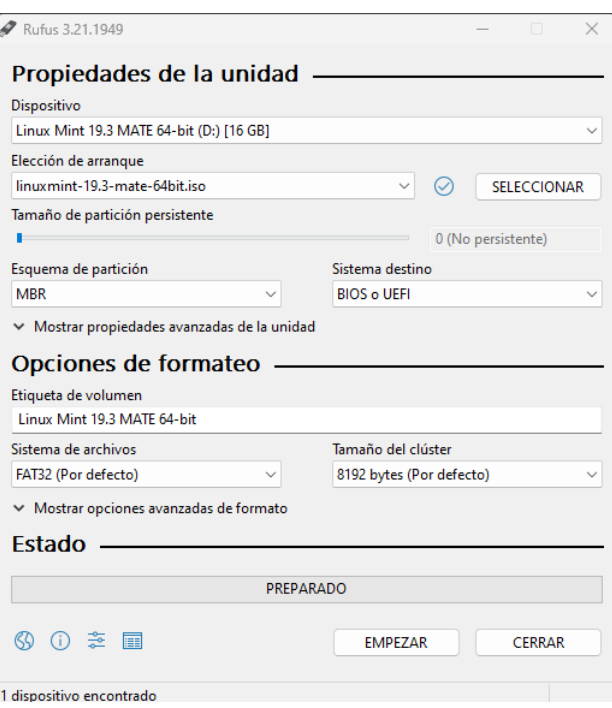

*Nota.* La imagen presenta la creacion de de la unidad de arranque que va a ser instalada en la computadora donde el software se va a instalar. Para esto Presionamos EMPEZAR, esperamos unos minutos, y nuestra unidad de arranque queda lista. Elaborado por: La autora a través de Rufus,

Para instalar en la computadora, inseramos la unidad de arranque. Encendemos el equipo

y preionamos F10, esto nos abrira el terminal de arranque. Ver Figura 42

# *Figura 42 Terminal de arranque*

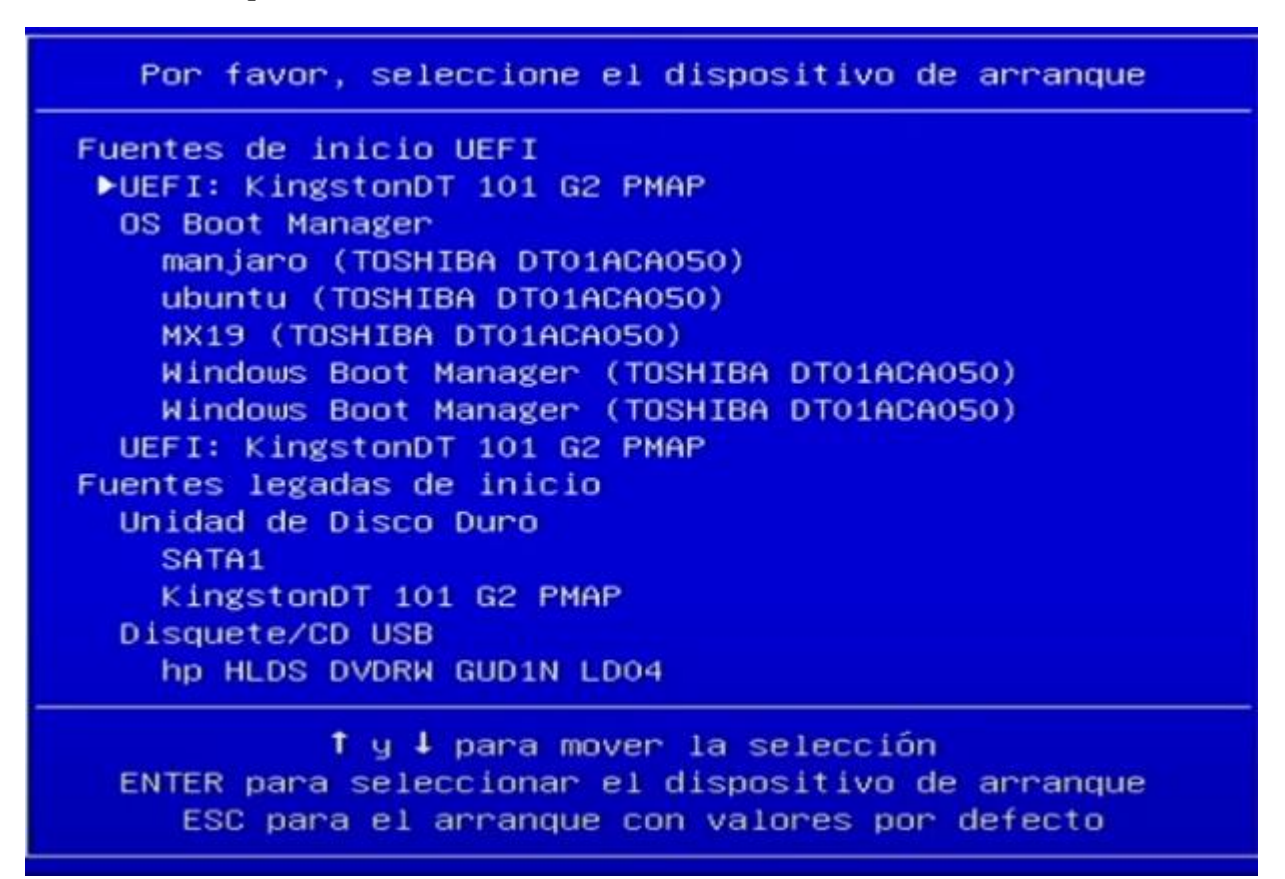

Fuente: Aliadodetec.

Seleccionamos el arranque a través de la UEFI: KingdtonDT 101 G2PMAP

Y esto da inicio a linux, y presionamos el icono que aparece en la pantalla. Ver Figura 43

*Figura 43. Icono de instalación de Linux Mint*

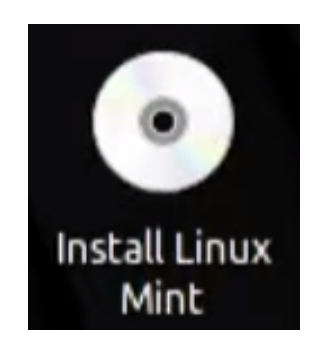

Elaborado por: La autora a través de linux mint.

Esto empezara a instalar el sistema operativo de linux mint. (Figura 44), (Figura 45), (Figura 46), (Figura 47).

*Figura 44. Instalación de Linux Mint: Idioma*

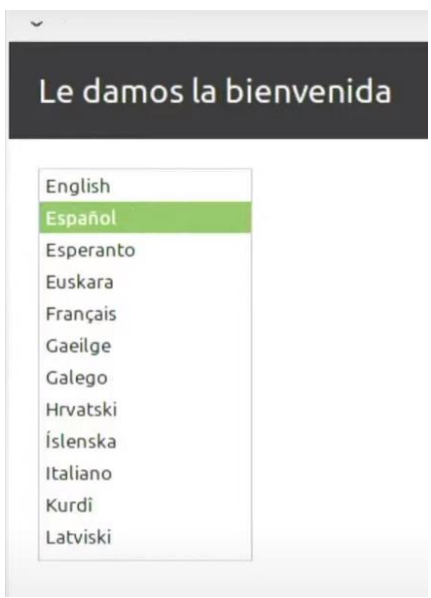

*Nota.* AL empezar la instalcion se muesta esta ventana que nos permite escoger el idioma en el que vamos a trabajar. Elaborado por: La autora a través de linux mint.

# *Figura 45. Instalación de Linux: Disposición de teclado.*

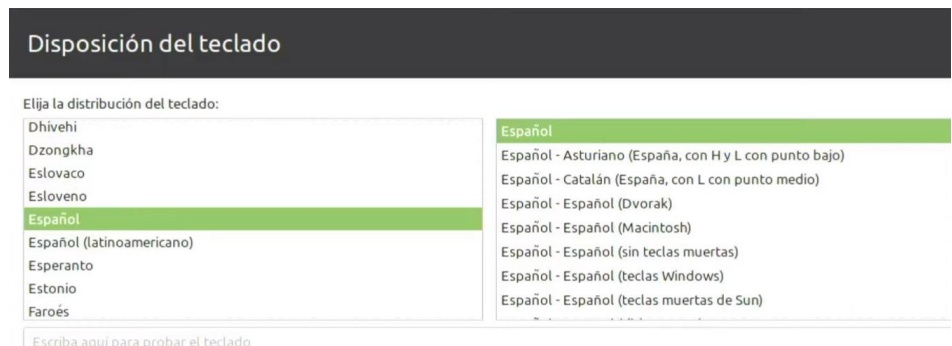

*Nota.* En este apartado nos permite escoger la disposicon correcta del teclado, a la que nosotros nos adaptemos. Elaborado por: La autora a través de linux mint.

# *Figura 46.*

*Instalación de Linux: Tipo de instalación*

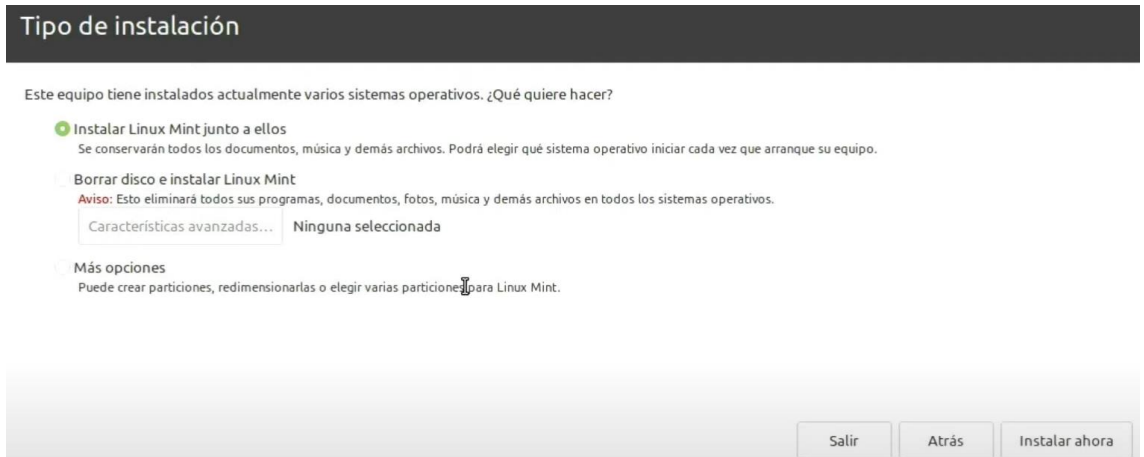

*Nota.* Aquí nos permite seleccionar el tipo de instalacion, puede ser total y borrar toda la informacion, es decir que quede formateado.Elaborado por: La autora a través de linux mint.

Antes de continuar con la instlacion nos pedira crear un nombre de usuario y una contraseña. Ver figura 47

*Figura 47. Instalación de Linux: Creación de usuario y contraseña* 

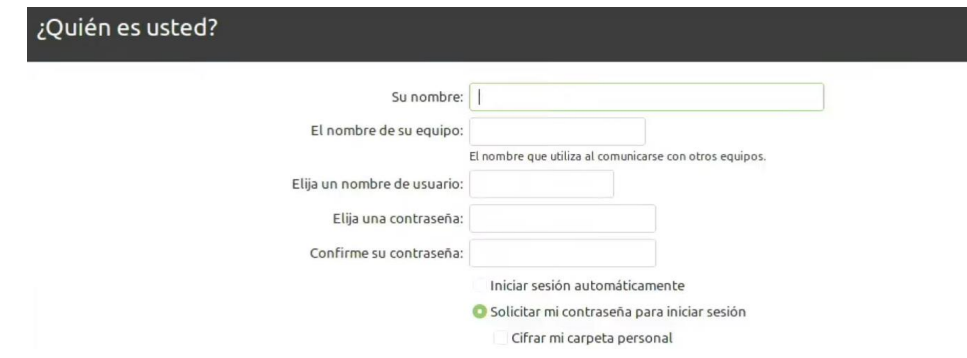

*Nota.* En este apartado creamos el usuario y la contraseña. Elaborado por: La autora a través de linux mint.

Una vez concluido estos pasos empieza a instalase linux mint, esto se demora unos minutos (Figura 48), una vez hecho esto retiramos la unidad de instalcion y reiniciamos el equipo y esta listo para ser usado ( Figura 49).

*Figura 48. Instalación de Linux*

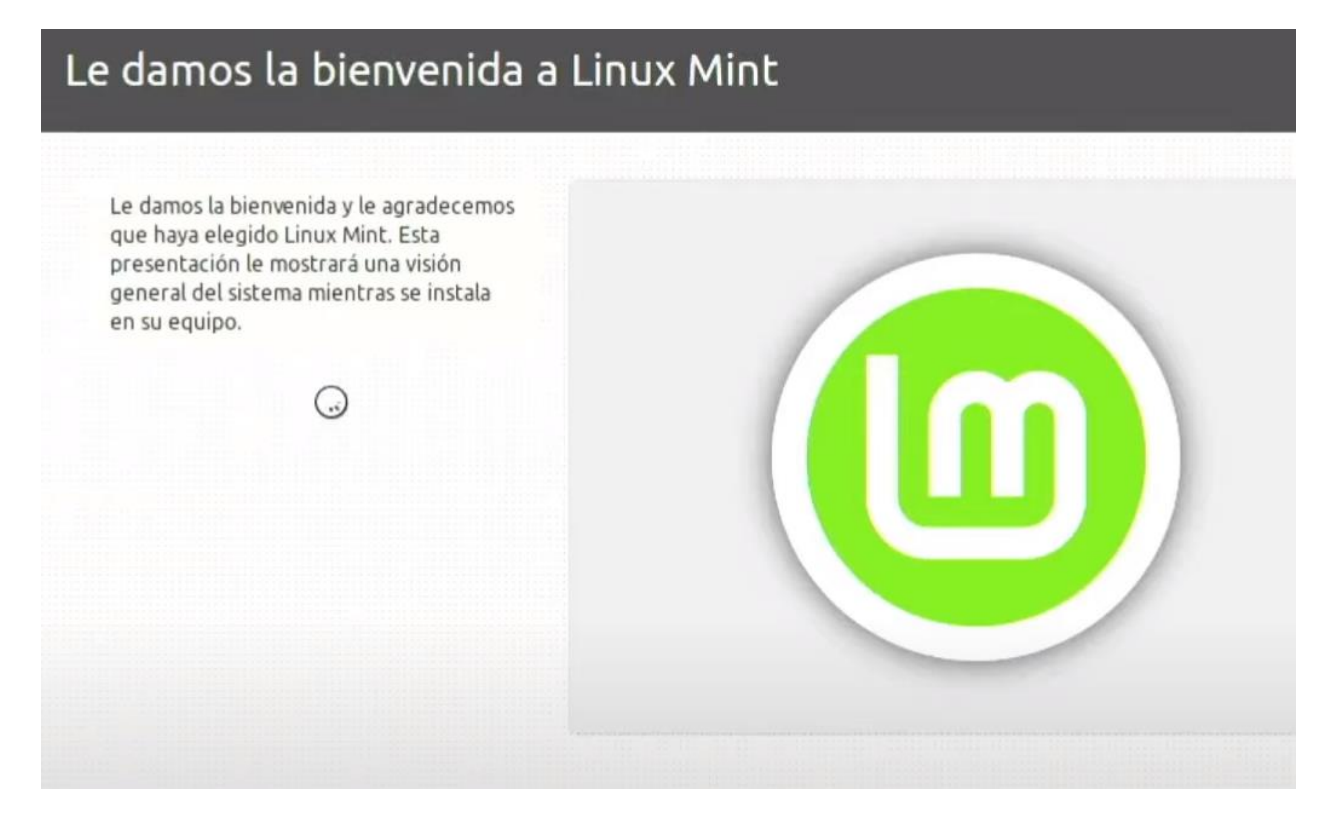

Elaborado por: La autora a través de linux mint.

# *Figura 49.*

*Linux Mint listo para ser usado* 

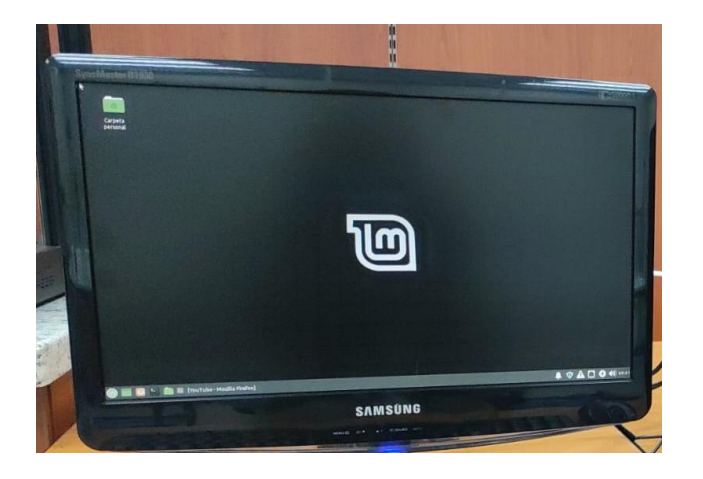

Elanorado por: La autora,

Verificamos que la tarjeta gráfica de la computadora este correctamente instalada, esto lo podemos lograr poniendo el siguiente comando en el terminal de Linux (Figura 51) para abrir damos clic en el icono del terminal (Figura 50), esto nos abrirá una pantalla negra

*Figura 50. Icono de la terminal de Linux*

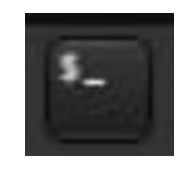

Elaborado por: La autora a través de linux mint.

# *Figura 51. Pantalla del terminal*

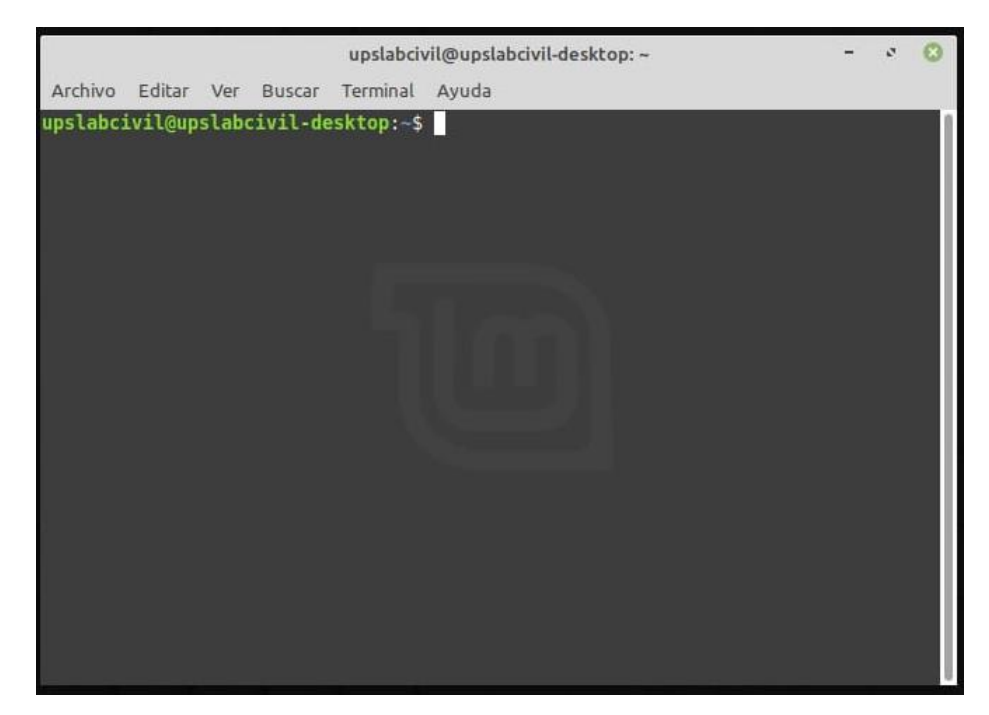

Elaborado por: La autora a través de linux mint.

### **glxinfo | grep vendor**

Este comando nos proporciona la infromación sobre la tarjeta gráfica que tenemos instalado en nuestra computadora .

Una vez verificado esto el siguiente paso es comenzar con la instalación de los diferentes paquetes, para el funcionamiento del ARSandbox

# *4.7.2 Instalamos los paquetes complementarios*

Los paquetes complementarios, son aquellos que permiten que el software se ejecute de manera correcta, siendo estos los encargados de proporcionarnos la interfaz adecuada, para que nuestro modelo de realidad aumentada funcione.

### *4.7.2.1 Vrui VR Development Toolkit*

Abrimos el terminal (Figura 51) y escribimos de manera textual

**cd ~**

# **wget http://web.cs.ucdavis.edu/~okreylos/ResDev/Vrui/Build-Ubuntu.sh bash Build-Ubuntu.sh**

Al final aparecerá este globo en la pantalla (Figura 52), esto nos indicará una instalación exitosa.

*Figura 52. Instalación del Vrui*

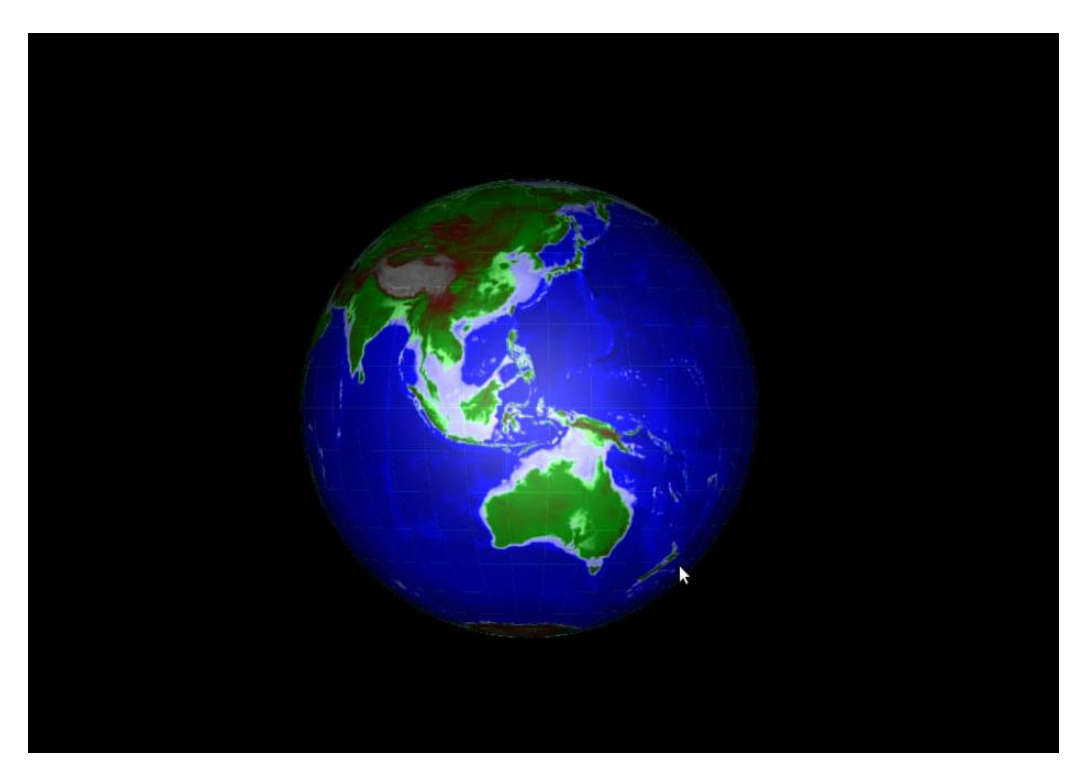

*Nota.* Al acabar esta instalacion se va apresentar un mundo giratorio. Elaborado por: La autora, a través de VRUI

En esta ventana podemos explorar la interfaz de VRUI, aquí podemos acercar, alejar, mover, resetear la imagen. Una vez explorado este sistema podemos salir de esta ventana.

En la misma ventana del terminal escribimos (Figura 51) lo siguiente;

#### **rm ~/Build-Ubuntu.sh**

# *4.7.2.2 Instalación del paquete de video del sensor kinect 3D*

En la misma terminal copiamos el siguiente:
**cd ~/src wget http://web.cs.ucdavis.edu/~okreylos/ResDev/Kinect/Kinect-3.10.tar.gz tar xfz Kinect-3.10.tar.gz cd Kinect-3.10 make sudo make install. sudo make installudevrules. ls /usr/local/bin**

Esta instala una todos los paquetes de kinect 3D, al finalizar la instalación se presenta una

lista de los componentes instalados, en esta lista debemos fijarnos que contengan los siguientes

KinectUtil y RawKinectViewer (Figura 53 )

#### *Figura 53.*

*Impresión de paquetes instalados del sensor Kinect*

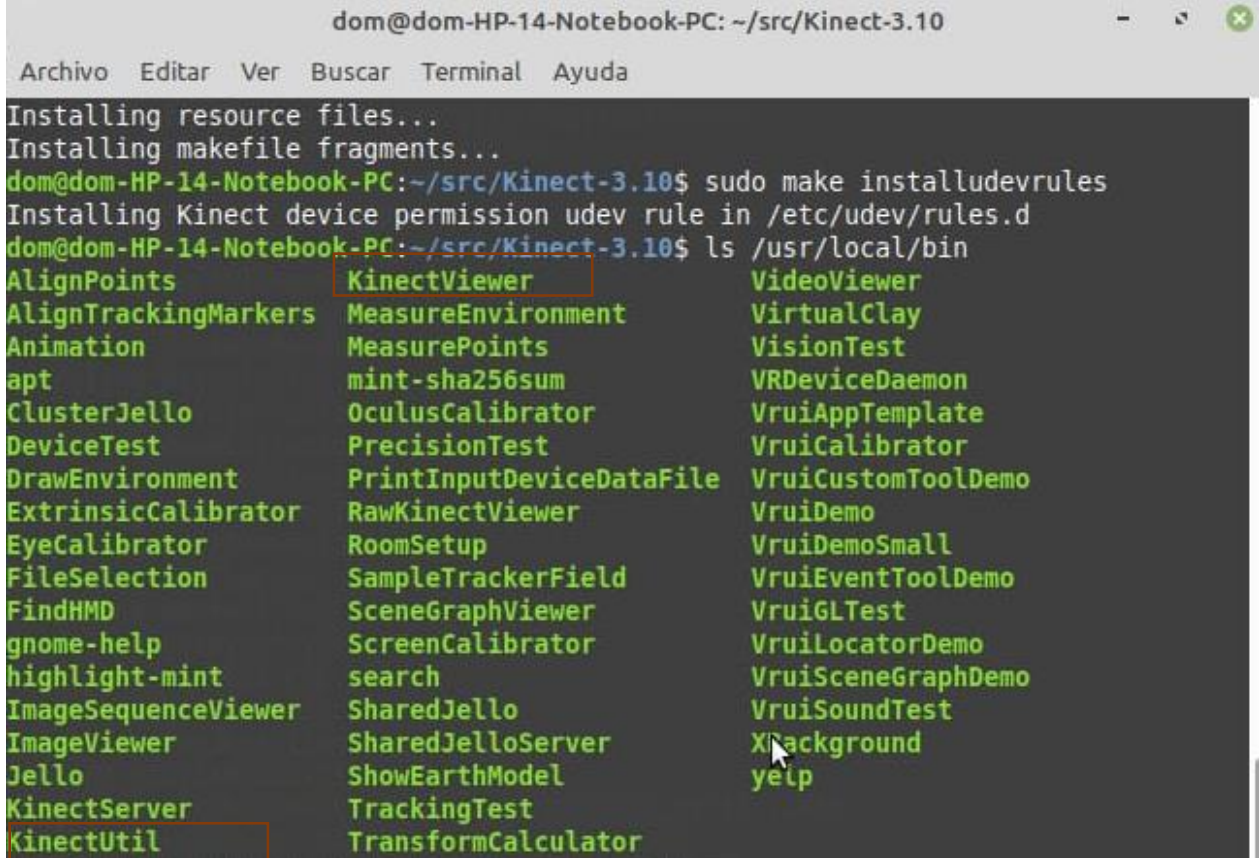

Elaborado por: La autora a través de Linux mint.

## *4.7.2.3 Instalción del Augmented Reality Sandbox*

Abrimos otra terminal (Figura 51) y copiamos lo siguiente,

**cd ~/src wget http://web.cs.ucdavis.edu/~okreylos/ResDev/SARndbox/SARndbox-2.8.tar.gz tar xfz SARndbox-2.8.tar.gz cd SARndbox-2.8 make ls ./bin**

Para asegurarnos que la instalacion es correcta, se deben imprimir los siguientes nombres

en el terminal **CalibrateProjector, SARndbox y SARndboxClient. (Figura 54)**

## *Figura 54.*

*Impresión de comandos de instalación*

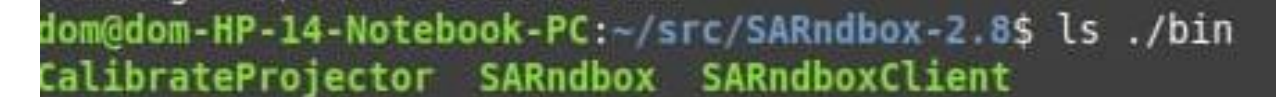

Elaborado por: La autora a través de Linux mint.

Toda esta instalación al final se presenta en una carpeta src. Ver Figura 55.

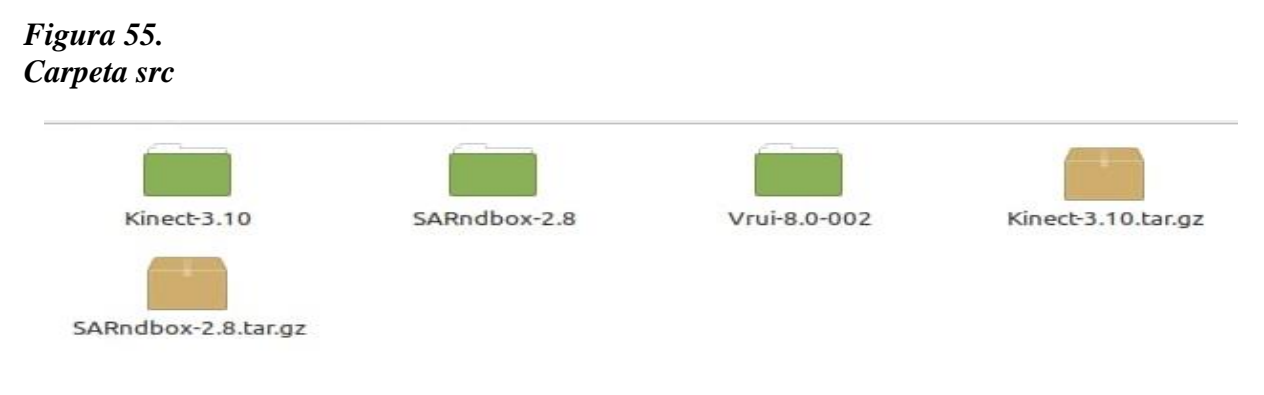

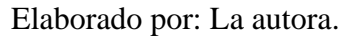

## *4.7.3 Integración, configuración y calibración del sistema*

#### *4.7.3.1 Configuración del sensor 3D*

Se conecta la cámara al computador, abrimos la terminal (Figura 50) y escribimos:

**cd ~/src/SARndbox-2.8 RawKinectViewer -compress 0**

Este nos abrirá una ventana RawKinectViewer, donde podremos observar la imagen que nos proporciona el sensor, en el lado derecho se mostrara la imagen a color, y en el lado izquierdo se mostrara la imagen pero de color verde (Figura 56).

*Figura 56. RawKinectViewer*

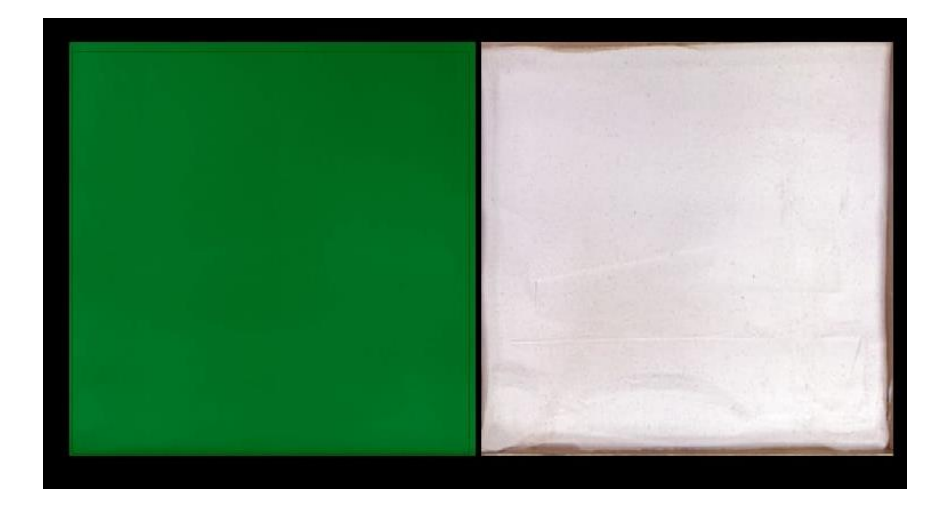

Elaborado por: La autora a través de Rawkinectviewer.

Trabajaremos con el lado izquierdo donde se encuentra la imagen con un color verde ahora, debemos definir nuestra área de interaccion, es decir el espacio donde se encuentra la arena.Para calibrar el modelo realizaremos los siguientes pasos:

Primero, nos debemos de asegurar que la superficie de la arena este totalmente plana. (Figura 57)

*Figura 57 Superficie de la rena*

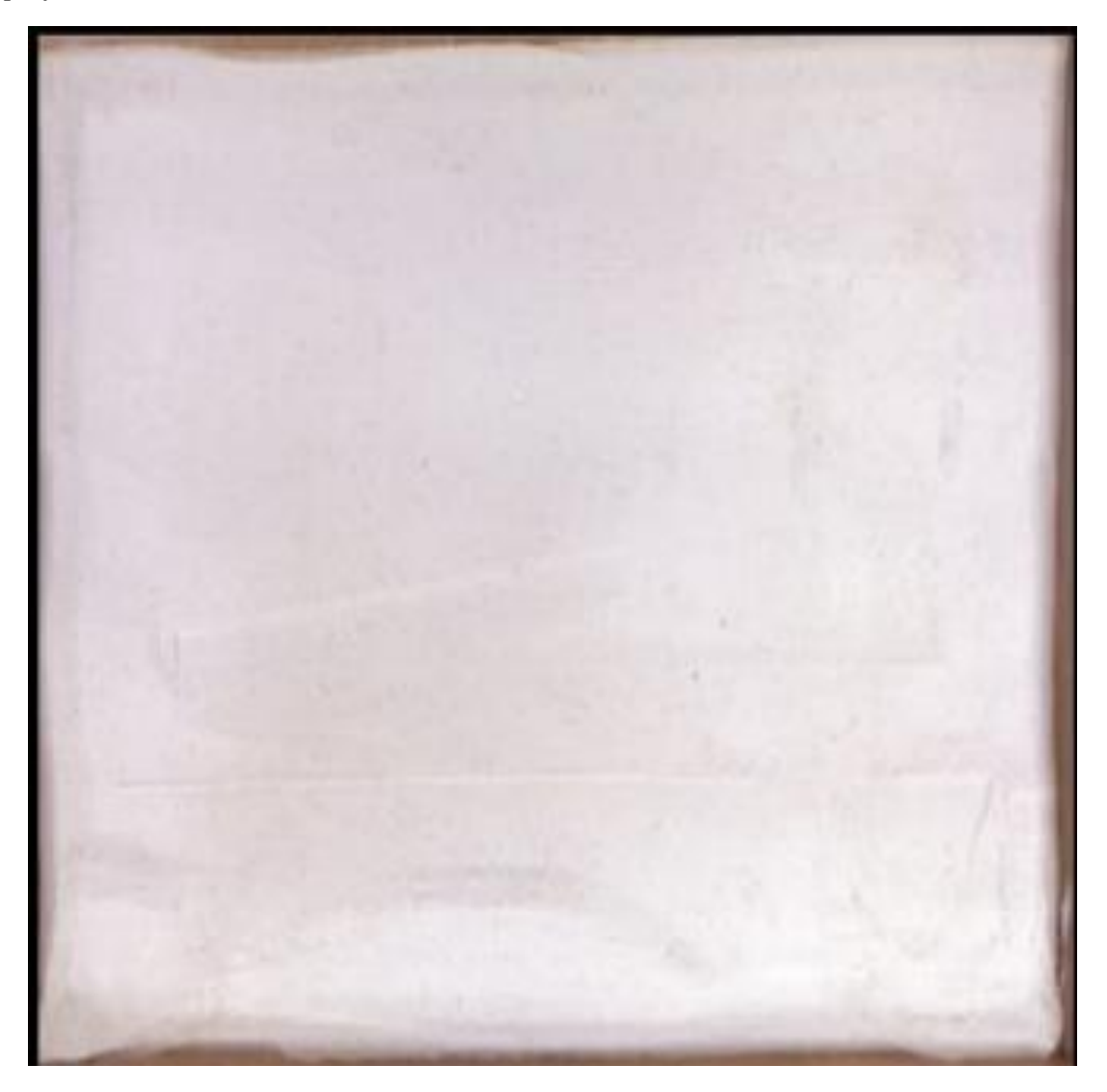

Elabrorado por: La autora a través de Rawkinectviewr.

Presionaremos una tecla (1), esto nos mostrará el menú de RawKinectViewer (Figura 58), con el mouse nos ubicamos en la opción **EXTRAC PLANES (Figura 57),** asignándole asi a esta tecla la opción de extraer planos,

*Figura 58. Menú de RawKinectViewer selección de EXTRAC PLANES*

**Tool Selection Menu** Locator Ô. ¢, Dragger Navigation Ď Transformer I) User Interface ₿ Pointer Utility Ò Pause Streams Measure 3D Positions Tie Points Draw Lines Calibrate Depth Lens Draw Grids **Extract Planes** Define Depth Planes **Check Calibration** 

Elaborado por: La autora a través de Rawkinectviewr.

Hacemos clic derecho y abrimos el controlador de imagen, este controlador de RawKinectViewer (Figura 58) nos presenta algunas opciones, pero la que nosotros seleccionaremos es la AVERANGE FRAMES (Figura 59), que esta se encarga de captutar la imagen.

*Figura 59. Controlador de imagen: Averange Frames*

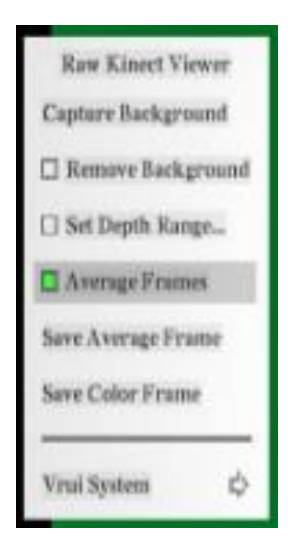

Elaborado por: La autora a través de Rawkinectviewr.

Ahora mantnemos presionada la tecla asignada (1) y trazamos un rectángulo de la esquina inferior izquierda hacia la superior derecha. (Figura 60).

*Figura 60. Extracción de planos*

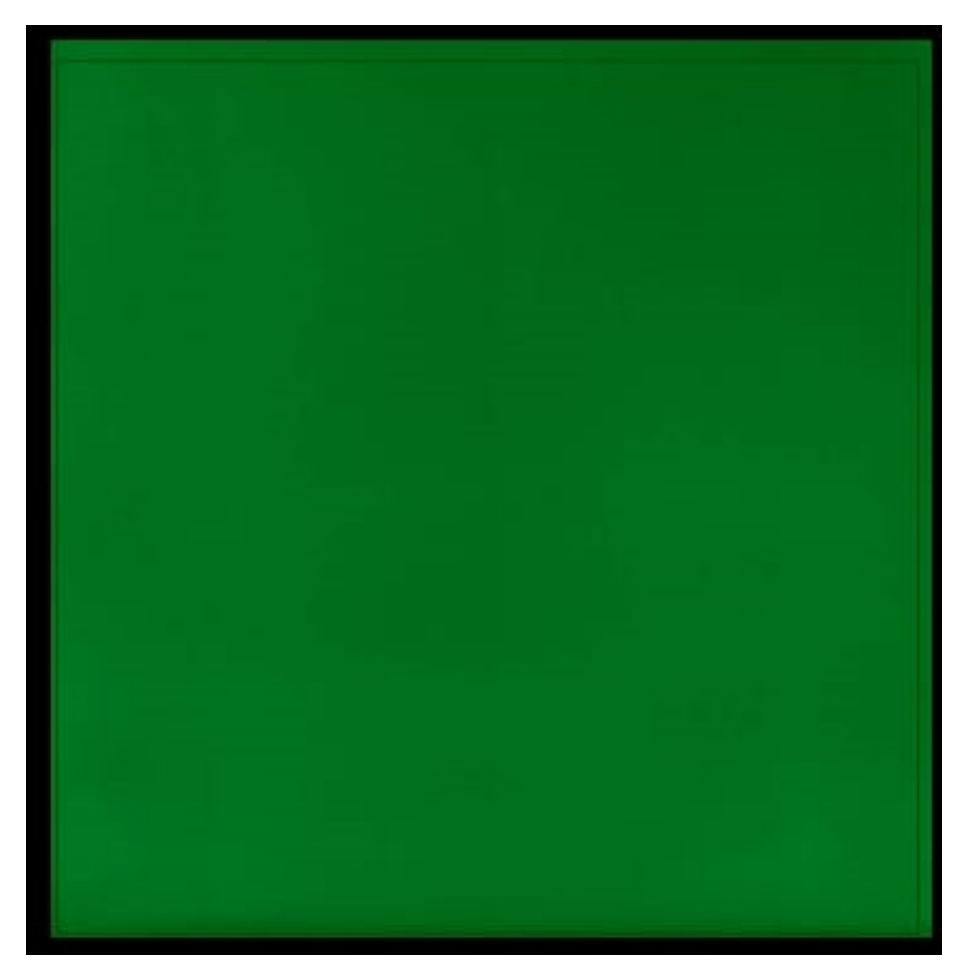

*Nota.* En la imagen se puede observar de color verde obscuro el rectángulo que se trazo.

Elaborado por: La autora a través de Rawkinectviewr.

Eso nos arrogara dos ecuaciones (Figura 61), una de las cuales es en posición

## *Figura 61.*

*Ecuaciones proporcionadas por el Rawkinectviewr*

```
Depth-space plane equation: x * (0.0082875, 0.0158896, 0.999839) = 673.084Camera-space approximation RMS: - nan
Camera-space plane equation: x * (-0.0112884, -0.0216433, 0.999702) = -81.713
```
*Nota.* Trabajaremos con la segunda ecuacion Camera-space planeequation. Elaborado por:

La autora a través de Rawkinectviewr.

Posterior a esto volvemos a asignar a una tecla (2) a la opción de MESSURRE 3D

POSITION. Ver Figura 61

#### *Figura 62.*

*Menú de RawKinectViewer selección de MESSURRE 3D POSITION* 

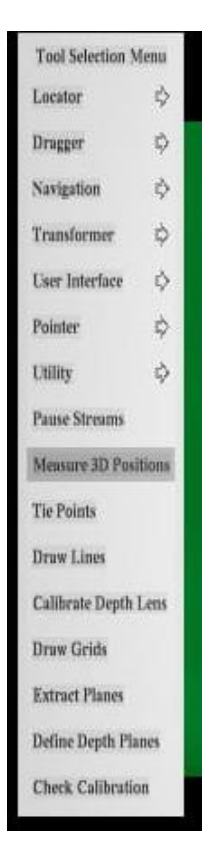

Elaborado por: La autora a través de Rawkinectviewr.

Con el mouse nos dirigimos a la esquina inferior izquierda y presionamos la tecla asignada, y asi sucesivamente en el orden inferior izquierda (1), infeior derecha (2), superior izquierda (3), y superior derecha (4) (Figura 63)

*Figura 63. Extracción de las ecuaciones en las esquinas del rectángulo*

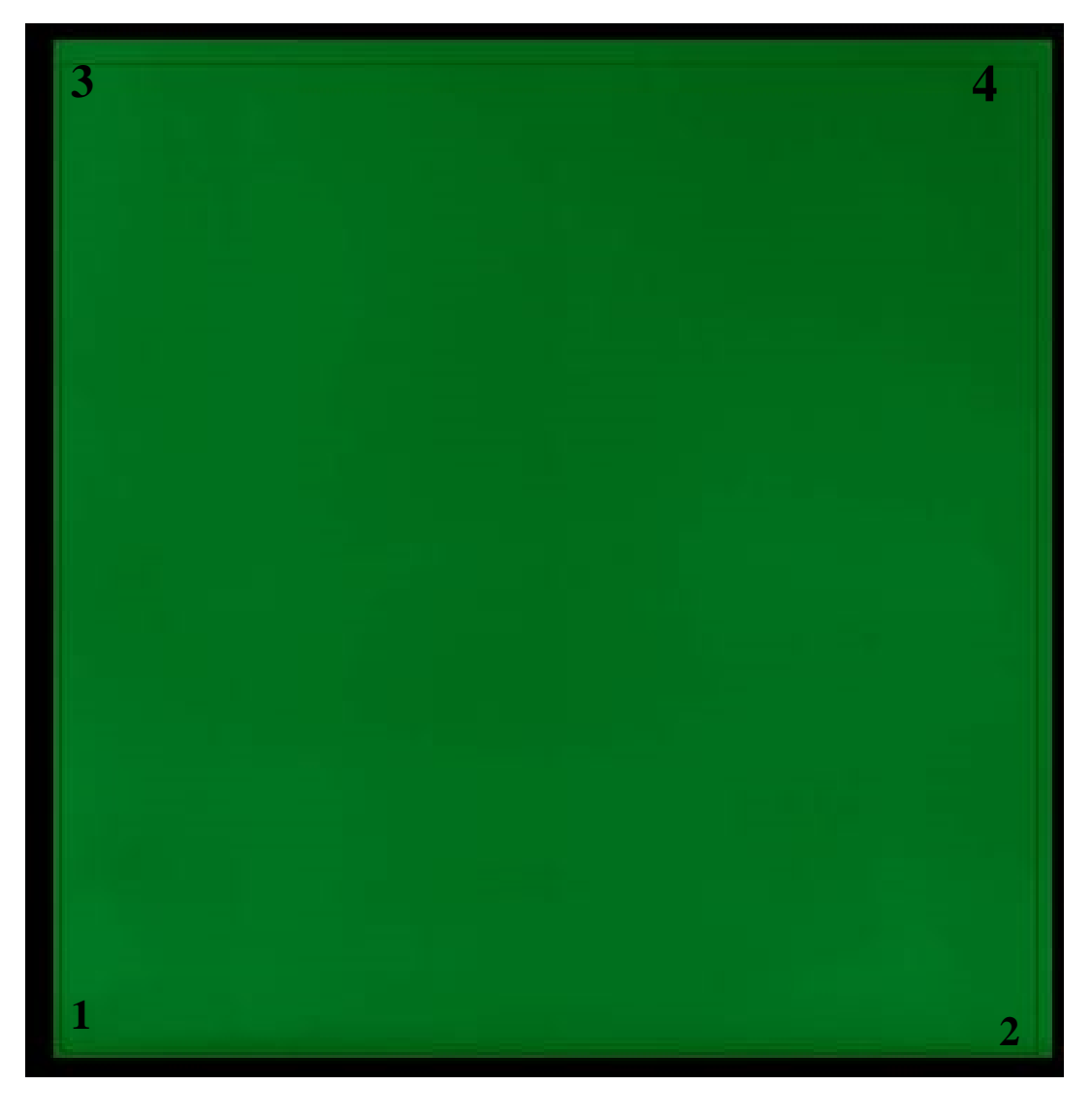

*Nota.* Se debe seguir este orden para un correcto procesamiento de las ecuaciones. Elaborado por: La autora a través de Rawkinectviewr.

Esto nos arrogará la ecuacion de posición de los puntos. (Figura 64)

## *Figura 64.*

*Ecuaciones de las esquinas*

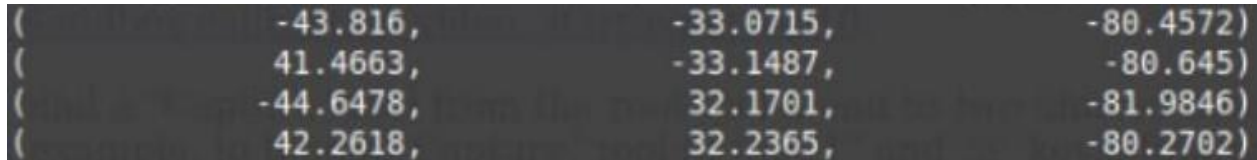

*Nota.* Estas ecuaciones muestran posiciones en X Y Z. Elaborado por: La autora a través

de Rawkinectviewr.

Una vex obtenidas estas ecuaciones . En el terminal escribimos (Figura 50).

**cd ~/src/SARndbox-2.8 xed etc/SARndbox-2.8/BoxLayout.txt &**

Esto nos abrirá un scrib con las posiciones dadas por el sistema por defecto, en esta venta vamos a copiar las ecuaciones mostradas en la figura 60 y en la figura 63, a la ecuación de la figura 60 debemos cambiar el signo igual (=) por una coma (,) una vez hecho esto guardamos y cerramos (Figura 65).

#### *Figura 65. BoxLayout*

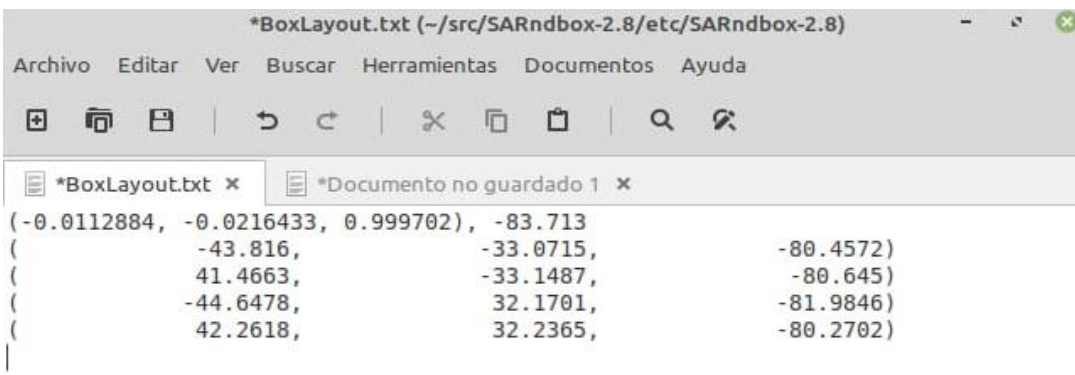

Elaborado por: La autora a través de Rawkinectviewr.

## *4.7.3.2 Alinear el proyector*

En el terminal (Figura 50) escriba:

## **XBackground**

Presentará una pantalla negra en cuadriculas, a esta debemos ponerla en pantalla completa, (Figura 66) esta imagen debemos reflejarla sobre la arena y ver que a misma cubra toda el área en la que vamos a proyectar.

## *Figura 66.*

*XBackground*

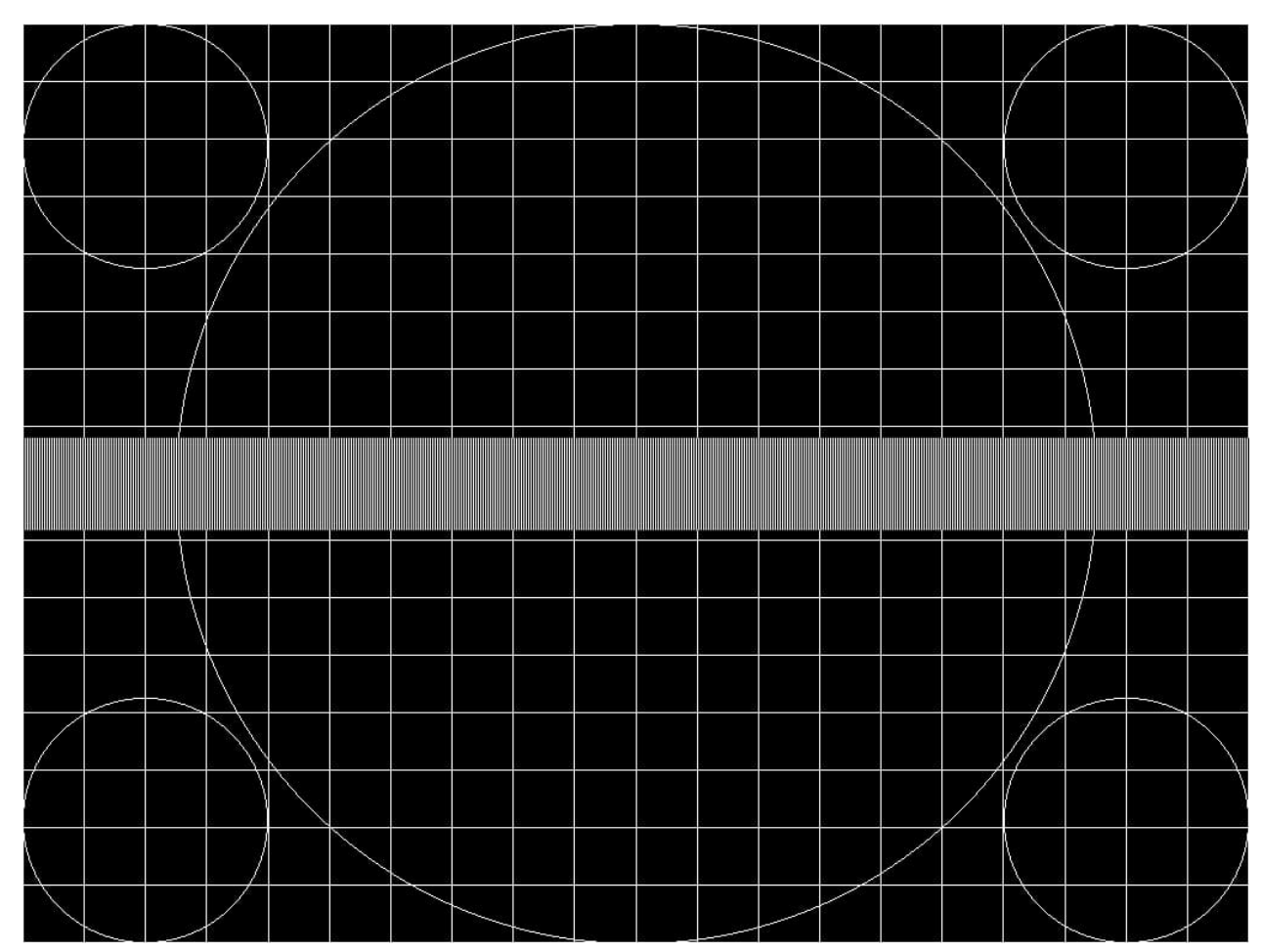

*Nota.* Esta imagen al ser reflectada debe cubrir toda el área de proyección. Elaborado por: La autora.

Una vez logrado esto entonces cerramos y continuamos con la calibración.

## *4.7.3.3 Calibración del proyector, sensor con la superficie.*

Abrimos la terminal (Figura 50) y escriba:

**cd ~/src/SARndbox-2.8 . /bin/CalibrateProjector -s <width> <height>**

Donde se encuentra <width> and <height> se remplaza por la medida de la imagen en pixeles de nuestro proyector.

Esto abrirá una pantalla negra en la que se mostrarán líneas que interceptarán, (Figura 67) estos son los puntos que nos muestra el software para que se calibre el programa con la superficie.

*Figura 67. Calibración*

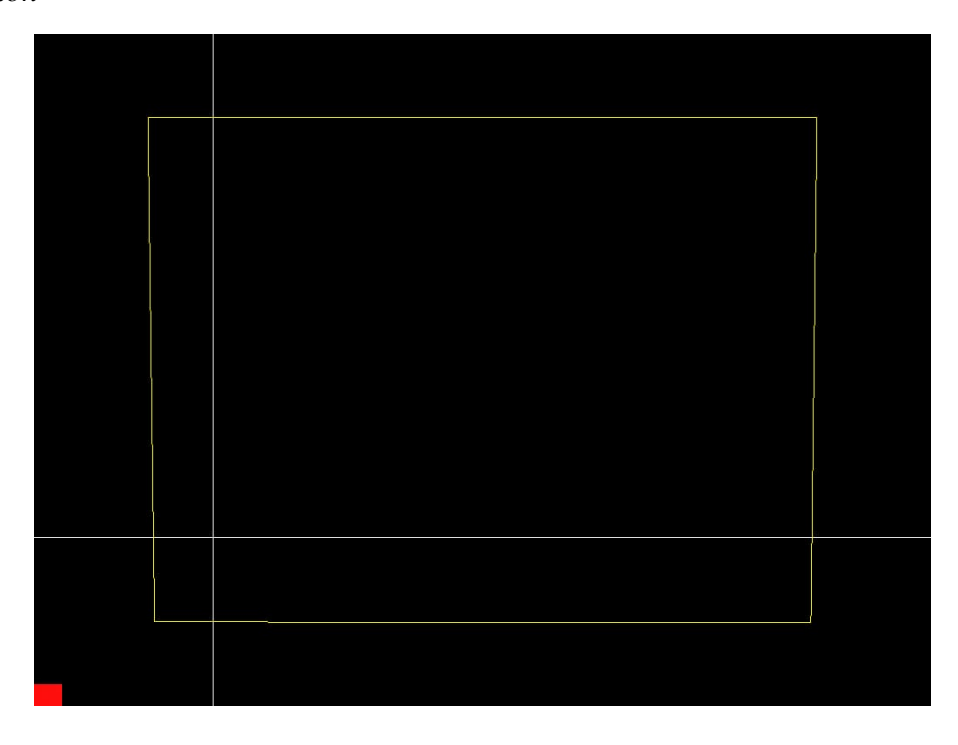

Elaborado por: La autora a través de CalibrateProjector.

Para asegurarnos de una correcta calibración debemos tomar puntos con mayor elevación, y también puntos en el fondo del arenero. Para lograr capturar estos puntos utilizaremos un CD (disco compacto) marcado con una cruz (Figura 68), lo usaremos ya que este cuenta con el diámetro exacto (120 mm) y la cruz debe interceptar con las líneas de calibración.

*Figura 68. Calibración con CD*

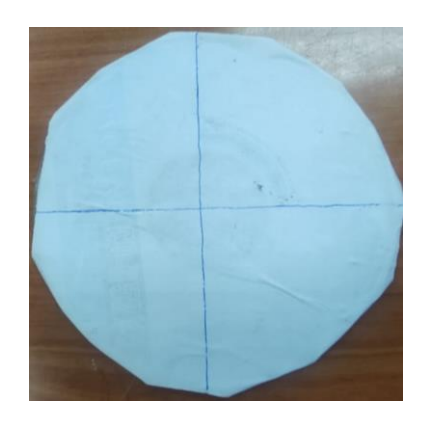

Elaborado por: La autora.

Una vez tengamos la herramienta de calibración lista, presionamos una tecla (3), esta tecla nos abrirá el menú de calibración del proyector (Figura 69) en este menú seleccionaremos la opción CAPTURE, una vez seleccionado nos pide que seleccionemos otra tecla (4) esta tecla será asignada para capturar nuevamente la superficie, cuando a esta se le realicen cambios (Figura 70)

*Figura 69. Menú de Calibración del Proyector: Capture*

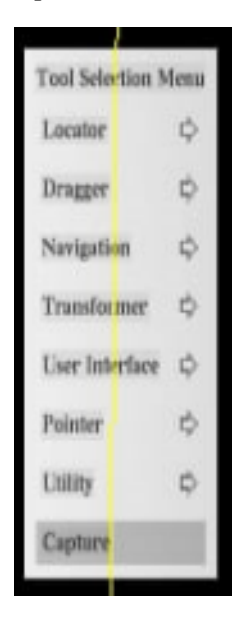

Elaborado por: La autora a través de CalibrateProjector.

*Figura 70. Menú de Calibración del Proyector: Capture*

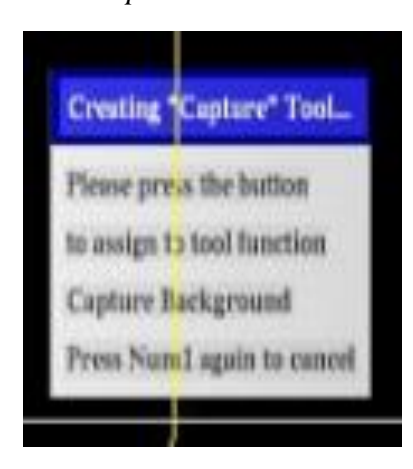

Elaborado por: La autora a través de CalibrateProjector.

Una vez asignadas las teclas empezamos a capturar los puntos mostrados por el software, para asegurarnos que estamos tomando bien el punto debemos ubicar en el areno en el lugar exacto que marca el software (Figura 71), el software nos muestra de color verde la superficie de donde está ubicado el CD (Figura 72, cuando este de este color, presionamos la tecla asignada

para capturar (3), una vez capturado este punto las líneas mostrarán otro punto que deberíamos seguir capturando, se repite este proceso para todos los puntos se presenten, cabe mencionar que en cada punto podemos asignarle altura con un objeto que este firme

*Figura 71. Captura de puntos en la superficie*

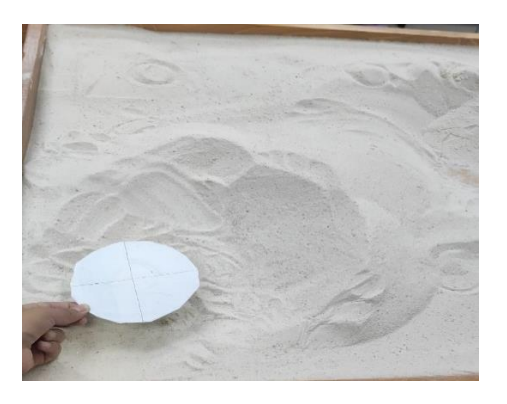

Elaborado por: La autora.

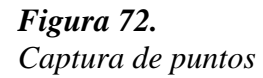

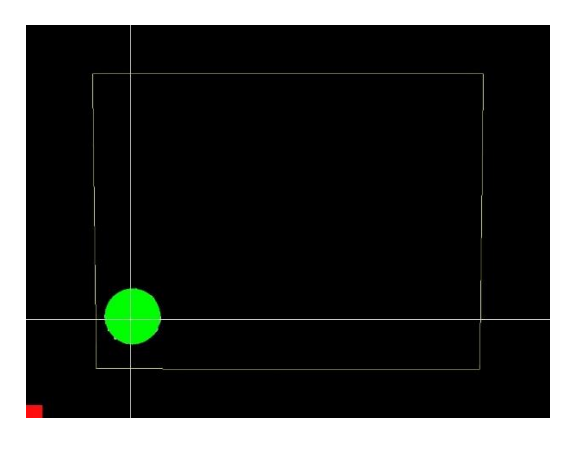

*Nota.* El software es el encargado de mostrarnos los puntos donde se debe colocar la herramienta de calibración, esta debe estar colocada exactamente en el centro donde marca la cruz. Elaborado por: La autora a través de CalibrateProjector.

Si queremos capturar puntos del fondo del arenero debemos, cavar hasta el fondo (Figura 73) y volver a capturar la superficie con la tecla antes asignada (4), para asegurarnos que está capturándose la superficie modificada la pantalla se pondrá de color rojo. (Figura 74)

## *Figura 73.*

*Modificación de la superficie para la toma de puntos a distintas alturas*

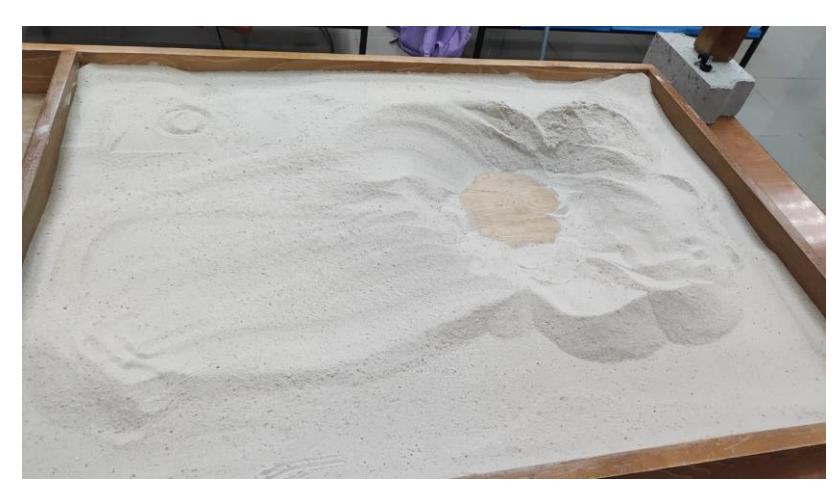

Elaborado por: La autora.

## *Figura 74.*

*Captura de la nueva superficie*

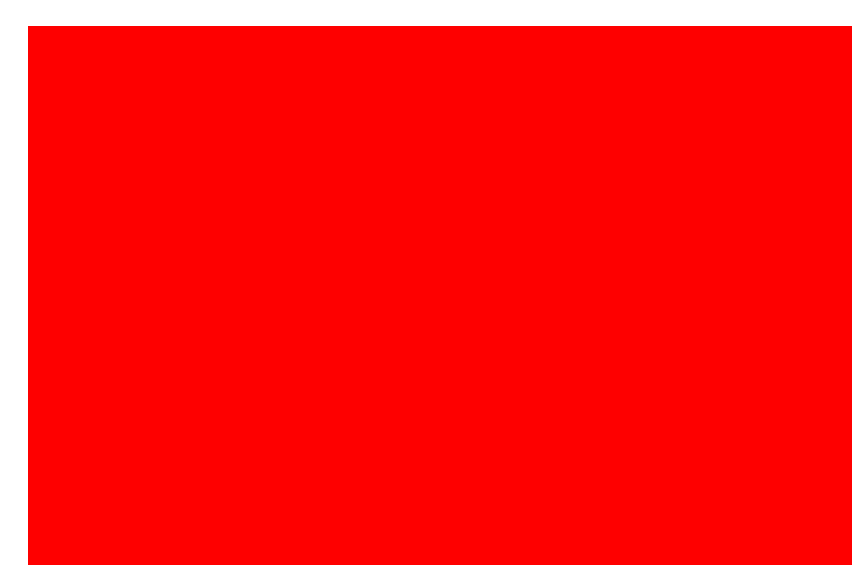

Elaborado por: La autora a través de CalibrateProjector.

Con la captura de la nueva superficie podemos a capturar el punto presionando la tecla asignada anteriormente, una vez capturado este punto se nos mostraran líneas guías rojas. Al aparecer estas líneas nos indica que la calibración ha sido exitosa, estas líneas rojas seguirán el movimiento guía del CD (Figura 75)

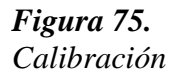

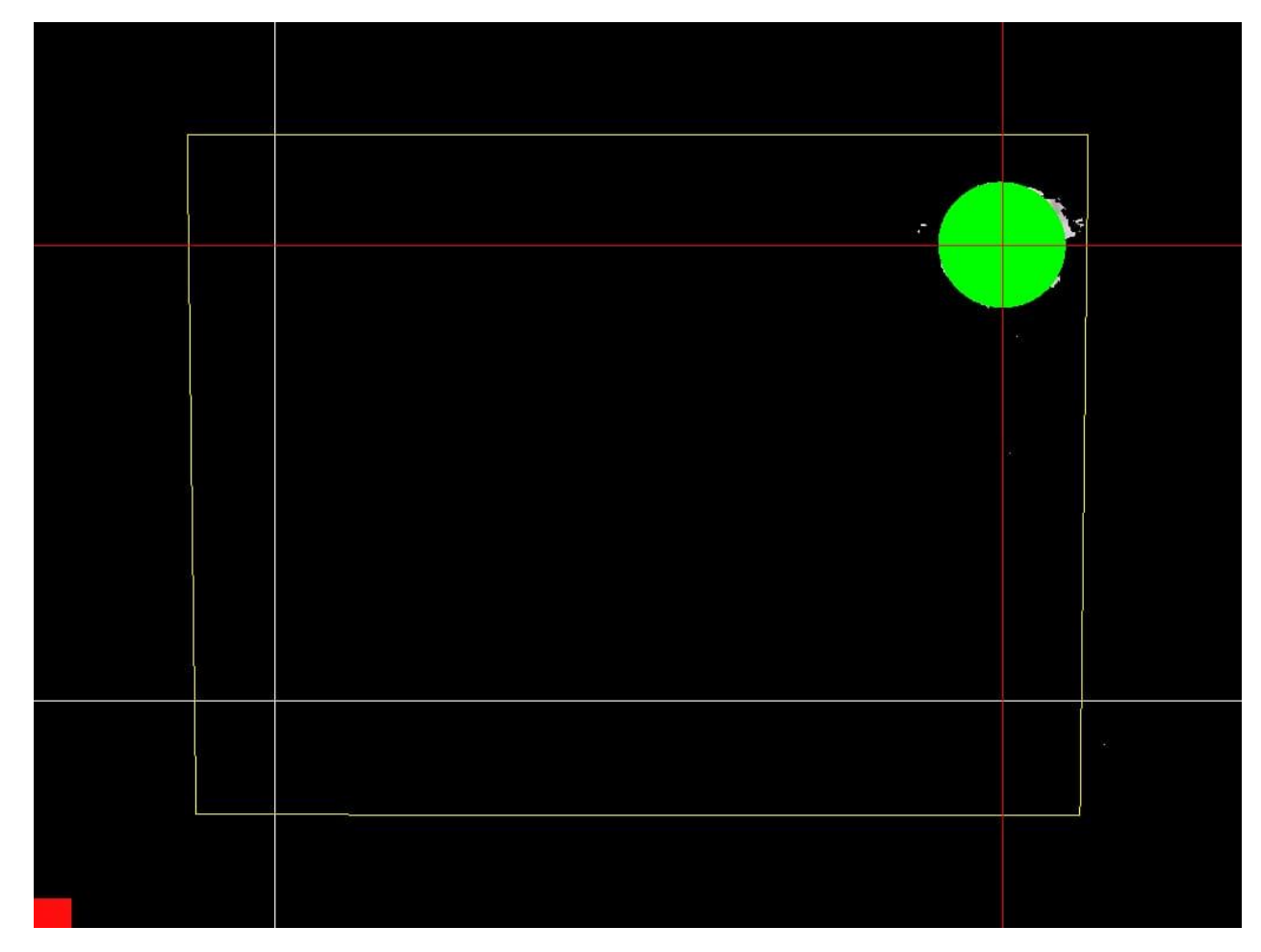

*Nota.* Podemos seguir calibrando más puntos, siempre y cuando las líneas rojas no estén en el centro del CD. Elaborado por: La autora a través de CalibrateProjector.

Terminado. esto entonces el software está listo para funcionar.

## *4.7.4 Correr el software*

En la terminal (Figura 50).escribimos el siguiente comando, este será el encargado de ejecutar y abrir el programa.

**cd ~/src/SARndbox-2.8 . /bin/SARndbox -uhm -fpv** 

Al abrir el programa nos encontraremos con las lecturas del sensor Kinect, procesadas por el software. Ver figura 76

*Figura 76. Funcionamiento del ARSandbox*

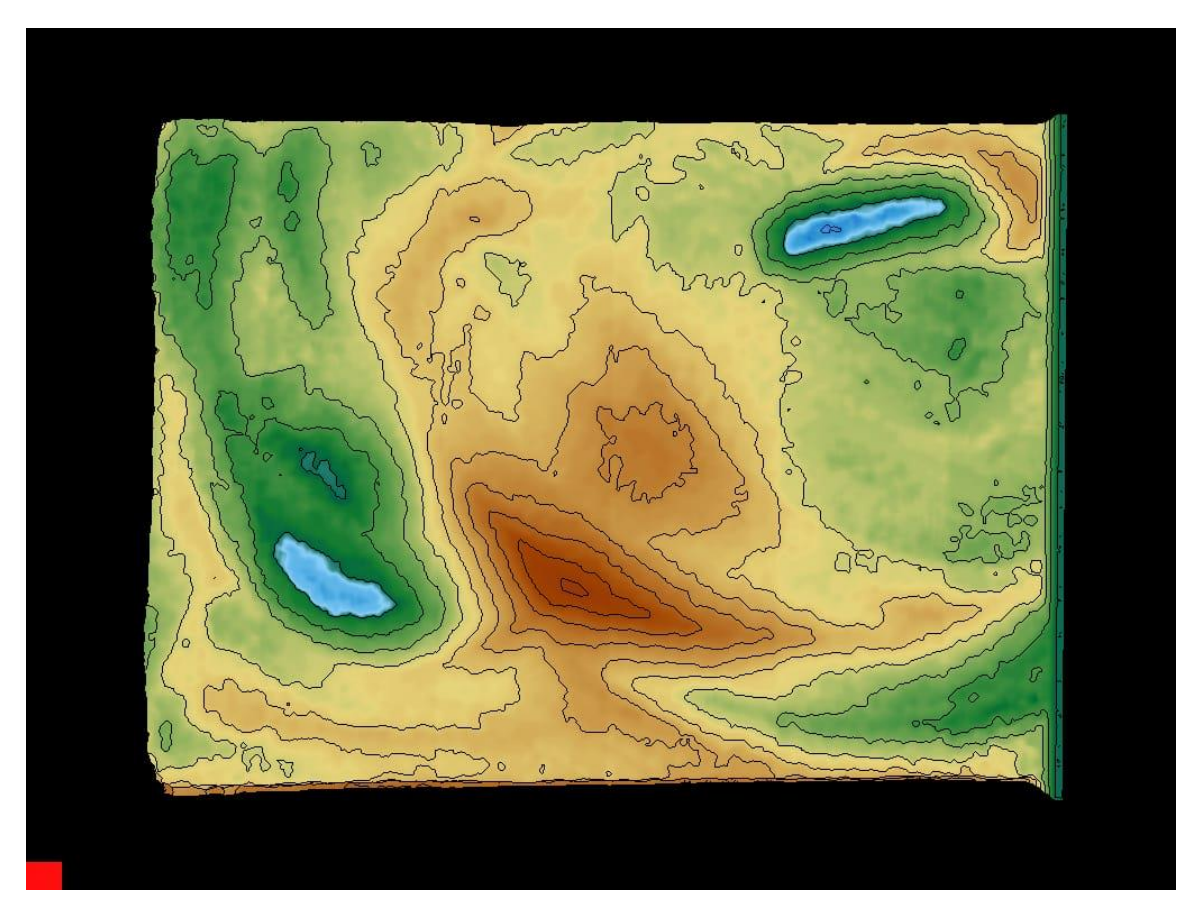

*Nota.* Esta imagen representa la superficie plana. Elaborado por: La autora mediante el software ARSandbox.

## *4.7.5 Uso y ejecución del modelo de realidad aumentada*

Proyección de la imagen mostrada en el software, en la arena, para esta instancia la arena ya ha sido manipulada y podemos dar la forma que nosotros creamos que es conveniente. Ver Figura 77

*Figura 77. Software ARSandbox en funcionamiento*

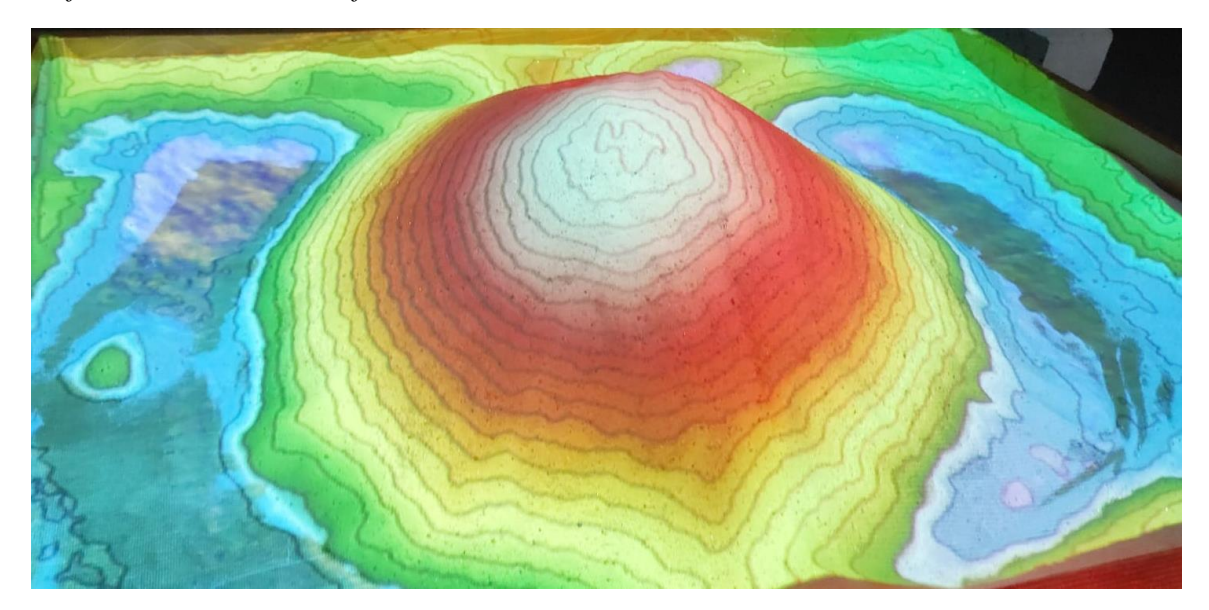

Elaborado por: La autora mediante el software ARSandbox.

Como se puede apreciar, el software maneja una escala de colores (Figura 78), esta es utilizada para representar las diferentes altitudes del terreno y permite una interpretación más visual y comprensible de las características geográficas de una región determinada.

*Figura 78. Escala de colores que utiliza el ARSandbox*

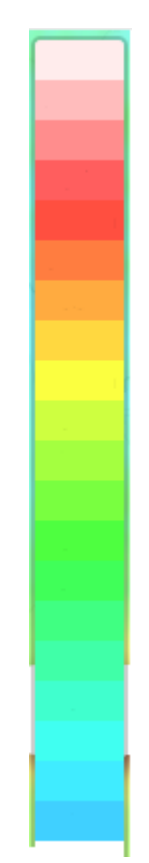

*Nota.* La altura que interpreta cada color empieza 50 centímetros por debajo del sensor centímetros, que es desde la altura en la cual el sensor da lectura. Elaborado por: La autora a través de Paint 3D.

## **4.8 MANUAL DE USUARIO**

## *4.8.1 Preparación del modelo físico.*

Asegúrate de que la caja de arena esté correctamente montada y ubicada en un área espaciosa y nivelada.

Verifica que el proyector esté instalado y en posición adecuada para proyectar sobre la arena.

Asegúrate que el sensor de profundidad esté correctamente conectado y calibrado para capturar los movimientos y las interacciones con la arena.

### *4.8.2 Encendido del Sistema*

Enciende la computadora central que controla el ARSandbox.

Asegúrate de que el software ARSandbox esté correctamente instalado y ejecuta la aplicación.

La aplicación deberá mostrar las curvas de nivel, y los colores una vez iniciada. Caso contrario debemos volver a calibra. Para esto seguiremos los pasos mostrados en el apartado 4.2

## *4.8.3 Interacción con el AR Sandbox*

Una vez que el sistema esté calibrado, podrás comenzar a interactuar con el AR Sandbox.

Utiliza tus manos o herramientas adecuadas para manipular la arena y modelar el terreno según tus preferencias.

Observa cómo los cambios en la arena afectan la proyección de efectos visuales en tiempo real, como el agua en movimiento, y las curvas de nivel.

Exploración y Experimentación

Experimenta con diferentes acciones y movimientos para explorar las características del terreno y comprender cómo se ven afectadas por los cambios climáticos.

Observa cómo los ríos se forman, los valles se llenan de agua y las montañas afectan el flujo de agua virtual.

Utiliza las herramientas proporcionadas en el software para realizar mediciones de elevación, analizar el flujo del agua y explorar otras características hidrográficas.

## *4.8.4 Apagado del Sistema*

Cuando hayas terminado de utilizar el AR Sandbox, cierra la aplicación de software correctamente.

Apaga la computadora central y asegúrate de que todos los componentes estén desconectados de manera segura

# **4.9 APLICACIÓN DEL MODELO DE REALIDAD AUMENTADA EN UNA CUENCA TIPO**

En este apartado, con la ayuda de nuestro ARSandbox crearemos una cuenca hidrográfica y se procederá a delimitarla, y a mostrar sus características geomorfológicas.

## *4.9.1 Delimitación de la cuenca Hidrográfica*

La delimitación de una cuenca hidrográfica se realiza siguiendo la delimitación que nos proporciona la topografía. (Figura 79), además de delimitar también podemos apreciar el sistema de curso de agua (Figura 80).

*Figura 79. Características de la cuenca hidrográfica*

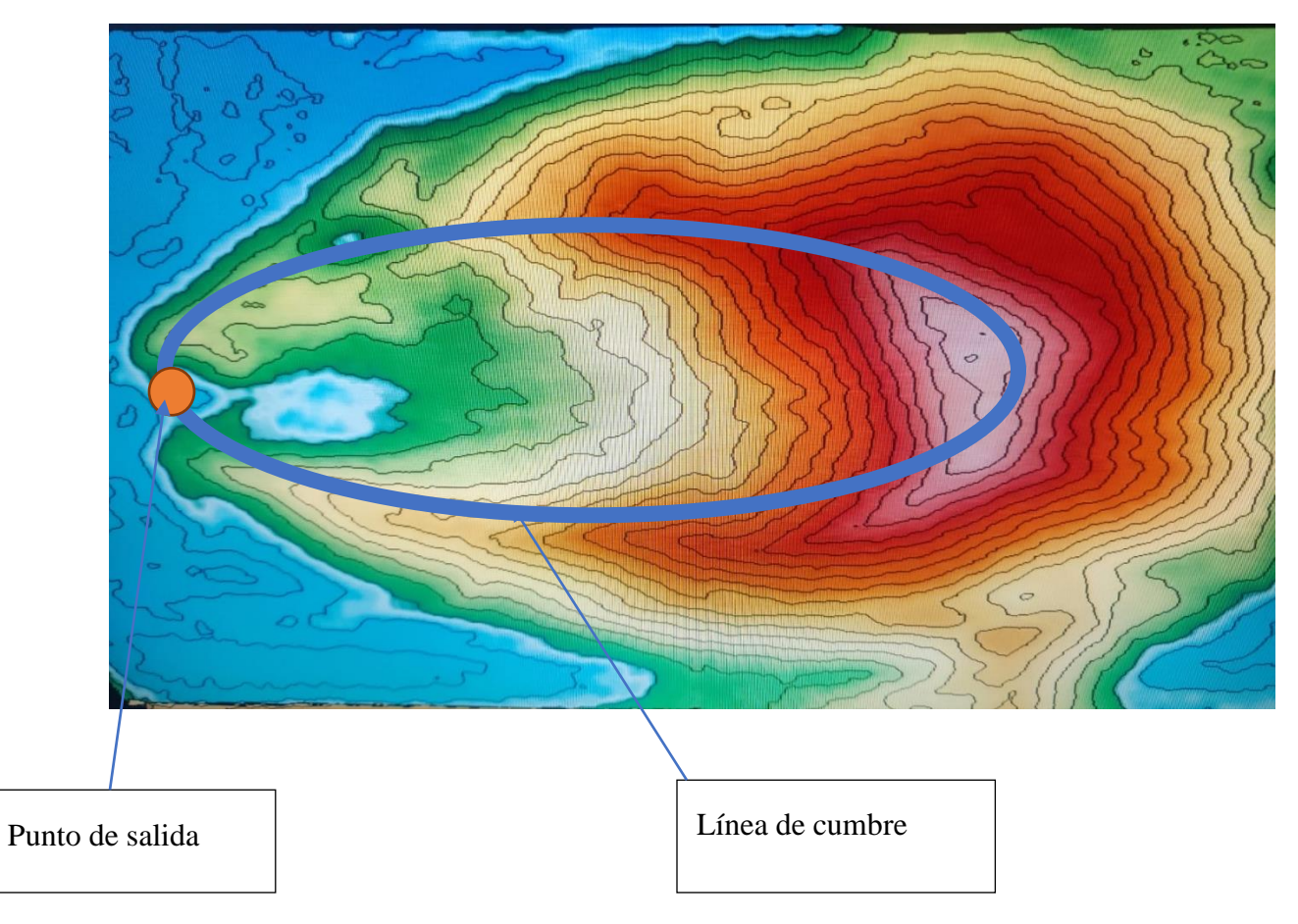

*Nota.* Se delimita la cuenca hidrográfica siguiendo la línea de cumbre, también se puede identificar el punto de salida o desfogue. Elaborado por: La autora a través del software ARSandbox

*Figura 80. Características de la cuenca hidrográfica*

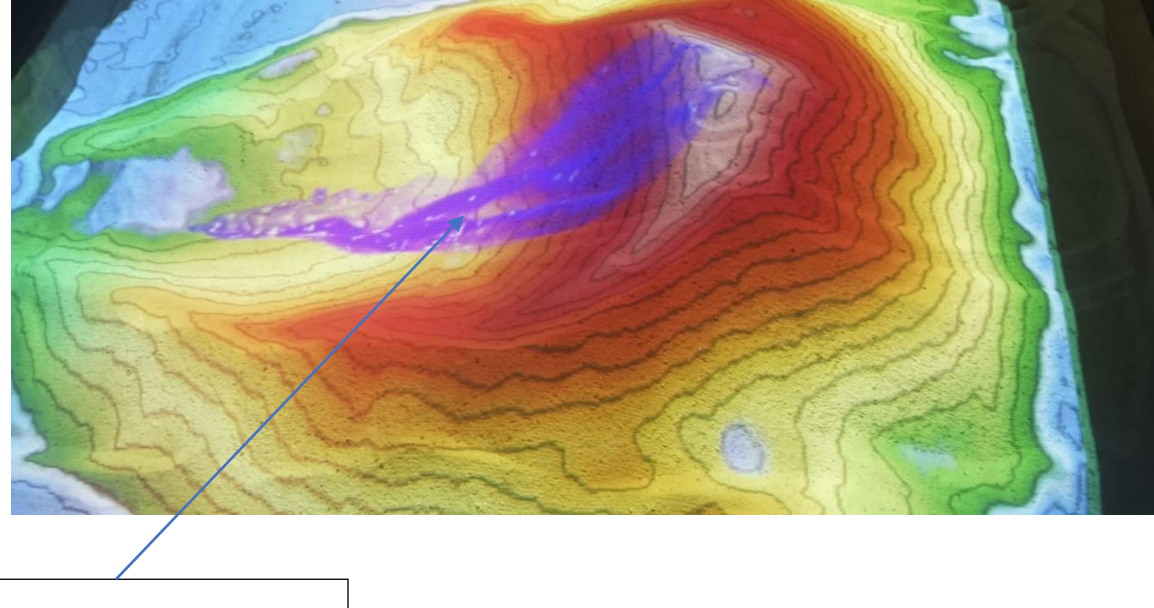

Sistema de curso de agua

*Nota.* Se identifica el sistema de curso de agua. Elaborado por: La autora a través del software ARSandbox

#### **CONCLUSIONES**

En el presente trabajo de titulación se consiguió la implementación de un modelo topográfico dinámico interactivo: construir, ensamblar, calibrar e instalar el hardware y software para el funcionamiento de nuestro modelo de realidad aumentada "AR Sandbox", mismo que se logró ejecutar mediante el uso de herramientas visuales y tecnológicas en el aprendizaje de conceptos relacionados con las ciencias de la tierra fomentando asi un enfoque interactivo y motivador e innovadora para el aprendizaje de los estudiantes.

El incorporar esta herramienta tecnológica (ARSandbox) , se proporciona experiencias de aprendizaje inmersivas y envolventes para los estudiantes y usuarios, lo cual fomenta un mayor interés y entusiasmo por las ciencias de la tierra. Esta metodología interactiva permite explorar y manipular visualmente los conceptos topográficos, hidrográficos y geológicos.

El incorporar nuevas herramientas tecnológicas en el estudio de planos topográficos, mediante una escala colorimétrica, mejorando la comprensión y además nos facilita el análisis del relieve. Proporcionando beneficios educativos.

Al ejecutar el programa AR Sandbox se logró la correcta visualización de curvas de nivel, cotas, elevación y escalas en la caja de arena mediante el uso de herramientas tecnológicas y una escala de colores facilita la comprensión y el análisis del relieve topográfico, asi también se pudo establecer la generación de lagos, ríos y asi también las simulaciones de lluvia.

80

#### **RECOMENDACIONES**

Se recomienda seleccionar un software adecuado y compatible con la proyección de la topografía en la caja de arena, que nos ofrezca las herramientas de programación y configuración necesarias para lograr los objetivos específicos del proyecto.

Es importante contar con una caja de arena de calidad, construida con materiales duraderos y resistentes, y que permita una interacción cómoda y segura por parte de los usuarios.

Además, es importante contar con un espacio con poca iluminación, para que asi la proyección sea más notoria.

El software del ARSandbox, puede ser instalado en Windows, siguiendo los pasos que se menciona en el siguiente video [\(https://youtu.be/5AO8F4N1Wkw\)](https://youtu.be/5AO8F4N1Wkw)

En el presente trabajo se han omitido pasos debido a que no se los necesitaban, pero en caso de ser necesarios pueden encontrarlos en la página web oficial de Oliver Kreylos. [\(https://web.cs.ucdavis.edu/~okreylos/ResDev/SARndbox/index.html\)](https://web.cs.ucdavis.edu/~okreylos/ResDev/SARndbox/index.html)

Se recomienda mantener la arena húmeda, para asi dar más consistencia al momento de modelar.

Se recomienda tamizar la arena, esto generara una interacción más fluida.

## **REFERENCIAS BIBLIOGRÁFICAS**

- AristaSur. (16 de Agosto de 2012). *Qué son las curvas de nivel en un mapa topográfico*. AristaSur: https://www.aristasur.com/contenido/que-son-las-curvas-de-nivel-en-un-mapatopografico
- Béjar, V. M. (2004). Definicon de Hidrología. En M. V. Béjar, *Hidrología* (p. 21). Instituto Tecnológico de Costa Rica.
- Bembibre, V. (Enero de 2019). *Definición de Escala*. DefinicionABC: https://www.definicionabc.com/ciencia/escala.php
- CEDSA . (6 de Julio de 2012). *CEDSA-Panama* . CEDSA-Panama : https://cedsapanama.com/nuestros-servicios/hidrotopografia/
- Fundación Telefonica. (2011). *Realidad Aumentada: una nueva lente para ver el mundo.* Fundación Telefónica.
- Galvez, J. J. (2011). *SENAMHI.* CARTILLA TECNICA ¿QUE ES UNA CUENCA HIDROLOGICA?: https://www.gwp.org/globalassets/global/gwpsam\_files/publicaciones/varios/cuenca\_hidrologica.pdf

Garcia Alcantara, D. (2014). *Topografía y sus aplicaciones .* Grupo Editorial Patria .

GEOGRAFIA EN ESPAÑA . (2020). *GLOSARIO DE CONCEPTOS GEOGRÁFICOS*. GLOSARIO DE CONCEPTOS GEOGRÁFICOS: https://www.unex.es/organizacion/gobierno/vicerrectorados/vicealumn/funciones/car\_200 50411\_001/coordinacion-ebau-2020-2021/materias/geografia-1/geografia\_contenidos\_glosario\_conceptos\_geograficos.pdf

- Glosario Geografía física / Término. (22 de Enero de 2017). *Cerro testigo*. Cerro testigo: https://glosarios.servidor-alicante.com/geografia-fisica/cerro-testigo
- Kreylos, O. (31 de Julio de 2022). *Oliver Kreylos' Homepage*. Retrieved 08 de Diciembre de 2022, from Oliver Kreylos' Homepage: https://web.cs.ucdavis.edu/~okreylos/ResDev/SARndbox/
- Lampere Vitaller, F., Maza Rodríguez, P., Cancer Pomar, L., Melendo Soler , J., y Arbonés Cobos, N. (2006). *MANUAL DE TÉCNICAS DE MONTAÑA E INTERPRETACIÓN DE LA NATURALEZA (Bicolor).* Paidotribo.
- López, R. F. (2013). *Cuencas hidrográficas. Fundamentos y perspectivas para su manejo y gestión.*
- Microsoft Corporation. (s.f.). *¿Qué es la realidad aumentada (AR)*. ¿Qué es la realidad aumentada (AR): https://dynamics.microsoft.com/es-es/mixed-reality/guides/what-isaugmented-reality-ar/
- Nadal, F. &. (1990). *Cartografía y Estado: los mapas topográficos nacionales y la estadística territorial en el siglo XIX (Vol. 88).* Edicions Universitat Barcelona.

Navarro Pulido, F. (2018). *Realidad virtual y Realidad Aumentada.* Grupo Editorial RA-MA.

Navarro, J. (Mayo de 2015). *Definición de Realidad Aumentada.* DefinicionABC: https://www.definicionabc.com/tecnologia/realidad-aumentada.php

Pierre, G. (2004). *Diccionario de Geografía.* Economica .

Prendes Espinosa, C. (2015). REALIDAD AUMENTADA Y EDUCACIÓN: ANÁLISIS DEEXPERIENCIAS PRÁCTICAS. *Pixel-Bit*, 187 a 203.

- REAL ACADEMIA ESPAÑOLA. (2017). *Diccionario de la lengua española (DLE)*. Diccionario de la lengua española (DLE): https://dle.rae.es/monta%C3%B1a
- Sabry , F. (2022). *Realidad Aumentada. ¿Es posible que la realidad aumentada tenga éxito donde la realidad virtual ha fallado?* Mil Millones De Conocimientos [Spanish].

The Pokémon Company. (2016). *Pokémon GO*. Pokémon GO: https://pokemongolive.com/es/

ZAMBRANO, G. C. (Agosto de 2013). TOPOGRAFÍA . *TOPOGRAFÍA* . SAN JUAN DE PASTO.

Zarza, L. (2022). *iAgua Respuestas* . iAgua Respuestas .